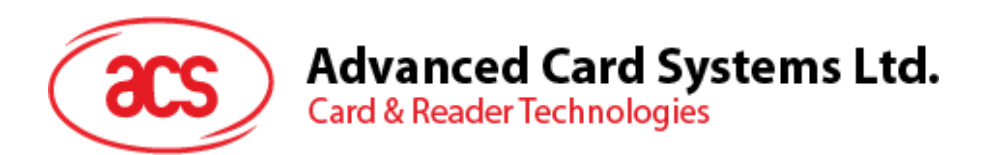

# ACM1252U-Z2 Small NFC Module Reader

Reference Manual V1.00

**Subject to change without prior notice** info@acs.com.hk

**www.acs.com.hk**

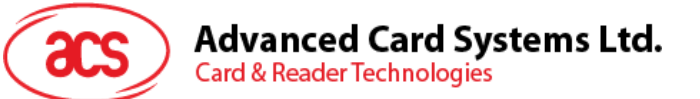

## **Table of Contents**

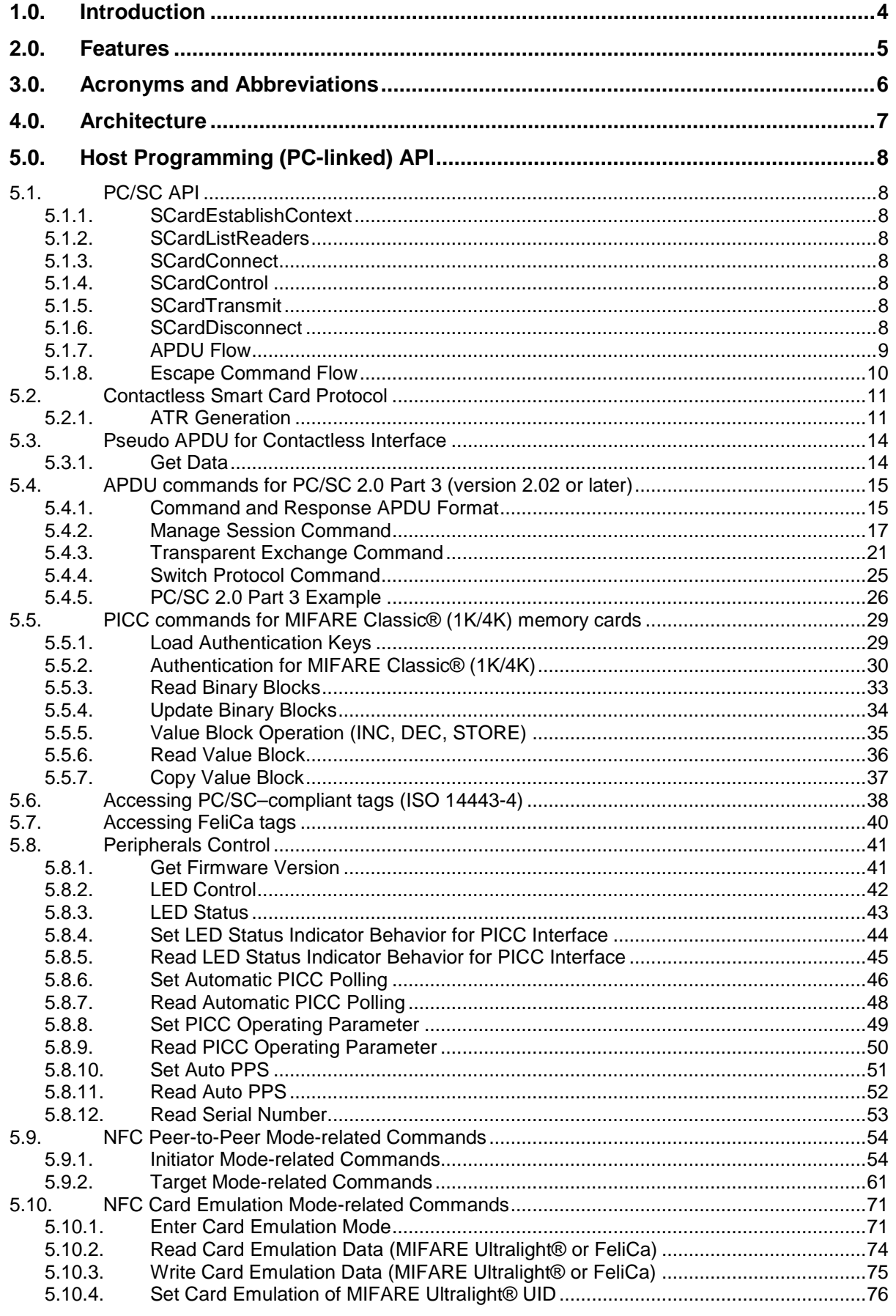

Page 2 of 84

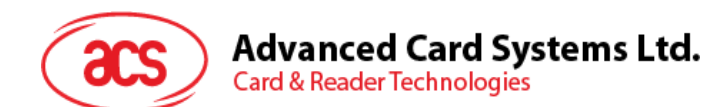

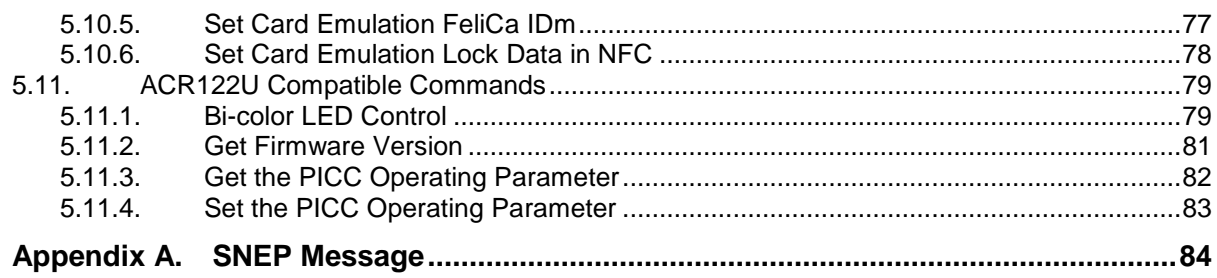

## **List of Figures**

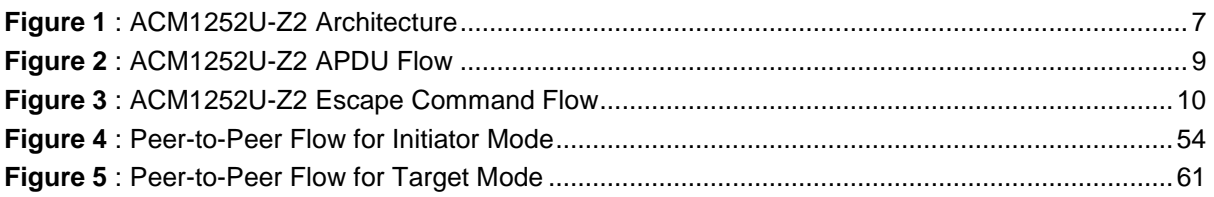

## **List of Tables**

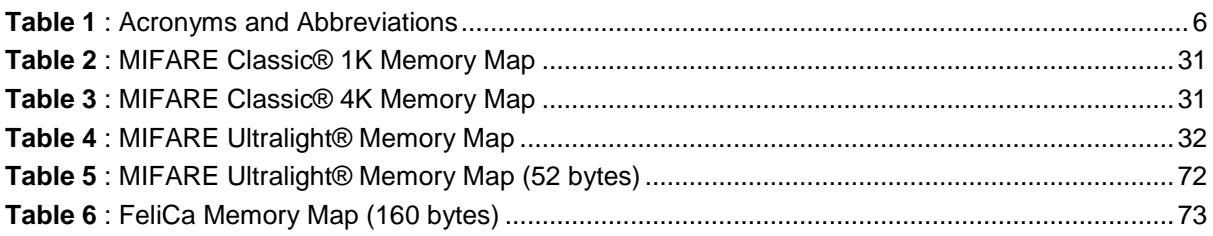

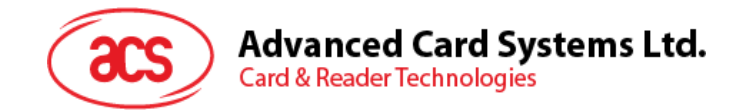

## <span id="page-3-0"></span>**1.0.Introduction**

The ACM1252U-Z2 USB NFC Reader Module is a USB PC-linked contactless card reader/writer developed based on the 13.56 MHz contactless technology. It supports ISO 14443 Part 4 Type A and B cards, MIFARE® cards, FeliCa cards, and all four types of NFC (ISO/IEC 18092 tags).

The ACM1252U-Z2, which is the module version of ACR1252U-M1, supports the three modes of NFC, namely: NFC Card Reader/Writer, Card Emulation and Peer-to-Peer communication modes.

This reference manual will discuss in detail how the PC/SC APDU commands were implemented for the contactless interface and device peripherals of ACM1252U-Z2.

Page 4 of 84

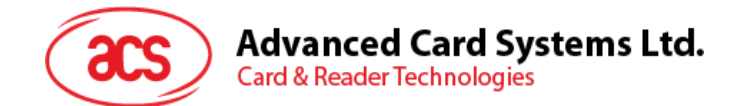

## <span id="page-4-0"></span>**2.0.Features**

- USB Full Speed Interface
- CCID-compliant
- Smart Card Reader:
	- o Contactless Interface:
		- Read/Write speed of up to 424 Kbps
		- Built-in antenna for contactless tag access, with card reading distance of up to 30 mm (depending on tag type)
		- Supports ISO 14443 Part 4 Type A and B Cards, MIFARE Classic®, MIFARE® DESFire®, MIFARE Ultralight®, MIFARE Plus®, FeliCa, Topaz, and all four types of NFC (ISO/IEC 18092 tags)
		- Built-in anti-collision feature (only one tag is accessed at a time)
		- NFC Support
			- Card Reader/Writer mode
			- **Peer-to-Peer mode**
			- Card Emulation mode
- **Built-in Peripheral:** 
	- o User-controllable bi-color LED
- Application Programming Interface:
	- o Supports PC/SC
- USB Firmware Upgradability
- Supports Android<sup>™</sup> 3.[1](#page-4-1) and later<sup>1</sup>
- Compliant with the following standards:
	- o ISO 14443
	- o ISO 18092
	- o USB Full Speed
	- o PC/SC
	- o CCID
	- o CE
	- o FCC
	- o RoHS 2
	- o REACH
	- o Microsoft® WHQL

Page 5 of 84

-

<span id="page-4-1"></span>*<sup>1</sup> Uses an ACS-defined Android Library*

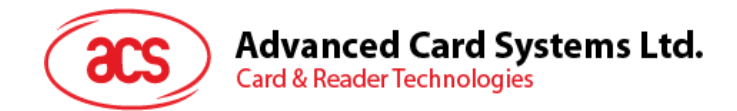

## <span id="page-5-0"></span>**3.0.Acronyms and Abbreviations**

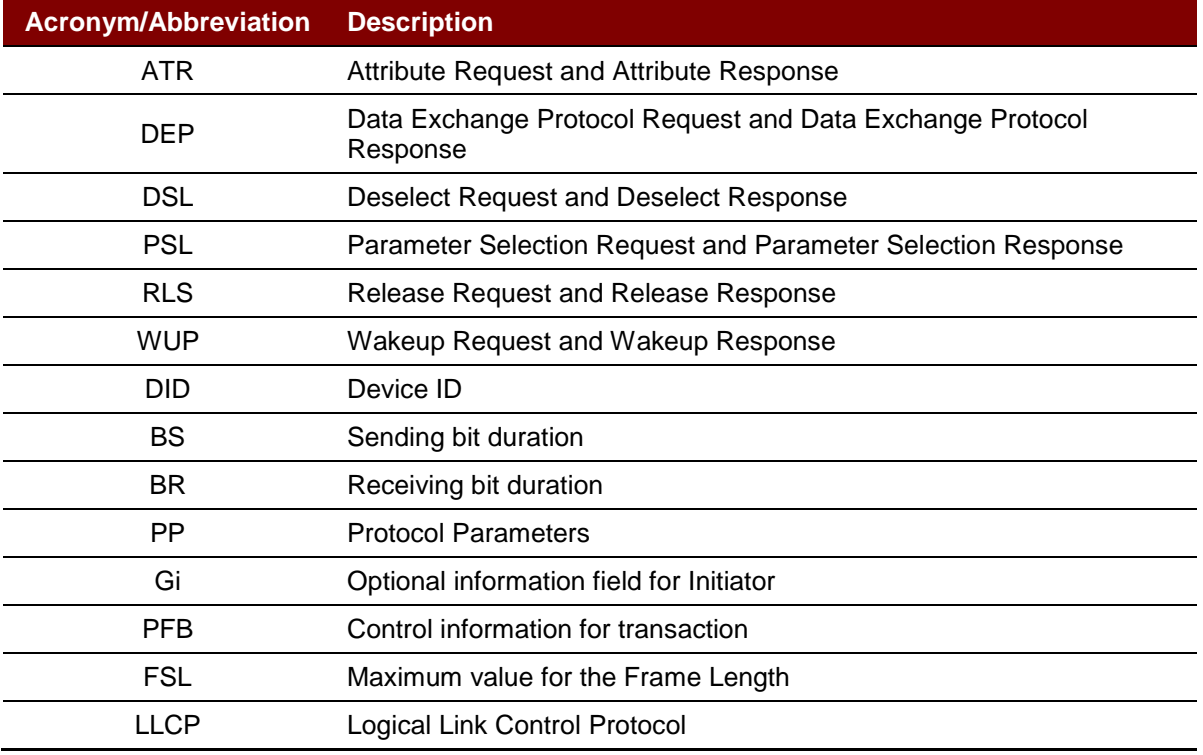

<span id="page-5-1"></span>**Table 1**: Acronyms and Abbreviations

Page 6 of 84

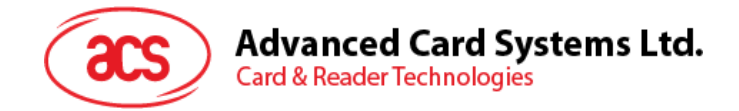

## <span id="page-6-0"></span>**4.0.Architecture**

For communication architecture, the protocol used between ACM1252U-Z2 and the computer is CCID protocol. All communications between PICC is PC/SC-compliant.

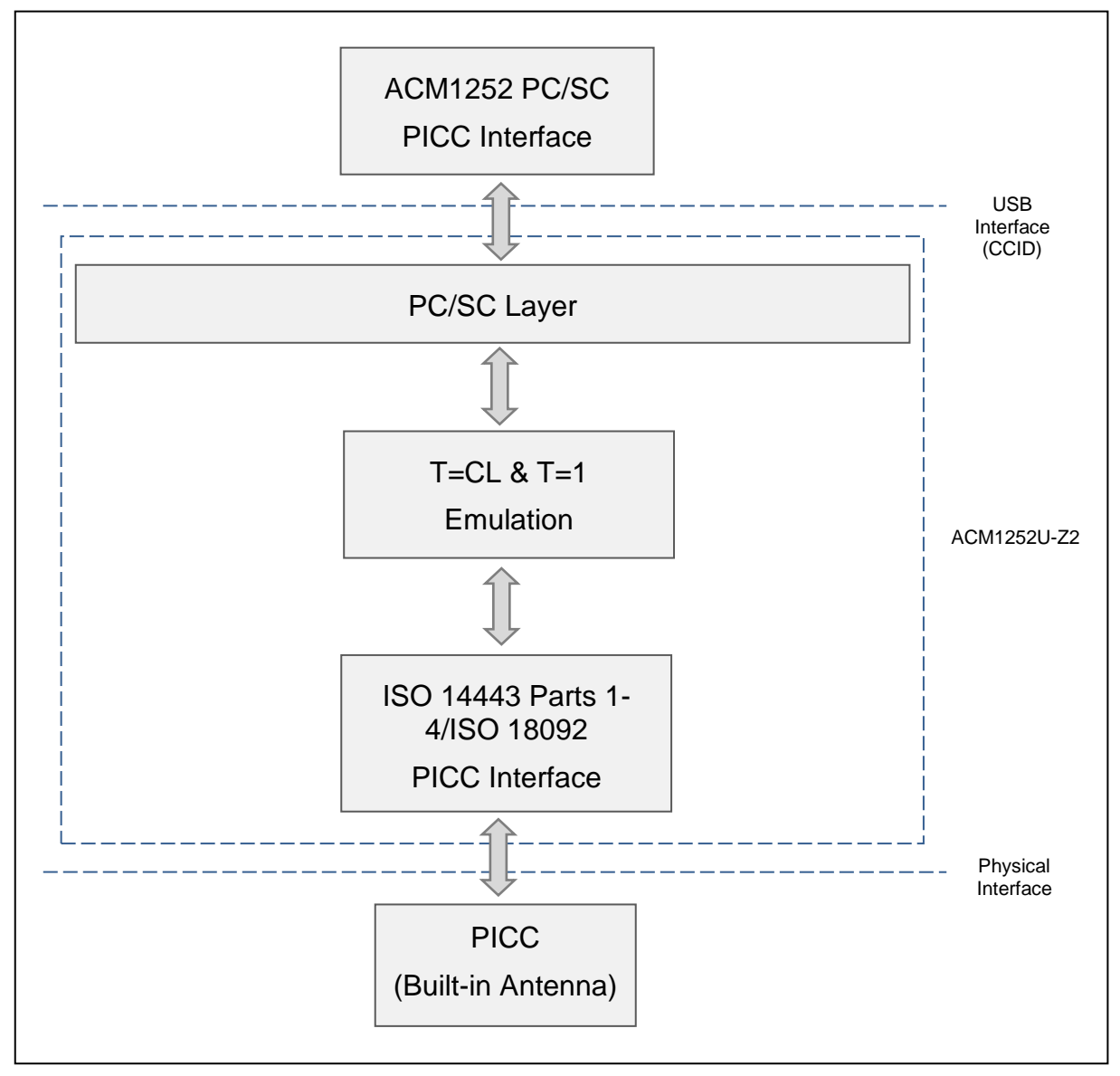

<span id="page-6-1"></span>**Figure 1**: ACM1252U-Z2 Architecture

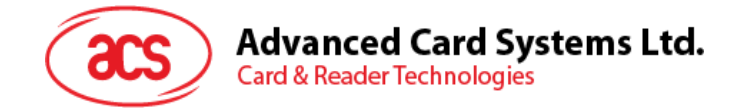

## <span id="page-7-0"></span>**5.0.Host Programming (PC-linked) API**

## <span id="page-7-1"></span>**5.1. PC/SC API**

This section will describe some of the PC/SC API for application programming usage. For more details, please refer to Microsoft MSDN Library or PC/SC workgroup.

## <span id="page-7-2"></span>**5.1.1. SCardEstablishContext**

This function establishes the resource manager context within which database operations are performed.

Refer to:<http://msdn.microsoft.com/en-us/library/windows/desktop/aa379479%28v=vs.85%29.aspx>

## <span id="page-7-3"></span>**5.1.2. SCardListReaders**

This function provides the list of readers within a set of named reader groups, eliminating duplicates.

The caller supplies a list of reader groups, and receives the list of readers within the named groups. Unrecognized group names are ignored. This function only returns readers within the named groups that are currently attached to the system and available for use.

Refer to:<http://msdn.microsoft.com/en-us/library/windows/desktop/aa379793%28v=vs.85%29.aspx>

## <span id="page-7-4"></span>**5.1.3. SCardConnect**

This function establishes a connection (using a specific resource manager context) between the calling application and a smart card contained by a specific reader. If no card exists in the specified reader, an error is returned.

Refer to:<http://msdn.microsoft.com/en-us/library/windows/desktop/aa379473%28v=vs.85%29.aspx>

## <span id="page-7-5"></span>**5.1.4. SCardControl**

This function gives you direct control of the reader. You can call it any time after a successful call to SCardConnect and before a successful call to SCardDisconnect. The effect on the state of the reader depends on the control code.

Refer to:<http://msdn.microsoft.com/en-us/library/windows/desktop/aa379474%28v=vs.85%29.aspx>

*Note: Commands from [Peripherals Control](#page-40-0) are using this API for sending.*

## <span id="page-7-6"></span>**5.1.5. SCardTransmit**

This function sends a service request to the smart card and expects to receive data back from the card.

Refer to:<http://msdn.microsoft.com/en-us/library/windows/desktop/aa379804%28v=vs.85%29.aspx>

*Note: APDU Commands (i.e. the commands sent to connected card and [Pseudo APDU for](#page-13-0)  [Contactless Interface](#page-13-0)) are using this API for sending.*

## <span id="page-7-7"></span>**5.1.6. SCardDisconnect**

This function terminates a connection previously opened between the calling application and a smart card in the target reader.

Refer to:<http://msdn.microsoft.com/en-us/library/windows/desktop/aa379475%28v=vs.85%29.aspx>

Page 8 of 84

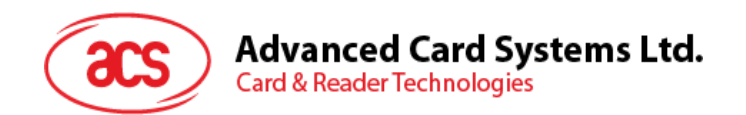

## <span id="page-8-0"></span>**5.1.7. APDU Flow**

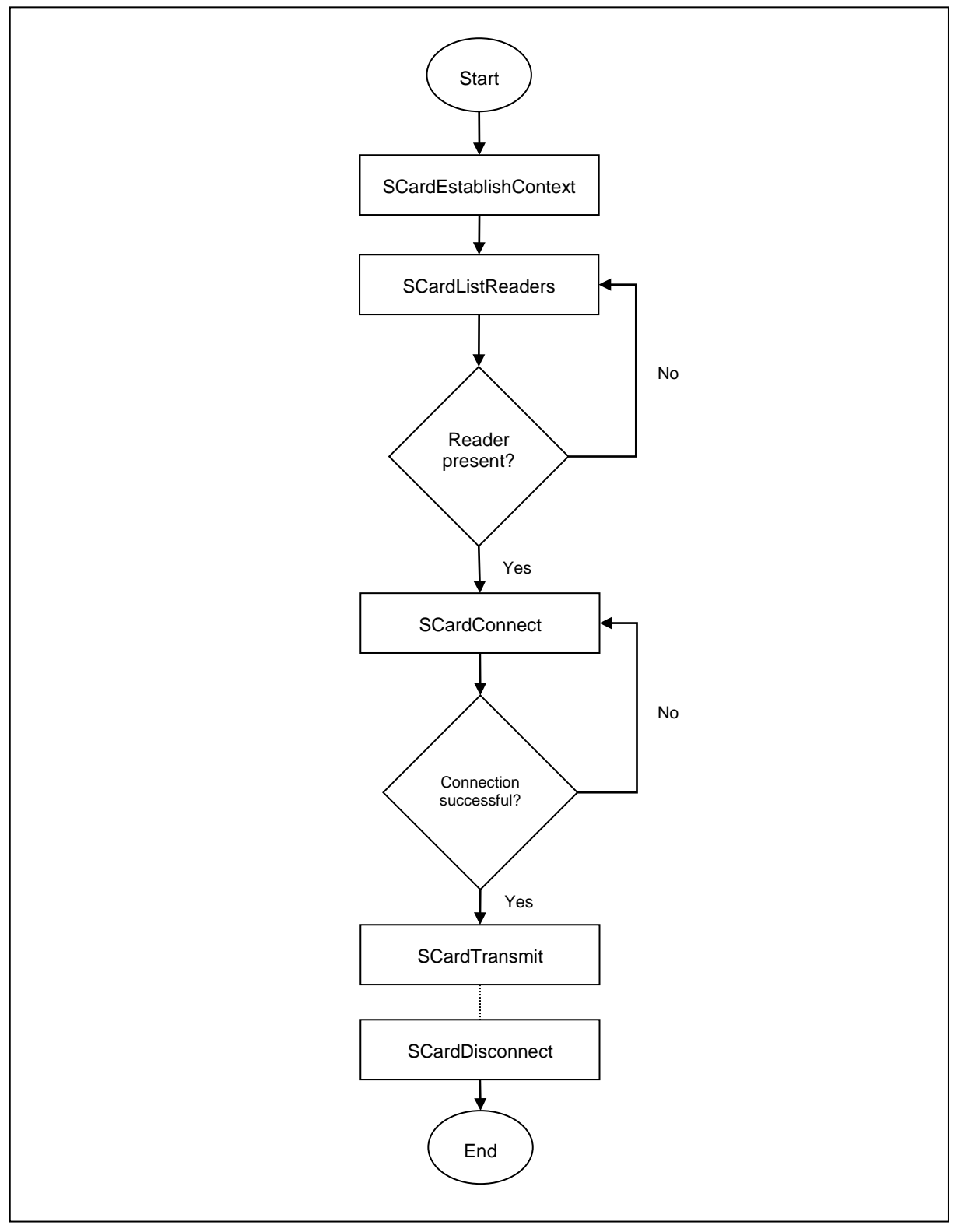

<span id="page-8-1"></span>**Figure 2**: ACM1252U-Z2 APDU Flow

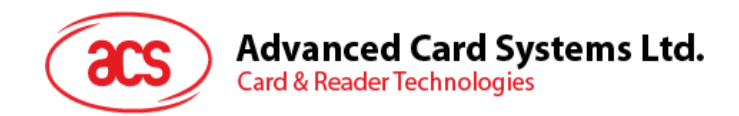

## <span id="page-9-0"></span>**5.1.8. Escape Command Flow**

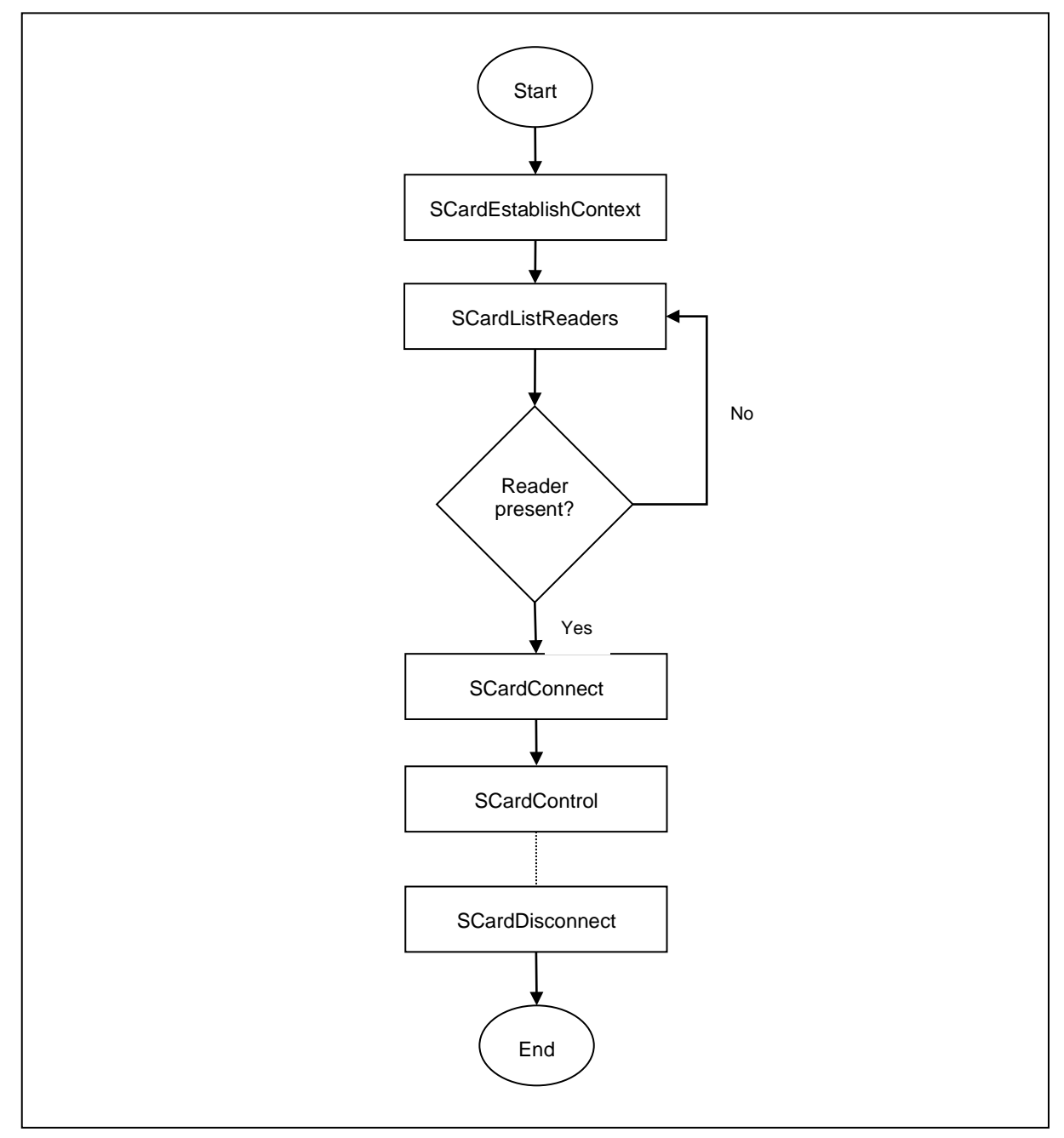

<span id="page-9-1"></span>**Figure 3**: ACM1252U-Z2 Escape Command Flow

Page 10 of 84

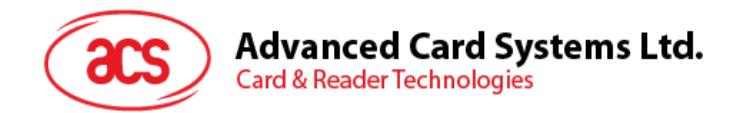

## <span id="page-10-0"></span>**5.2. Contactless Smart Card Protocol**

## <span id="page-10-1"></span>**5.2.1. ATR Generation**

If the reader detects a PICC, an ATR will be sent to the PC/SC driver for identifying the PICC.

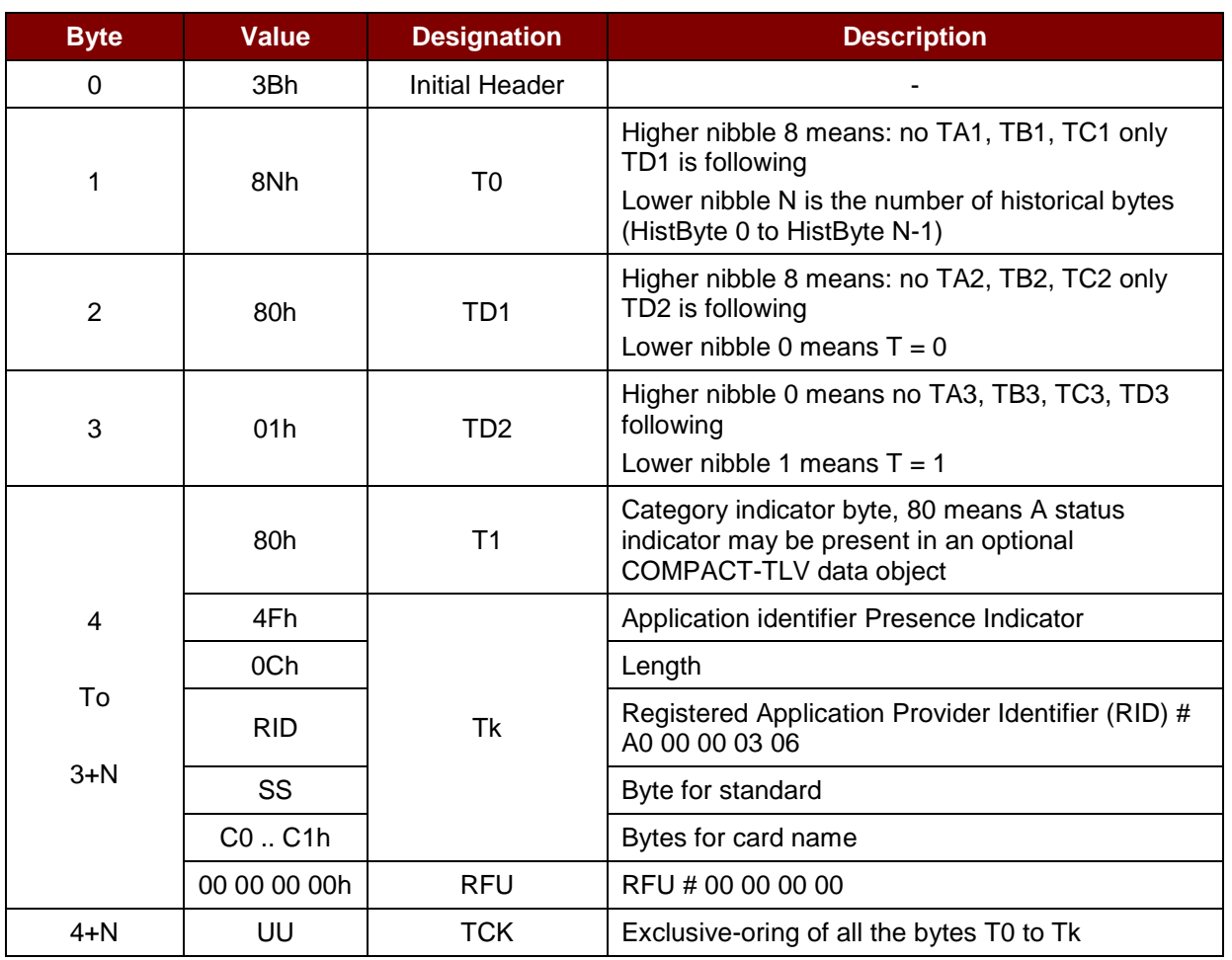

## **5.2.1.1. ATR Format for ISO 14443 Part 3 PICCs**

## **Example:**

ATR for MIFARE Classic 1K = {3B 8F 80 01 80 4F 0C A0 00 00 03 06 03 00 01 00 00 00 00 6Ah}

Where:

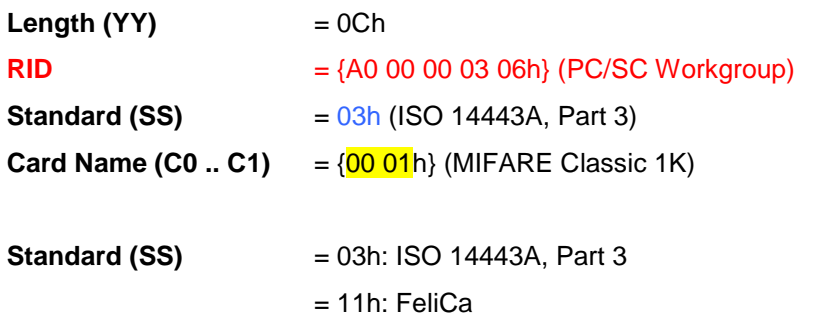

Page 11 of 84

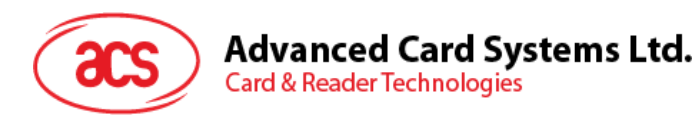

**Card Name (C0 .. C1)**

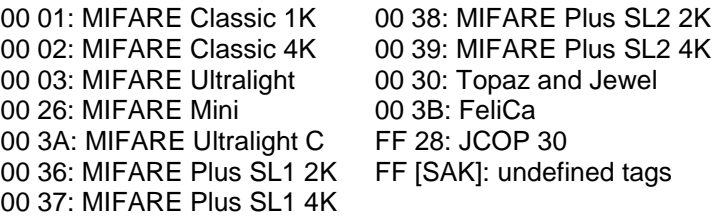

## **5.2.1.2. ATR Format for ISO 14443 Part 4 PICCs**

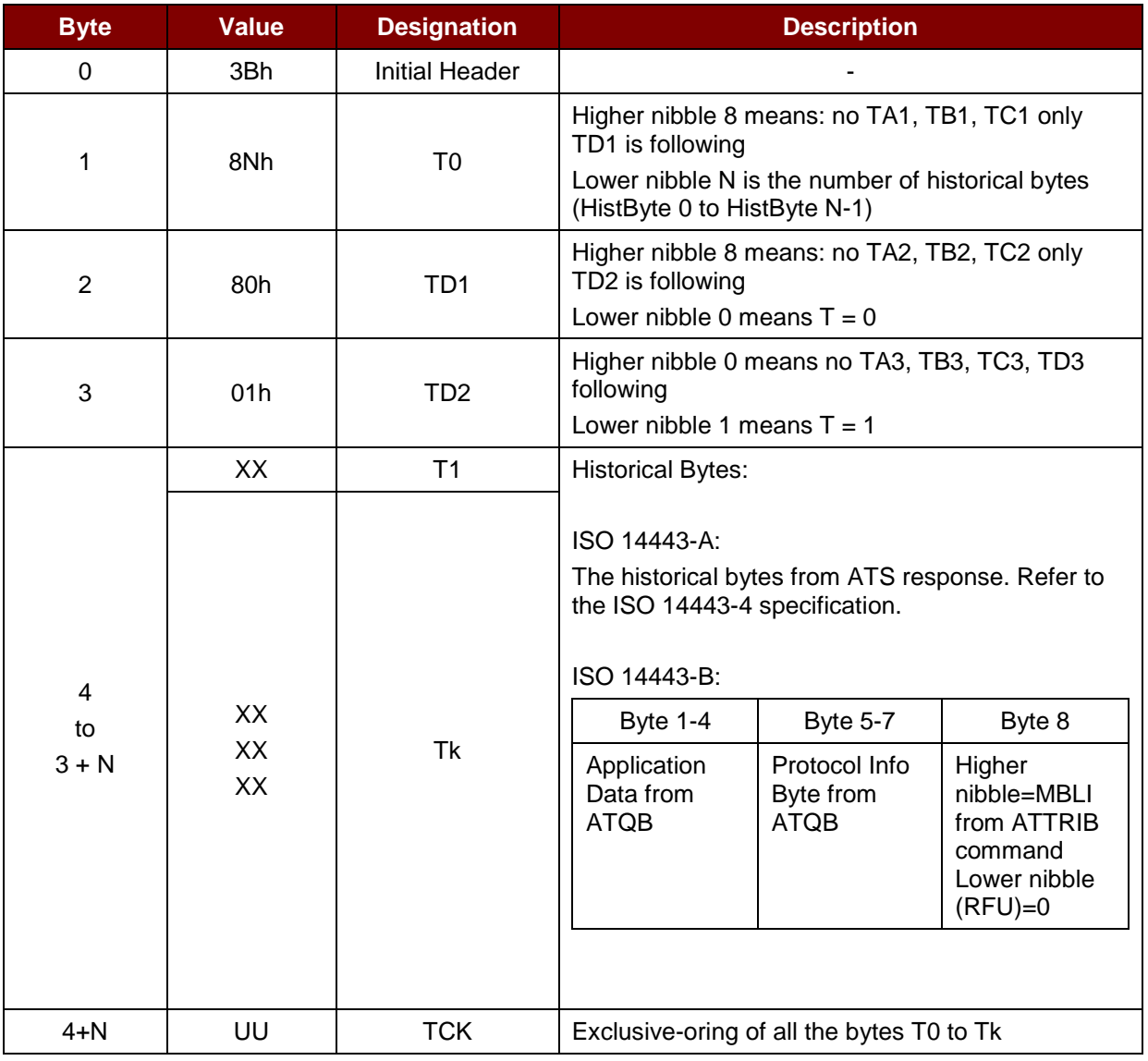

## **Example 1:**

ATR for MIFARE DESFire = {3B 81 80 01 80 80h} // 6 bytes of ATR

*Note: Use the APDU "FF CA 01 00 00h" to distinguish the ISO 14443A-4 and ISO 14443B-4 PICCs, and retrieve the full ATS if available. ISO 14443A-3 or ISO 14443B-3/4 PICCs do have ATS returned.*APDU Command = FF CA 01 00 00h

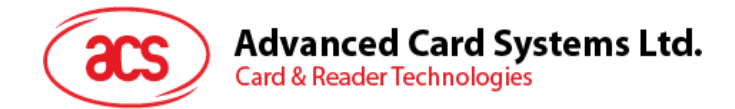

APDU Response = 06 75 77 81 02 80 90 00h ATS = {06 75 77 81 02 80h}

## **Example 2:**

ATR for EZ-Link = {3B 88 80 01 1C 2D 94 11 F7 71 85 00 BEh} Application Data of ATQB = 1C 2D 94 11h Protocol Information of ATQB = F7 71 85h MBLI of ATTRIB = 00h

Page 13 of 84

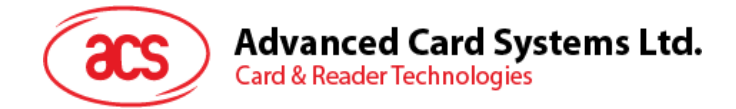

## <span id="page-13-0"></span>**5.3. Pseudo APDU for Contactless Interface**

## <span id="page-13-1"></span>**5.3.1. Get Data**

This command returns the serial number or ATS of the "connected PICC".

Get UID APDU Format (5 bytes)

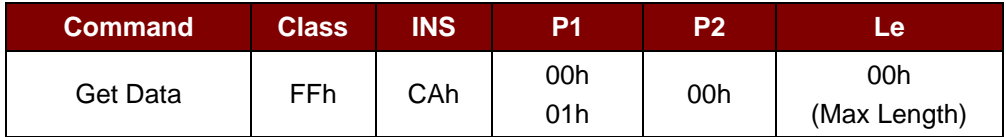

**If P1 = 00h,** Get UID Response Format (UID + 2 bytes)

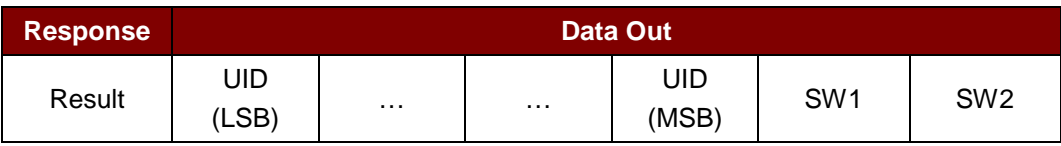

**If P1 = 01h,** Get ATS of a ISO 14443 A card (ATS + 2 bytes)

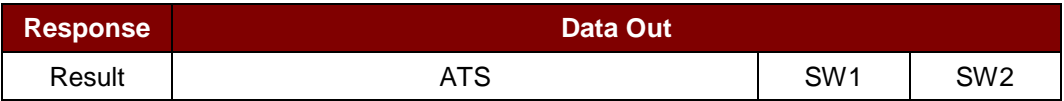

Response Codes

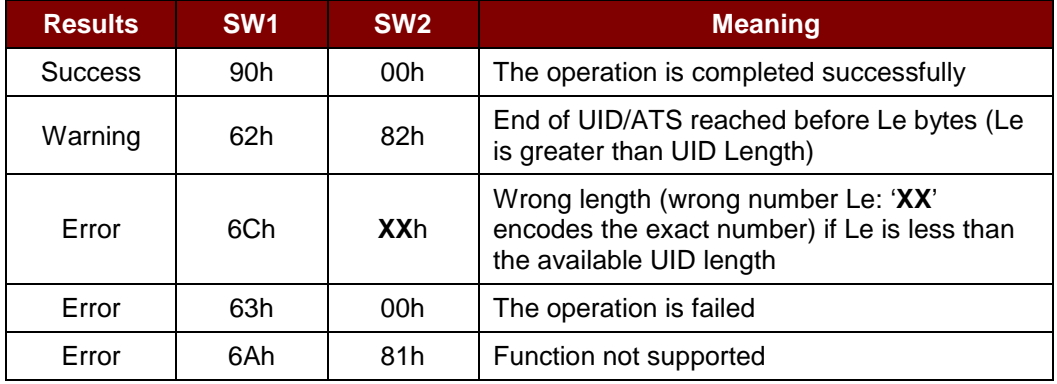

## **Examples:**

To get the serial number of the "connected PICC":

UINT8 GET\_UID[5] = {FF, CA, 00, 00, 00};

To get the ATS of the "connected ISO 14443 A PICC":

UINT8 GET\_ATS[5] = {FF, CA, 01, 00, 00};

Page 14 of 84

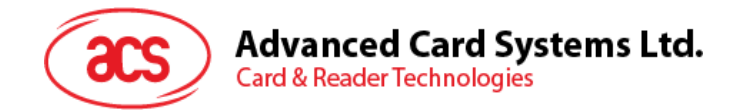

## <span id="page-14-0"></span>**5.4. APDU commands for PC/SC 2.0 Part 3 (version 2.02 or later)**

These commands transparently pass data from an application to a contactless tag, return the received data transparently to the application and protocol and switch the protocol simultaneously.

## <span id="page-14-1"></span>**5.4.1. Command and Response APDU Format**

Command Format

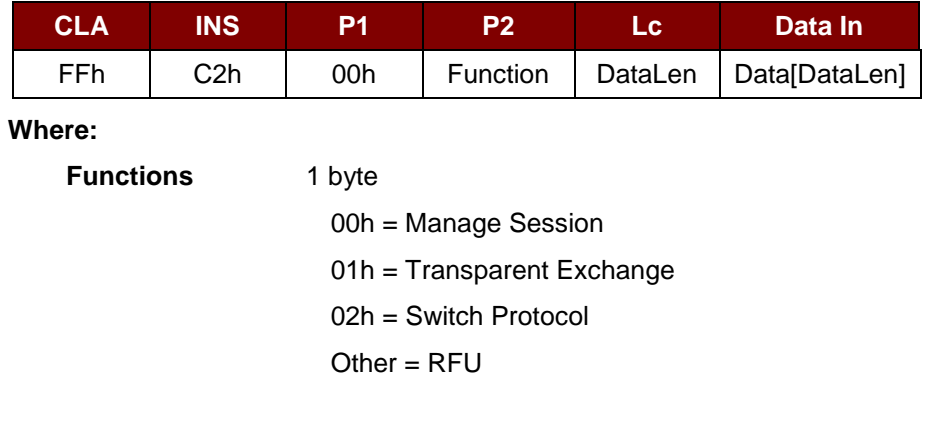

#### Response Format

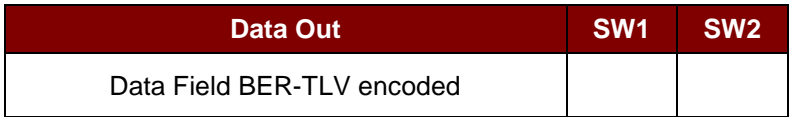

Every command returns SW1 and SW2 together with the response data field (if available). The SW1 SW2 is based on ISO 7816. SW1 SW2 from the C0 data object below should also be used.

## C0 data element Format

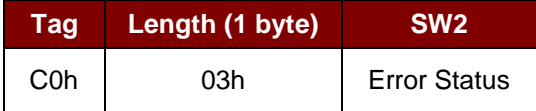

## Error Status Description

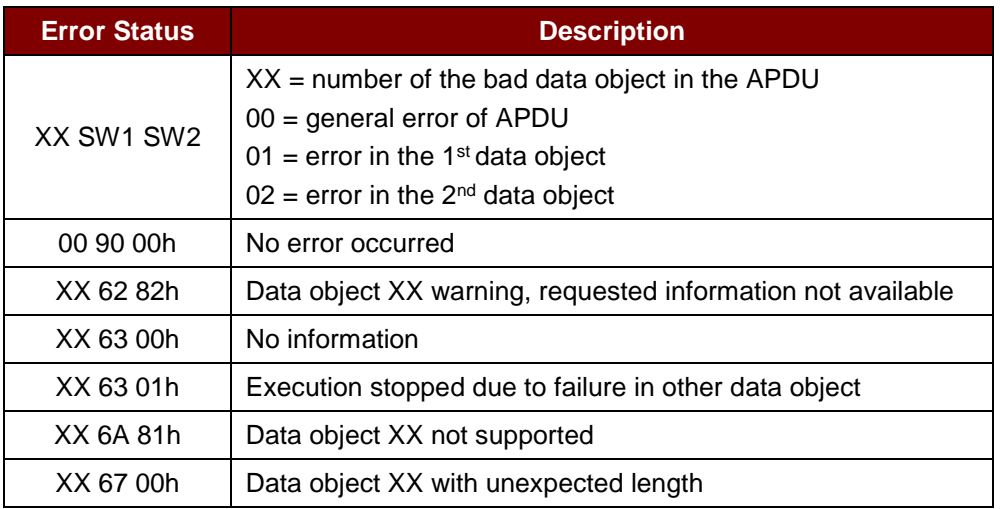

Page 15 of 84

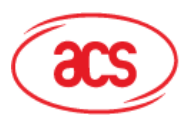

Advanced Card Systems Ltd.<br>Card & Reader Technologies

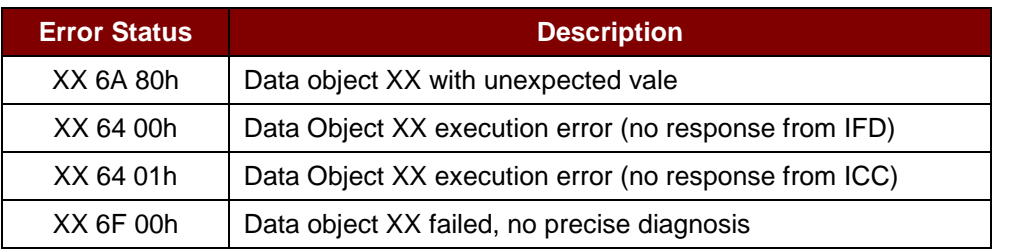

The first value byte indicates the number of the erroneous data object XX, while the last two bytes indicate the explanation of the error. SW1 SW2 values based on ISO 7816 are allowed.

If there are more than one data object in the C-APDU field and one data object failed, IFD can process the following data objects if they do not depend on the failed data objects.

Page 16 of 84

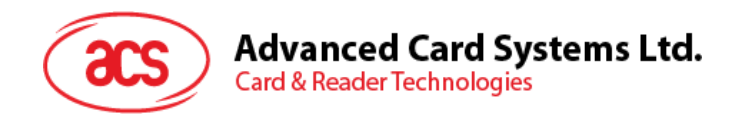

## <span id="page-16-0"></span>**5.4.2. Manage Session Command**

This command manages the transparent session. This includes starting and ending a transparent session. Through this command, you can also manage the operation environment and the capabilities of the IFD within the transparent session.

Manage Session Command

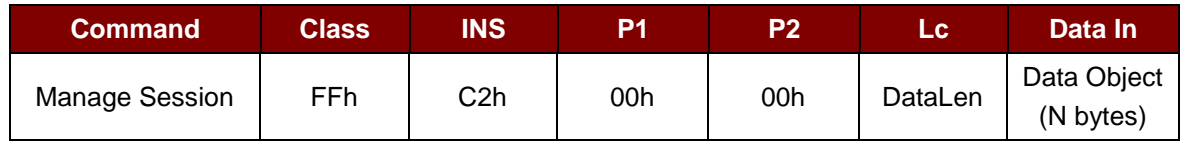

Where:

**Data Object (1 byte)**

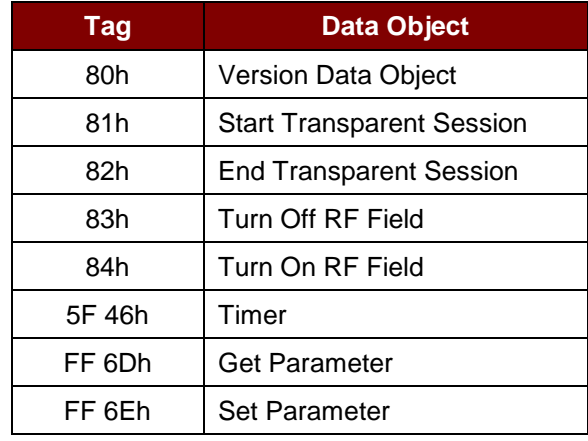

## Manage Session Response Data Object

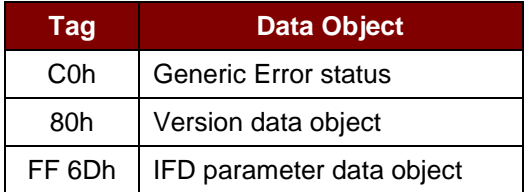

## **5.4.2.1. Start Session Data Object**

This command starts a transparent session. Once the session has started, auto-polling will be disabled until the session is ended.

Start Session Data Object

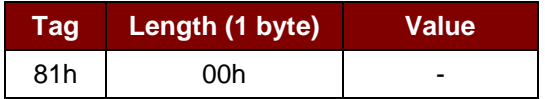

Page 17 of 84

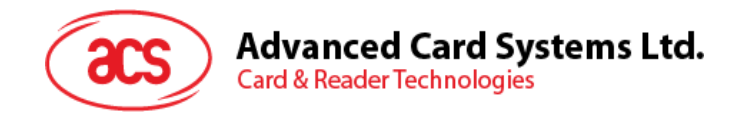

## **5.4.2.2. End Session Data Object**

This command ends the transparent session. The auto-polling will be reset to the state before the session has started.

End Session Data Object

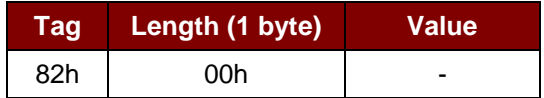

## **5.4.2.3. Version Data Object**

This command returns the version number of the IFD handler.

Version Data Object

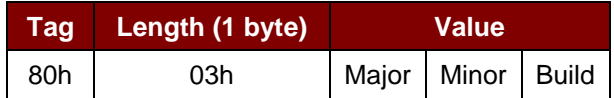

## **5.4.2.4. Turn Off the RF Data Object**

This command turns off the antenna field.

Turn off RF Field Data Object

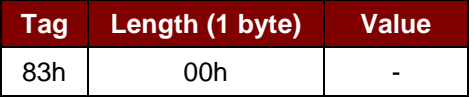

## **5.4.2.5. Turn On the RF Data Object**

This command turns on the antenna field.

Turn on the RF Field Data Object

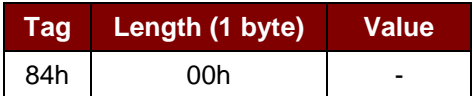

## **5.4.2.6. Timer Data Object**

This command creates a 32-bit timer data object in unit of 1 µs.

**Example:** If there is timer data object with 5000 µs between RF Turn Off Data Object and RF Turn On Data Object, the reader will turn off the RF field for about 5000µs before it is turned on.

Timer Data Object

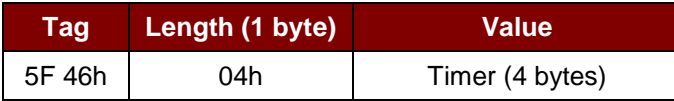

Page 18 of 84

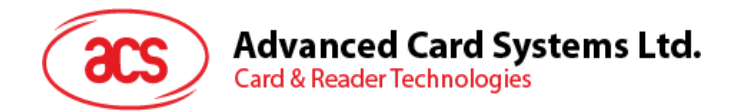

## **5.4.2.7. Get Parameter Data Object**

This command gets the different parameters from the IFD.

## Get Parameter Data Object

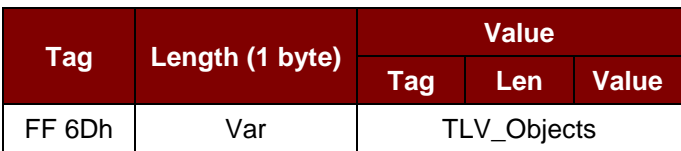

## TLV\_Objects

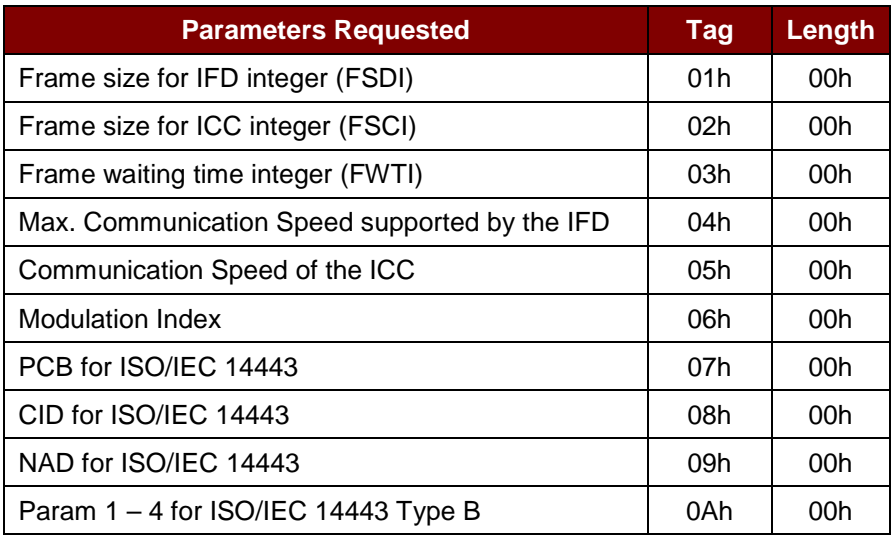

## **5.4.2.8. Set Parameter Data Object**

This command sets different parameters from the IFD.

Set Parameter Data Object

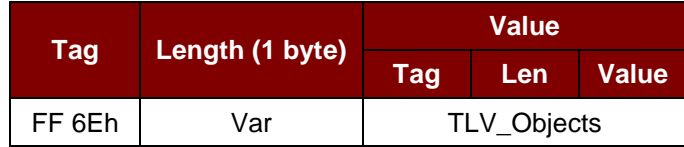

## TLV\_Objects

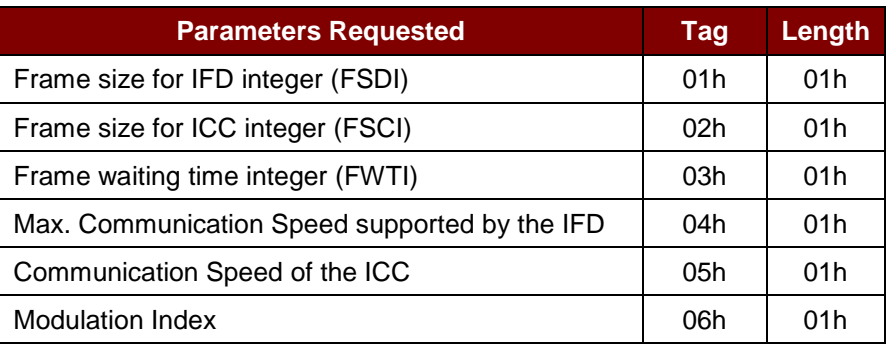

Page 19 of 84

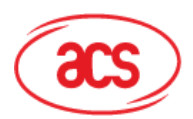

## Advanced Card Systems Ltd.<br>Card & Reader Technologies

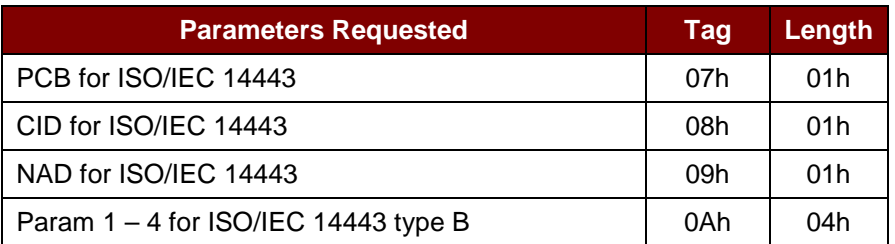

Page 20 of 84

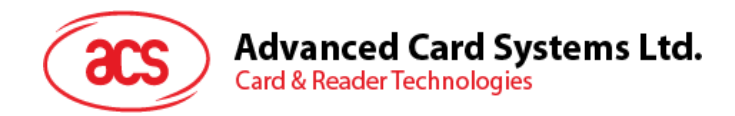

## <span id="page-20-0"></span>**5.4.3. Transparent Exchange Command**

This command transmits and receives any bit or bytes from ICC.

## Transparent Exchange Command

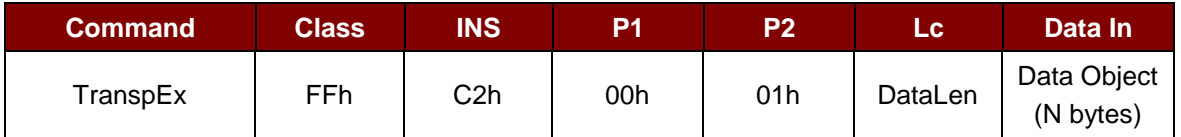

Where:

**Data Object (1 byte)**

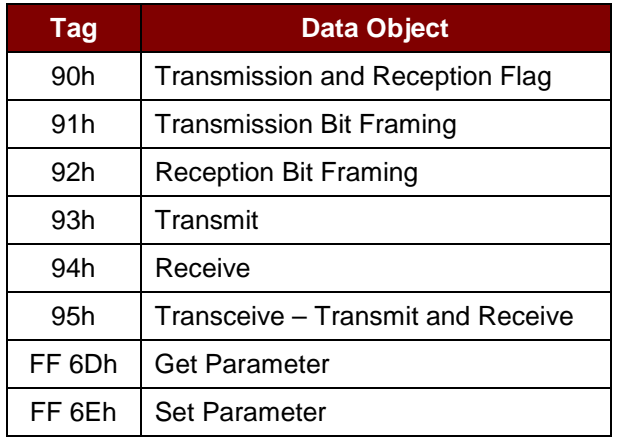

## Transparent Exchange Response Data Object

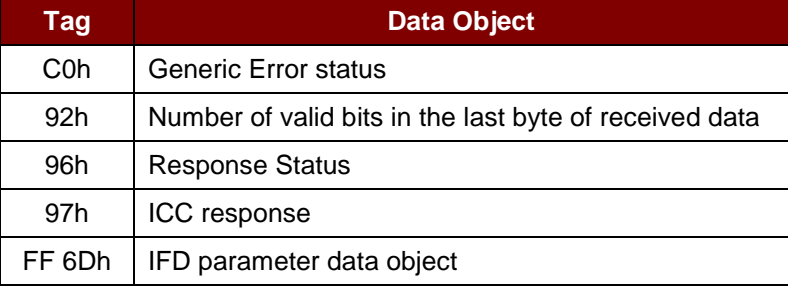

Page 21 of 84

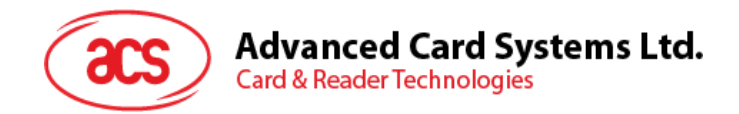

## **5.4.3.1. Transmission and Reception Flag Data Object**

This command defines the framing and RF parameters for the following transmission.

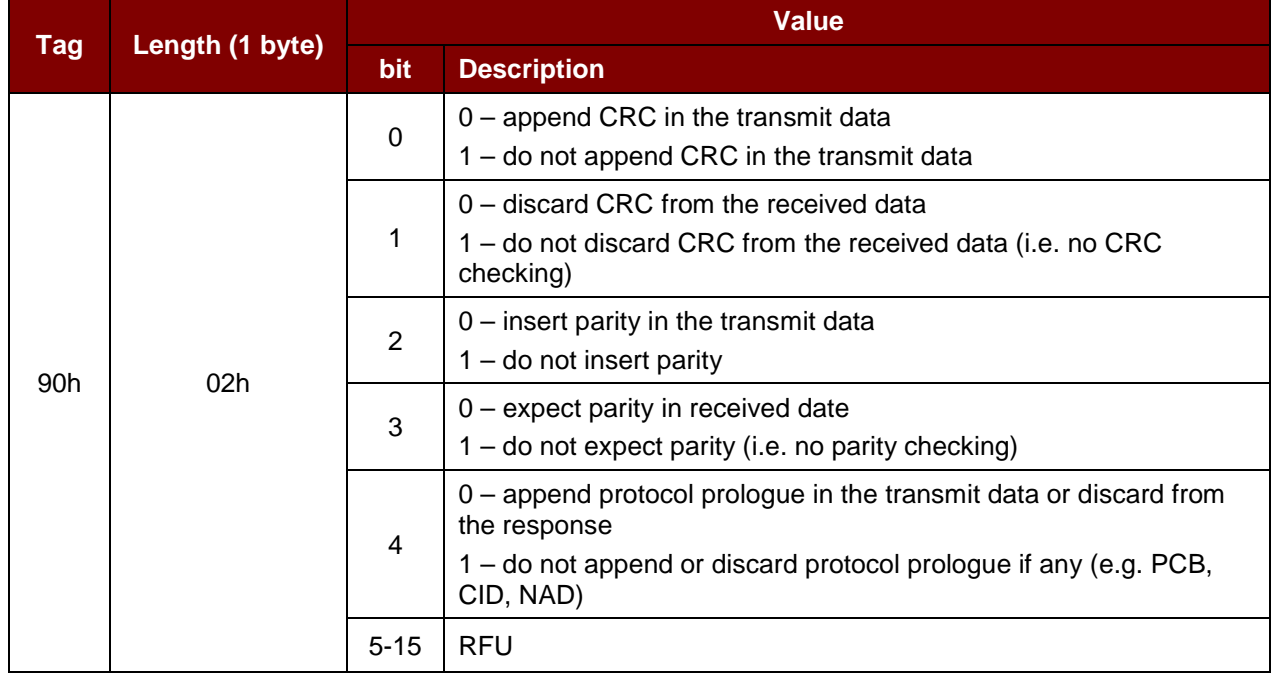

Transmission and Reception Flag Data Object

## **5.4.3.2. Transmission Bit Framing Data Object**

This command defines the number of valid bits of the last byte of data to transmit or transceive.

Transmission bit Framing Data Object

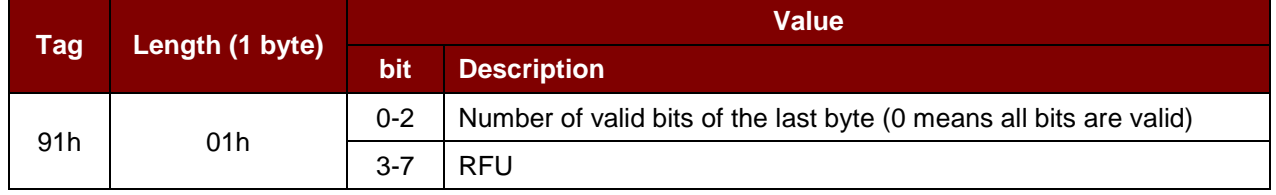

Transmission bit framing data object shall be together with "transmit" or "transceive" data object only. If this data object does not exist, it means all bits are valid.

Page 22 of 84

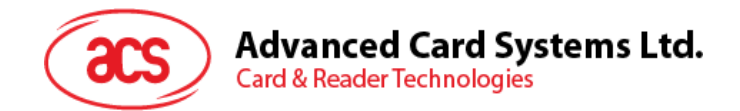

## **5.4.3.3. Reception bit Framing Data Object**

For the command APDU, this data object defines the number of expected valid bits of the last byte of data received.

For the response APDU, this data object mentions the number of valid bits in the last byte of received data.

Reception bit Framing Data Object

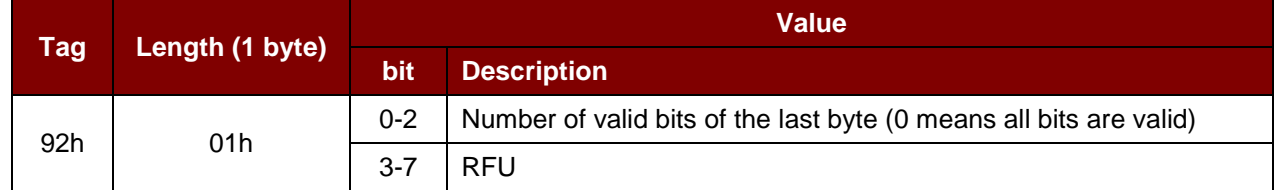

If this data object does not exist, it means all bits are valid.

## **5.4.3.4. Transmit Data Object**

This command transmits the data from IFD to the ICC. No response is expected from the ICC after transmit is complete.

Transmit Data Object

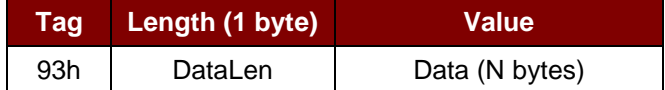

## **5.4.3.5. Receive Data Object**

This command forces the reader into receiving mode within the time given in the following timer object.

Receive Data Object

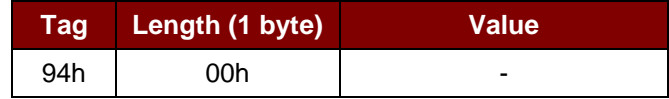

## **5.4.3.6. Transceive Data Object**

This command transmits and receives data from the ICC. After transmission is complete, the reader will wait until the time given in the timer data object.

If no timer data object was defined in the data field, the reader will wait for the duration given in the Set Parameter FWTI Data Object. If no FWTI is set, the reader will wait for about 302 µs.

Transceive Data Object

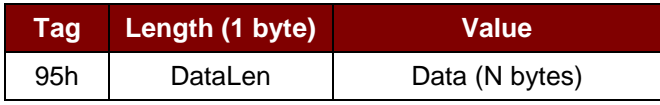

Page 23 of 84

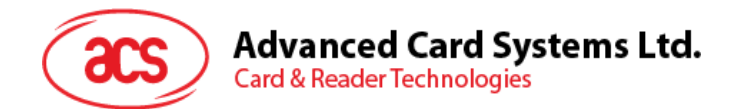

## **5.4.3.7. Response Status Data Object**

Inside the response, this command notifies the received data status.

## Response Status Data Object

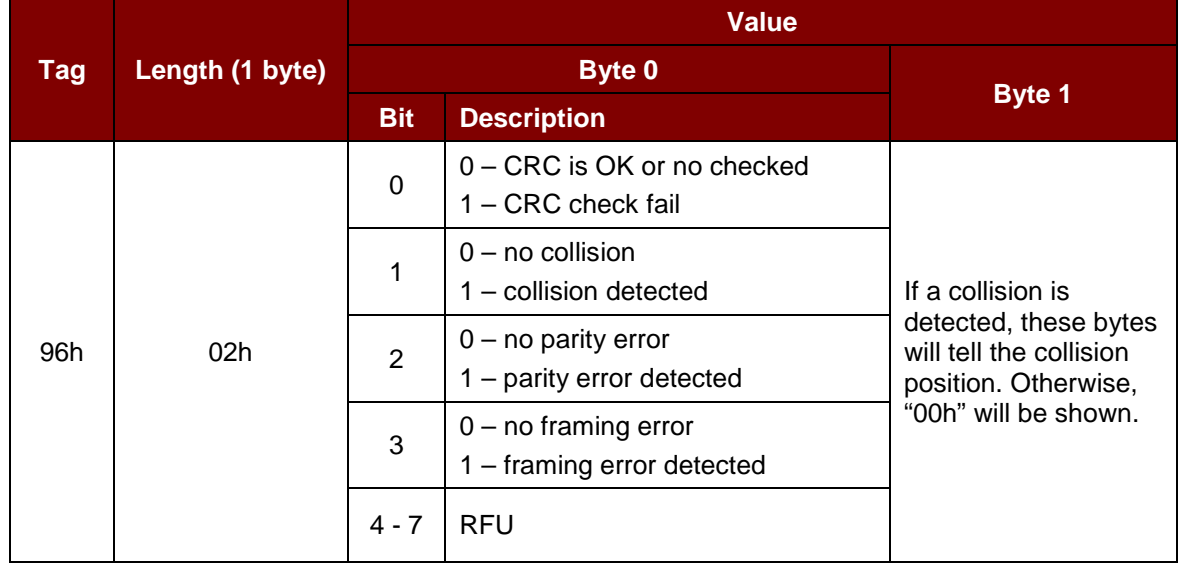

## **5.4.3.8. Response Data Object**

Inside the response, this command notifies the received data status.

Response Data Object

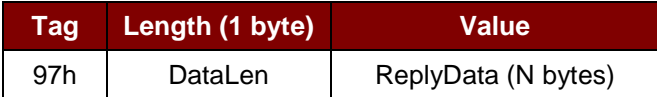

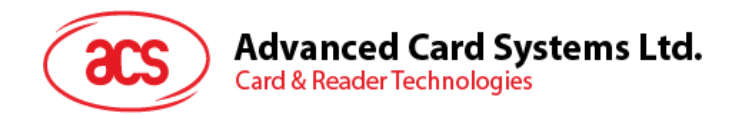

## <span id="page-24-0"></span>**5.4.4. Switch Protocol Command**

This command specifies the protocol and different layers of the standard within the transparent session.

Switch Protocol Command

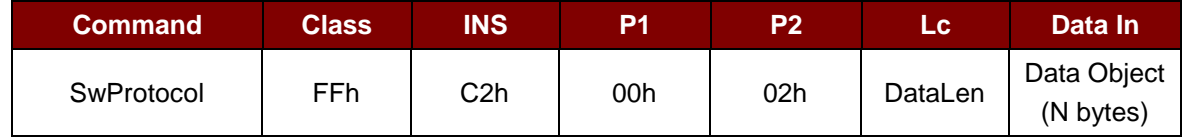

Where:

**Data Object (1 byte)**

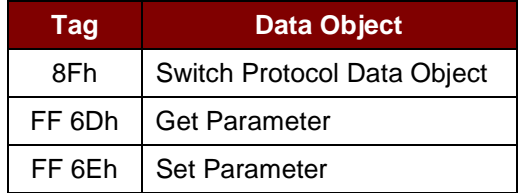

Switch Protocol Response Data Object

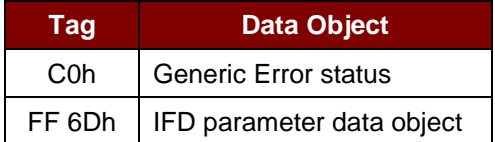

## **5.4.4.1. Switch Protocol Data Object**

This command specifies the protocol and different layers of the standard.

Switch Protocol Data Object

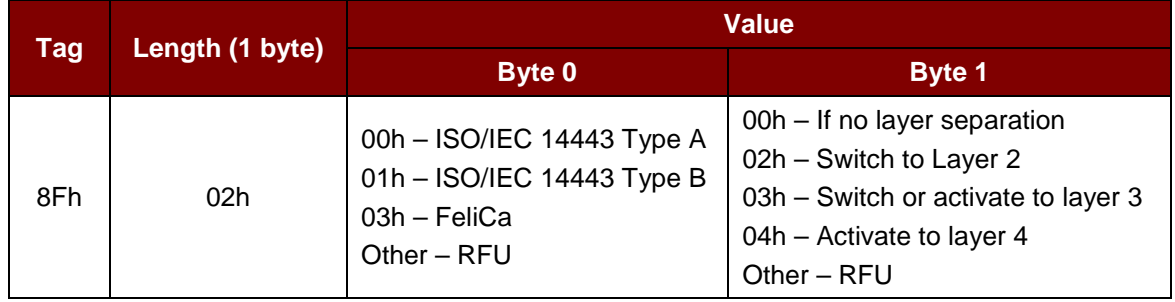

Page 25 of 84

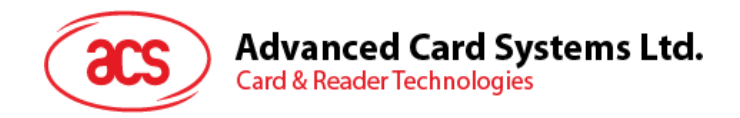

## <span id="page-25-0"></span>**5.4.5. PC/SC 2.0 Part 3 Example**

- 1. Start Transparent Session.
	- Command: **FF C2 00 00 02 81 00**

Response: **C0 03 00 90 00 90 00**

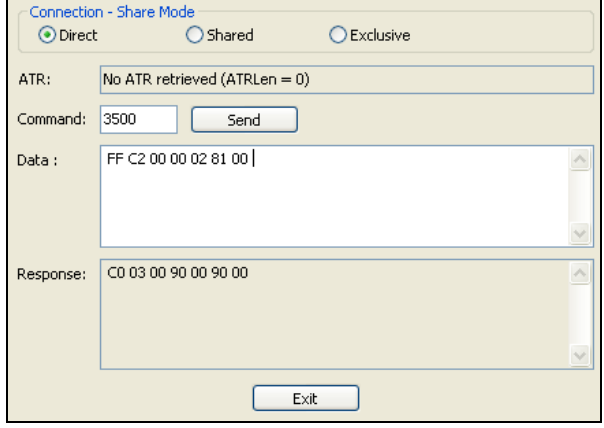

2. Turn the Antenna Field on.

Command: **FF C2 00 00 02 84 00**

Response: **C0 03 00 90 00 90 00**

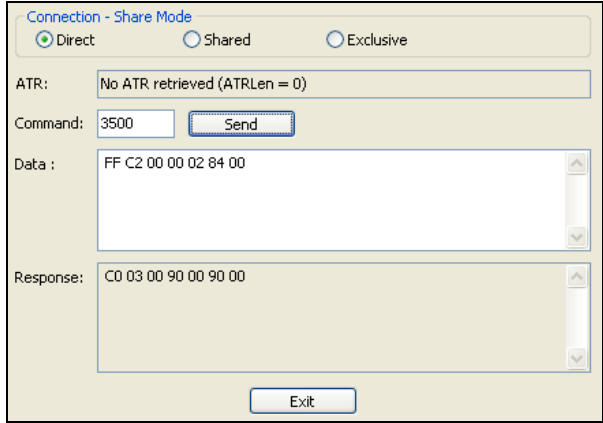

Page 26 of 84

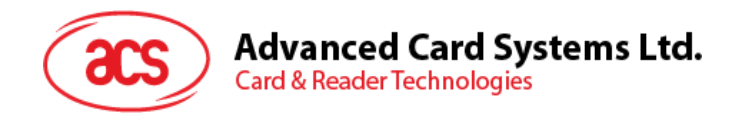

3. ISO14443-4A Active.

Command: **FF C2 00 02 04 8F 02 00 04**

Response: **C0 03 01 64 01 90 00** (if no card present)

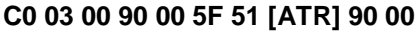

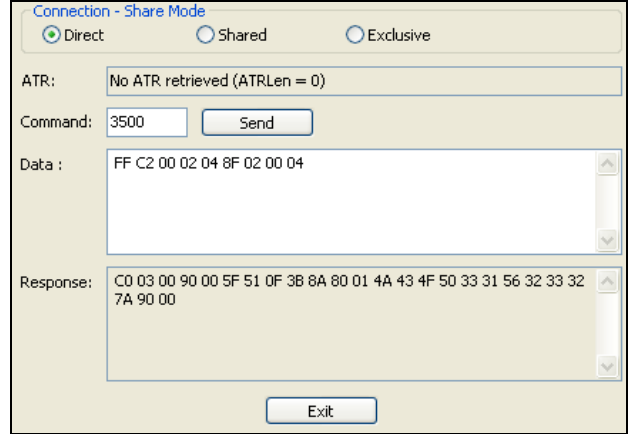

4. Set the PCB to 0Ah and enable the CRC, parity and protocol prologue in the transmit data. Command: **FF C2 00 01 0A 90 02 00 00 FF 6E 03 07 01 0A**

Response: **C0 03 00 90 00 90 00**

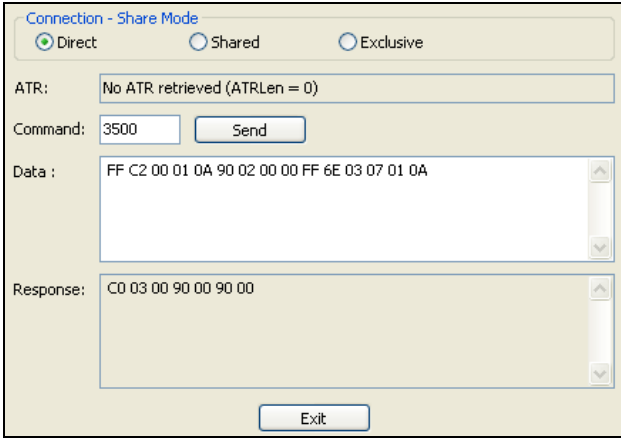

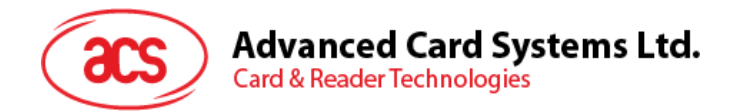

5. Send the APDU "80B2000008" to card and get response.

Command: **FF C2 00 01 0E 5F 46 04 40 42 0F 00 95 05 80 B2 00 00 08** Response: **C0 03 00 90 00 92 01 00 96 02 00 00 97 0C [Card Response] 90 00**

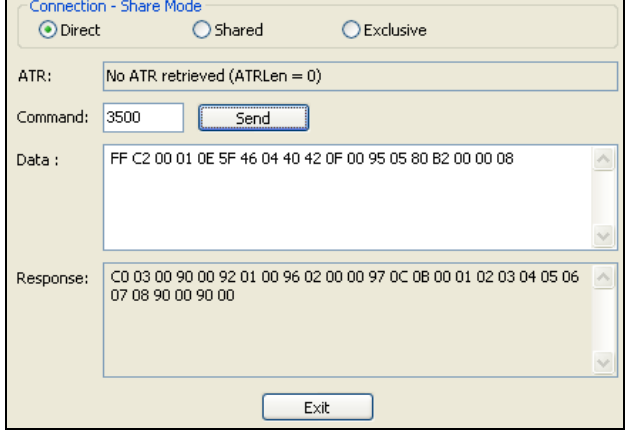

6. End Transparent Session.

Command: **FF C2 00 00 02 82 00**

#### Response: **C0 03 00 90 00 90 00**

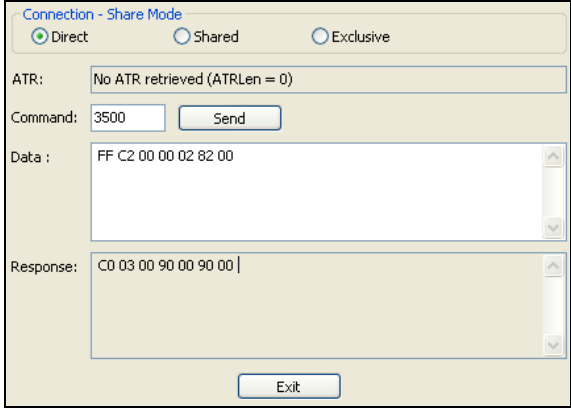

Page 28 of 84

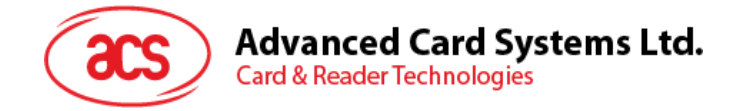

## <span id="page-28-0"></span>**5.5. PICC commands for MIFARE Classic® (1K/4K) memory cards**

## <span id="page-28-1"></span>**5.5.1. Load Authentication Keys**

This command loads the authentication keys into the reader. The authentication keys are used to authenticate the particular sector of the MIFARE Classic 1K/4K Memory Card. Two kinds of authentication key locations are provided: volatile and non-volatile key locations.

#### Load Authentication Keys APDU Format (11 bytes)

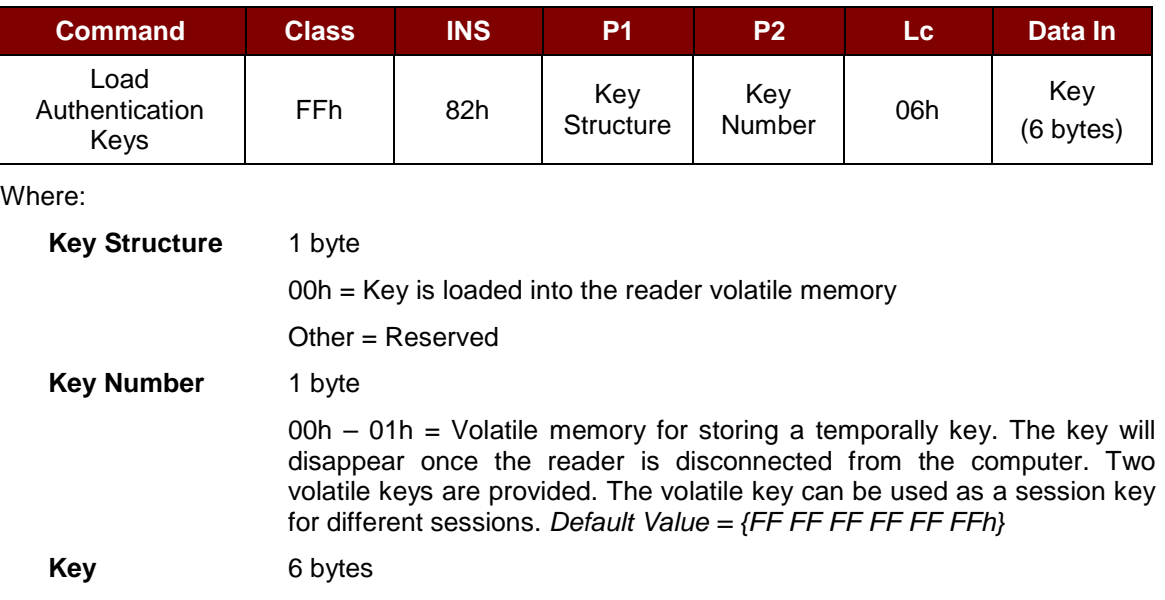

The key value loaded into the reader (e.g., {FF FF FF FF FF FFh}).

#### Load Authentication Keys Response Format (2 bytes)

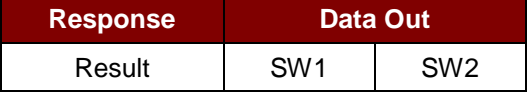

#### Load Authentication Keys Response Codes

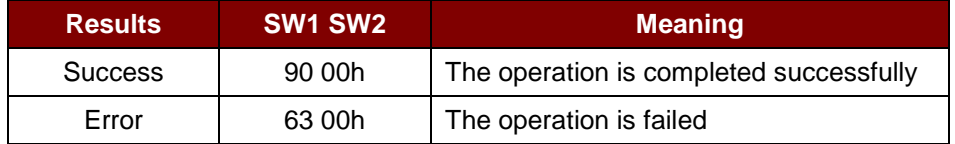

## **Example:**

// Load a key  ${FF FF FF FF FF$  into the volatile memory location  $00$ h.

 $APDU = {FF 82 00 00 06 FF FF FF FF FF FF$ 

Page 29 of 84

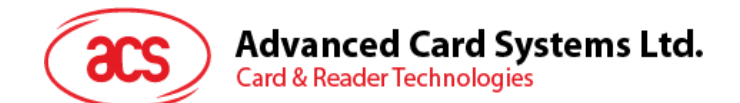

## <span id="page-29-0"></span>**5.5.2. Authentication for MIFARE Classic® (1K/4K)**

This command uses the keys stored in the reader to do authentication with the MIFARE Classic 1K/4K card (PICC). Two types of authentication keys are used: TYPE\_A and TYPE\_B.

Load Authentication Keys APDU Format (6 bytes) [Obsolete]

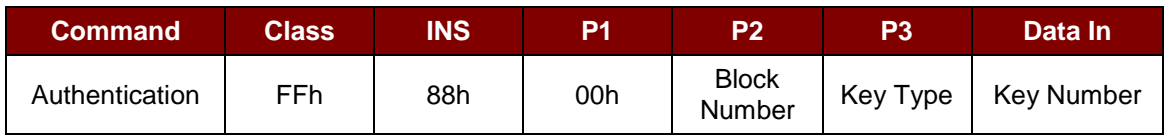

## Load Authentication Keys APDU Format (10 bytes)

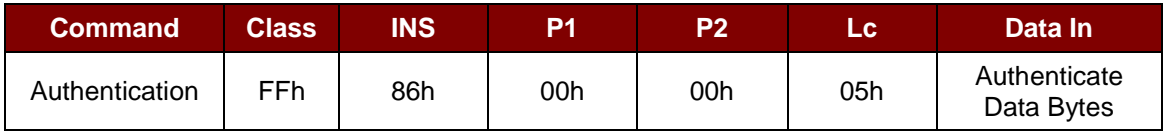

## Authenticate Data Bytes (5 bytes)

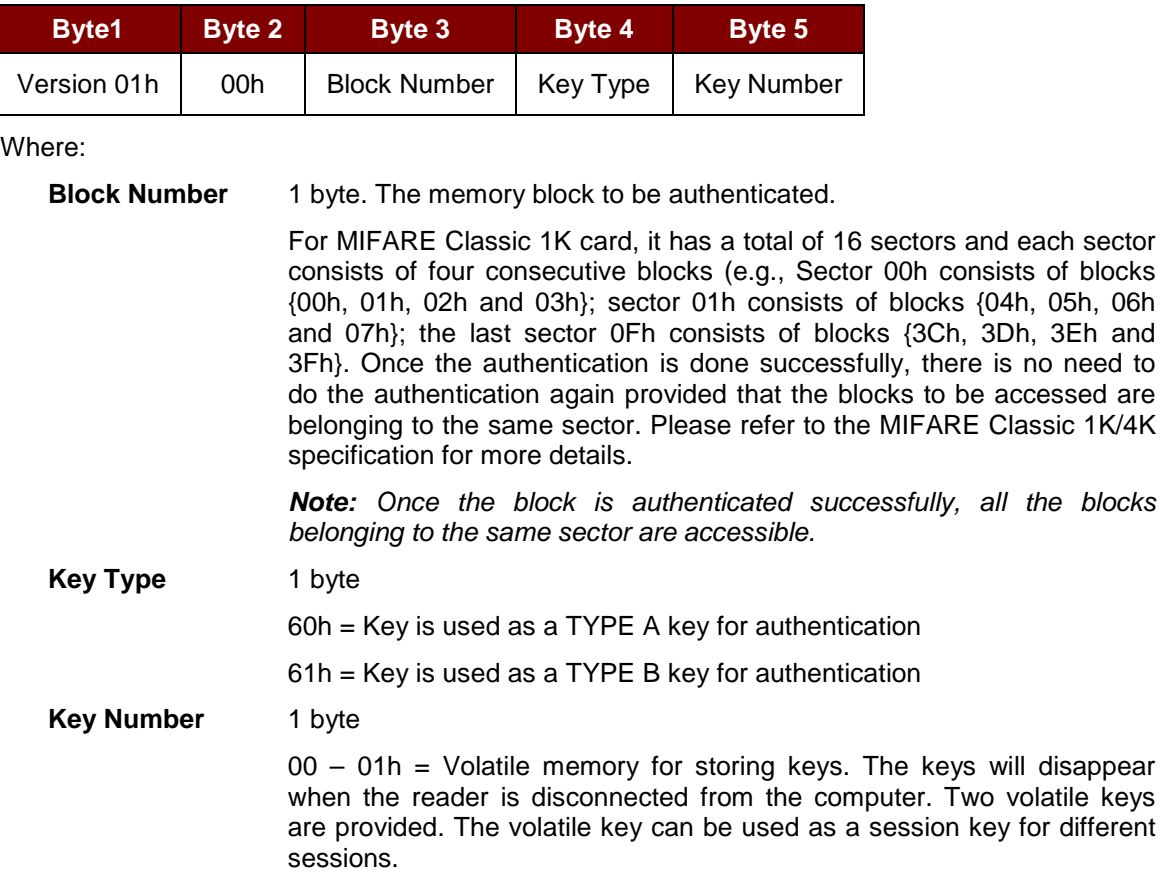

## Load Authentication Keys Response Format (2 bytes)

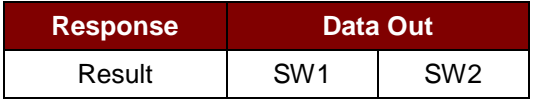

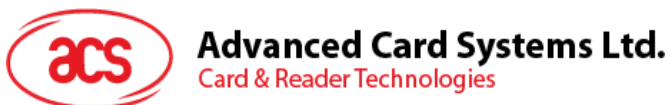

Load Authentication Keys Response Codes

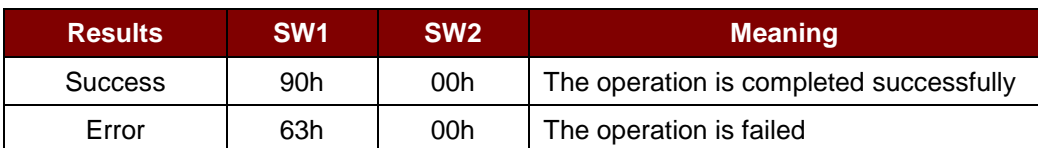

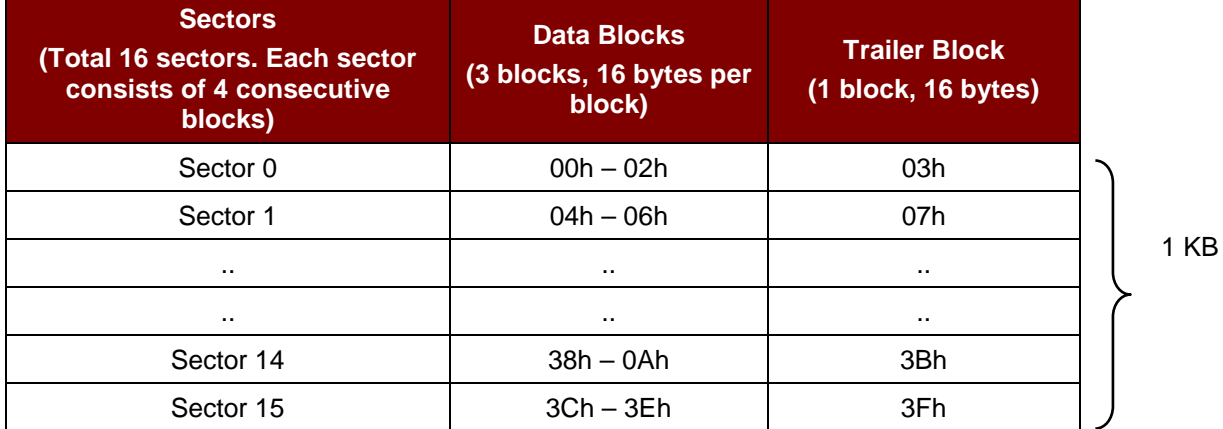

**Table 2**: MIFARE Classic® 1K Memory Map

<span id="page-30-0"></span>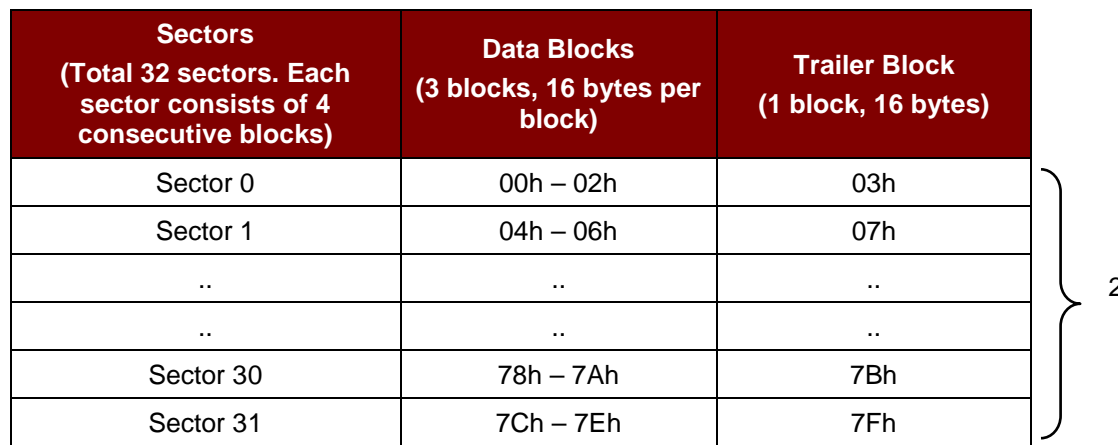

2 KB

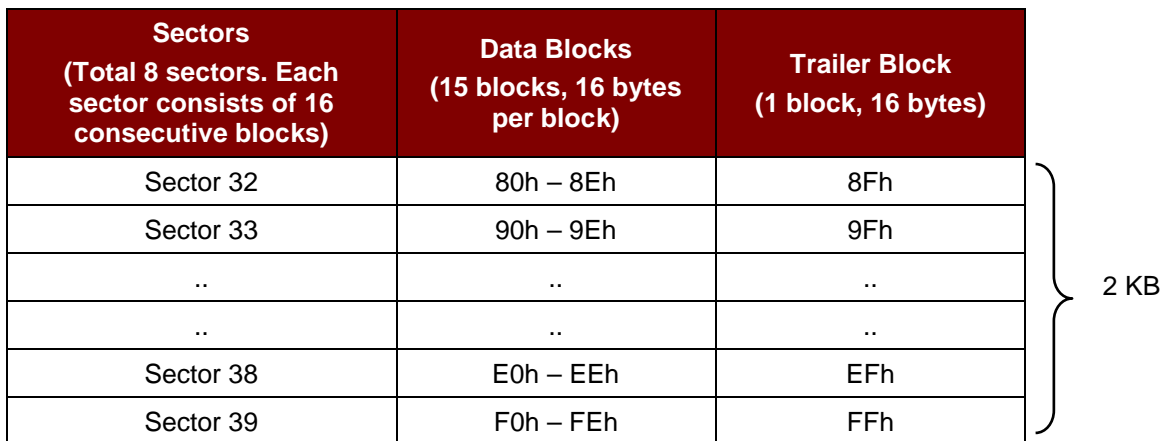

<span id="page-30-1"></span>**Table 3**: MIFARE Classic® 4K Memory Map

Page 31 of 84

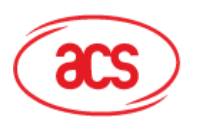

## **Advanced Card Systems Ltd.**<br>Card & Reader Technologies

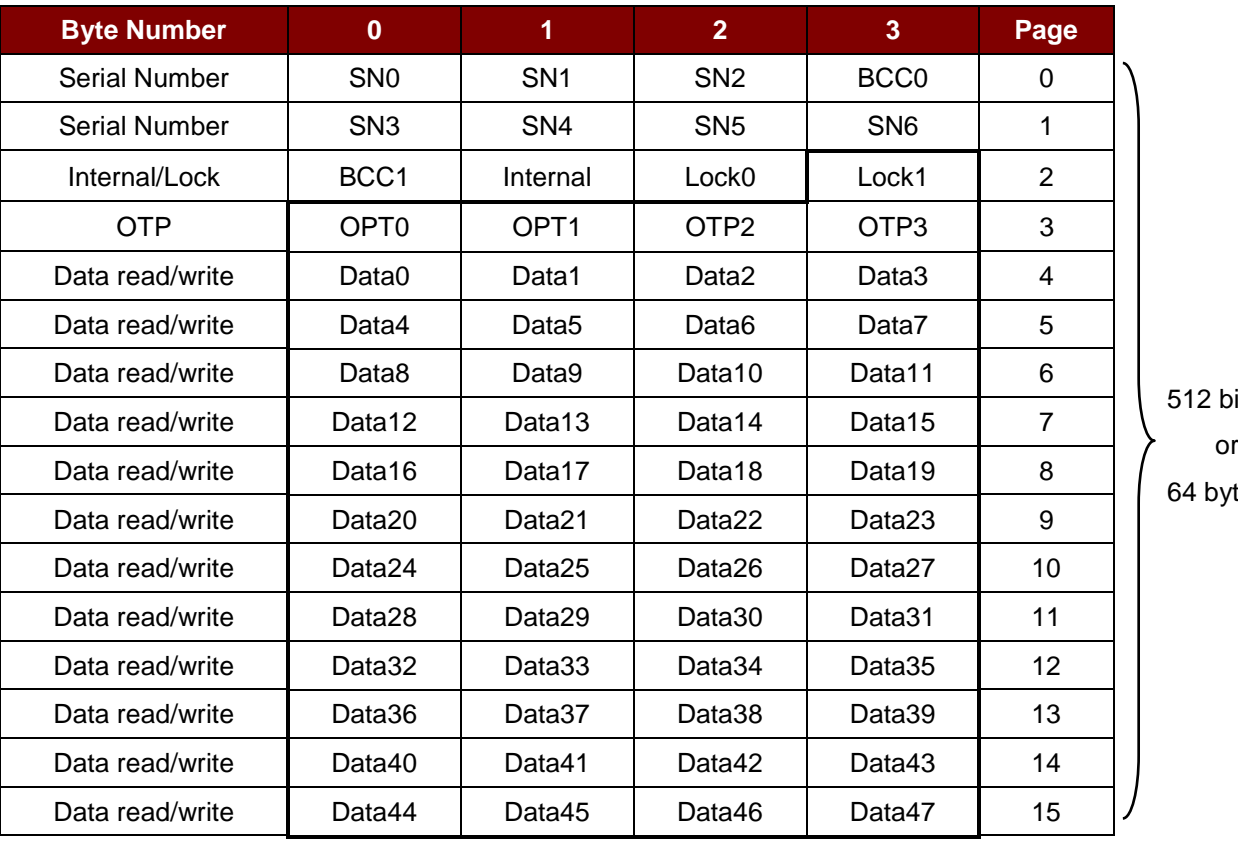

its tes

**Table 4**: MIFARE Ultralight® Memory Map

## <span id="page-31-0"></span>**Examples:**

// To authenticate the Block 04h with a  $\{$ TYPE A, key number 00h}. PC/SC V2.01, Obsolete  $APDU = \{FF 88 00 04 60 00h\};$ 

// To authenticate the Block 04h with a  $\{$  TYPE A, key number 00h}. PC/SC V2.07  $APDU = \{FF 86 00 00 05 01 00 04 60 00h\}$ 

*Note: MIFARE Ultralight does not need to do any authentication. The memory is free to access.*

Page 32 of 84

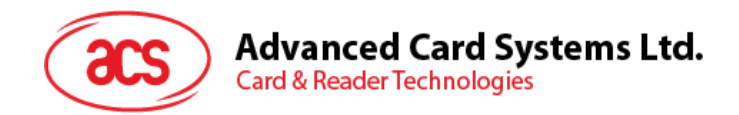

## <span id="page-32-0"></span>**5.5.3. Read Binary Blocks**

This command retrieves a multiple of "data blocks" from the PICC. The data block/trailer block must be authenticated first before executing the "Read Binary Blocks" command.

Read Binary APDU Format (5 bytes)

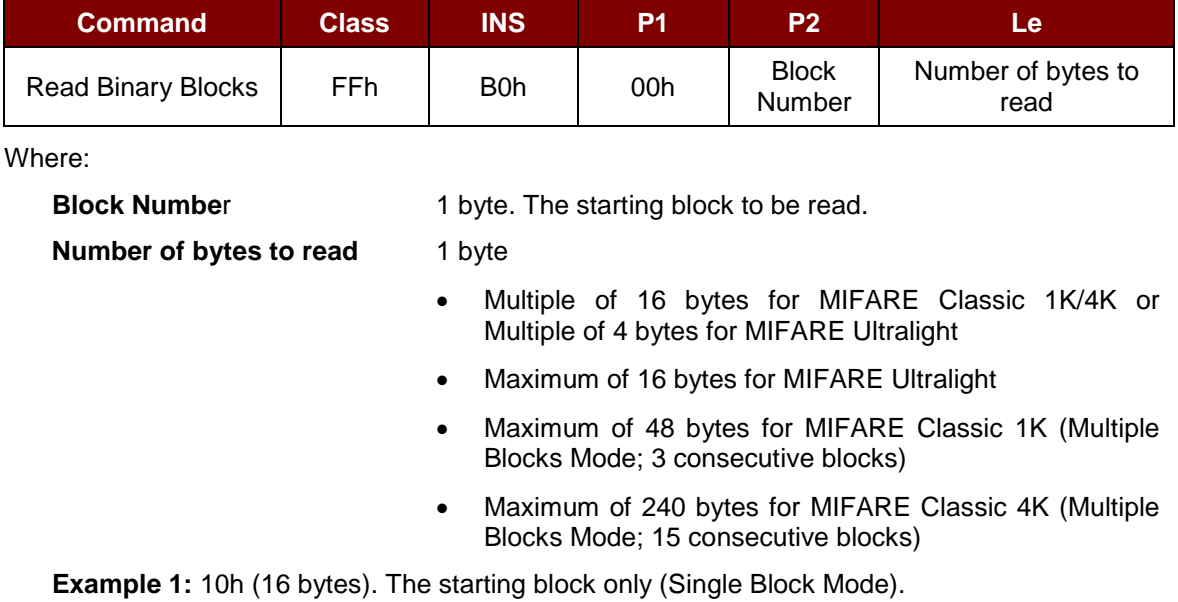

**Example 2:** 40h (64 bytes). From the starting block to starting block+3 (Multiple Blocks Mode).

*Note: For security reasons, the Multiple Block Mode is used for accessing Data Blocks only. The Trailer Block is not supposed to be accessed in Multiple Blocks Mode. Please use Single Block Mode to access the Trailer Block.*

Read Binary Block Response Format (Multiply of 4/16 + 2 bytes)

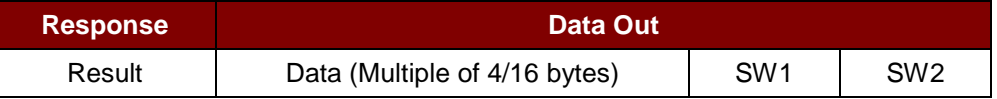

Read Binary Block Response Codes

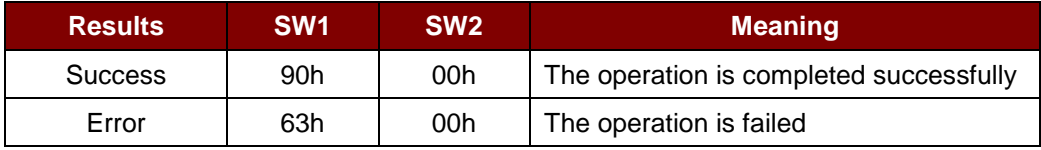

## **Examples:**

// Read  $16$  bytes from the binary block  $04h$  (MIFARE Classic 1K or 4K)

 $APDU = FF B0 00 04 10h$ 

// Read 240 bytes starting from the binary block 80h (MIFARE Classic 4K)

// Block 80h to Block 8Eh (15 blocks)

 $APDU = FF B0 00 80 F0h$ 

Page 33 of 84

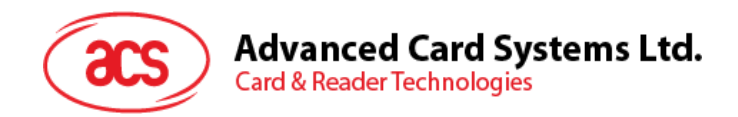

## <span id="page-33-0"></span>**5.5.4. Update Binary Blocks**

This command writes a multiple of "data blocks" into the PICC. The data block/trailer block must be authenticated first before executing this command.

Update Binary APDU Format (Multiple of 16 + 5 bytes)

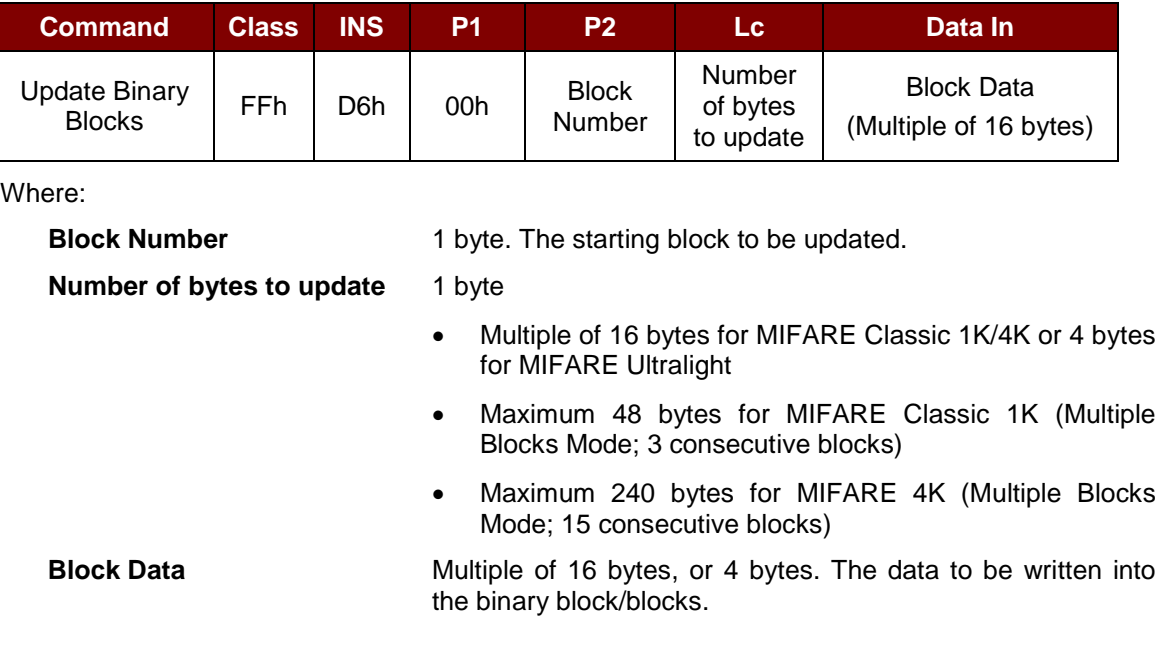

**Example 1:** 10h (16 bytes). The starting block only (Single Block Mode).

**Example 2:** 30h (48 bytes). From the starting block to starting block +2 (Multiple Blocks Mode).

*Note: For safety reasons, the Multiple Block Mode is used for accessing data blocks only. The Trailer Block is not supposed to be accessed in Multiple Blocks Mode. Please use Single Block Mode to access the Trailer Block.*

Update Binary Block Response Codes (2 bytes)

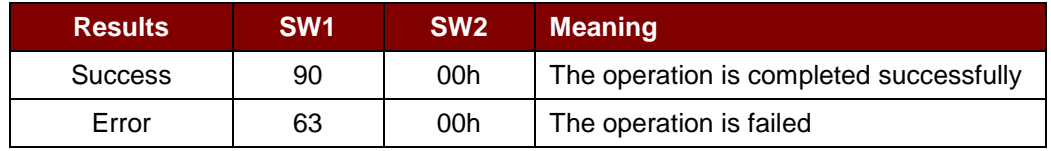

## **Examples:**

// Update the binary block  $04h$  of MIFARE Classic 1K/4K with Data  $\{00\ 01\ ... 0Fh\}$ APDU = {FF D6 00 04 10 00 01 02 03 04 05 06 07 08 09 0A 0B 0C 0D 0E 0Fh} // Update the binary block  $04h$  of MIFARE Ultralight with Data  $\{00\ 01\ 02\ 03h\}$  $APDU = \{FF \, D6 \, 00 \, 04 \, 04 \, 00 \, 01 \, 02 \, 03h\}$ 

Page 34 of 84

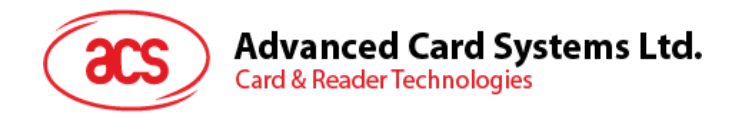

## <span id="page-34-0"></span>**5.5.5. Value Block Operation (INC, DEC, STORE)**

This command manipulates value-based transactions (e.g., increment a value of the value block).

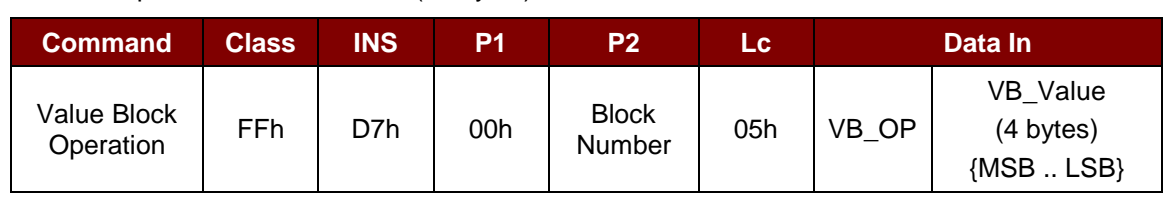

Value Block Operation APDU Format (10 bytes)

Where:

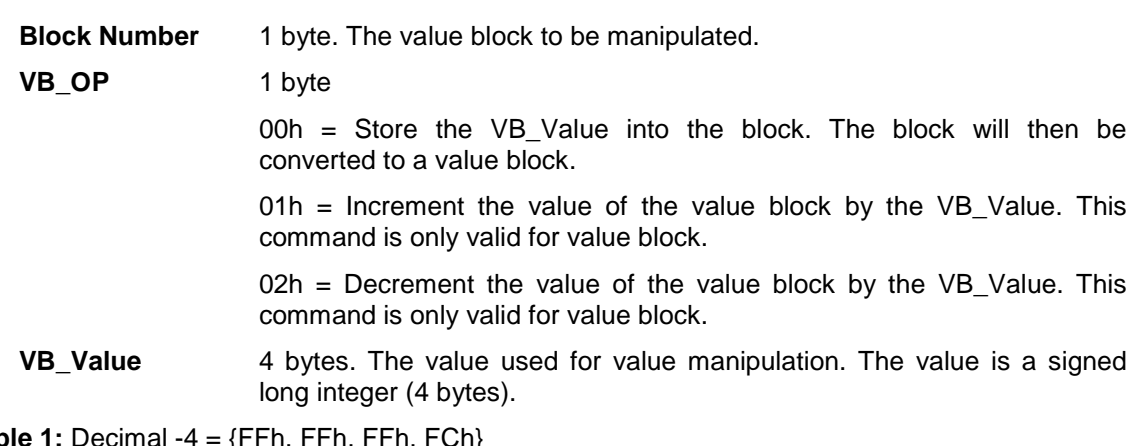

## **Example 1:** Decimal -4 = {FFh, FFh, FFh, FCh}

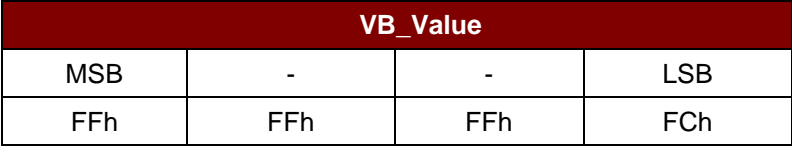

## **Example 2:** Decimal  $1 = \{00h, 00h, 00h, 01h\}$

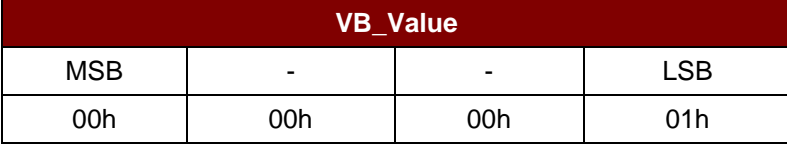

Value Block Operation Response Format (2 bytes)

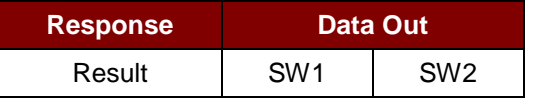

Value Block Operation Response Codes

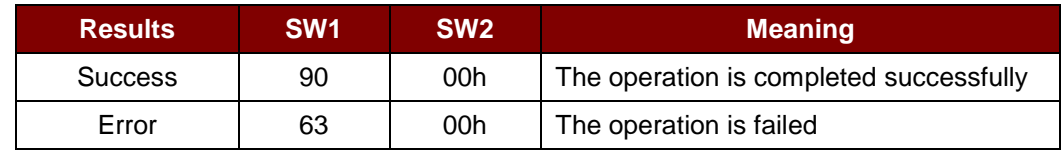

Page 35 of 84

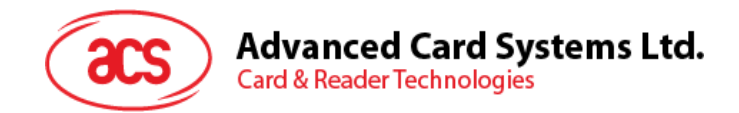

## <span id="page-35-0"></span>**5.5.6. Read Value Block**

This command retrieves the value from the value block. This command is only valid for value block.

Read Value Block APDU Format (5 bytes)

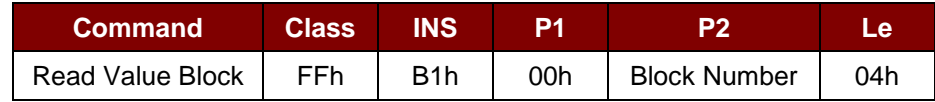

Where:

**Block Number** 1 byte. The value block to be accessed.

Read Value Block Response Format (4 + 2 bytes)

| <b>Response</b> | Data Out                   |                 |                 |
|-----------------|----------------------------|-----------------|-----------------|
| Result          | Value<br>${MSB}$ . LSB $}$ | SW <sub>1</sub> | SW <sub>2</sub> |

Where:

**Value** 4 bytes. The value returned from the card. The value is a signed long integer (4 bytes).

## **Example 1:** Decimal  $-4 = {FFh, FFh, FFh, FCh}$

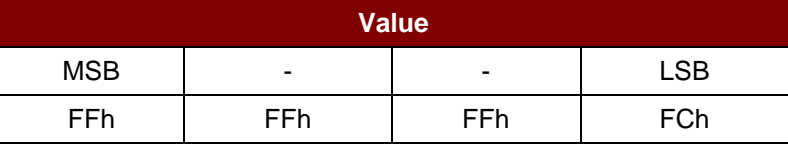

## **Example 2:** Decimal 1 = {00h, 00h, 00h, 01h}

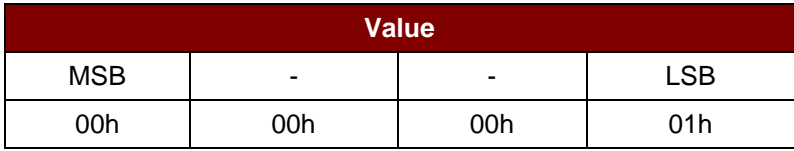

## Read Value Block Response Codes

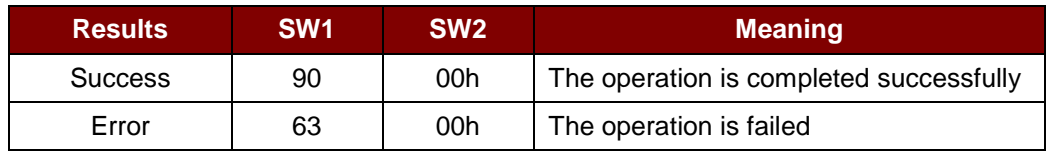

Page 36 of 84
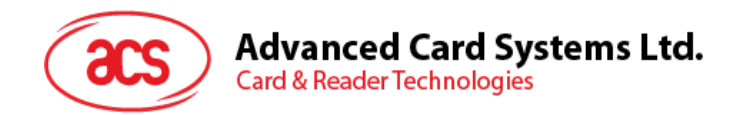

## **5.5.7. Copy Value Block**

This command copies a value from a value block to another value block.

Copy Value Block APDU Format (7 bytes)

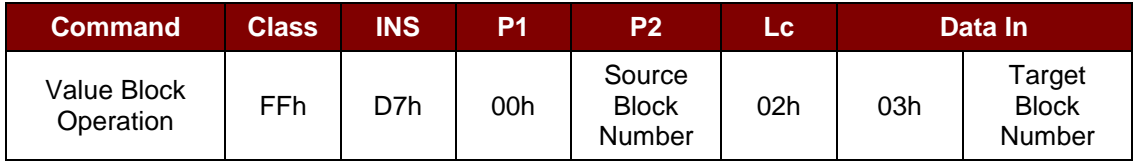

Where:

**Source Block Number** 1 byte. The value of the source value block will be copied to the target value block.

**Target Block Number** 1 byte. The value block to be restored. The source and target value blocks must be in the same sector.

Copy Value Block Response Format (2 bytes)

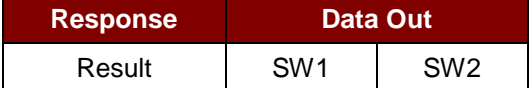

Copy Value Block Response Codes

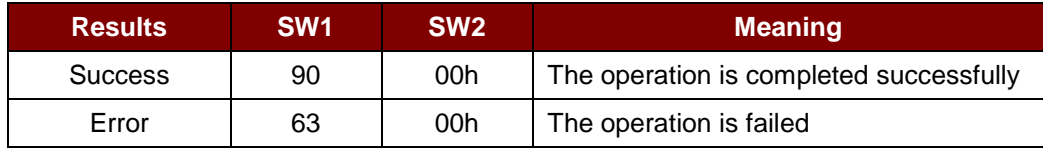

### **Examples:**

// Store a value " $1$ " into block 05h

 $APDU = {FF D7 00 05 05 00 00 00 00 01h}$ 

// Read the value block 05h

 $APDU = {FF B1 00 05 04h}$ 

// Copy the value from value block 05h to value block 06h

APDU = {FF D7 00 05 02 03 06h}

// Increment the value block  $05h$  by " $5$ "

 $APDU = {FF D7 00 05 05 01 00 00 00 05h}$ 

Page 37 of 84

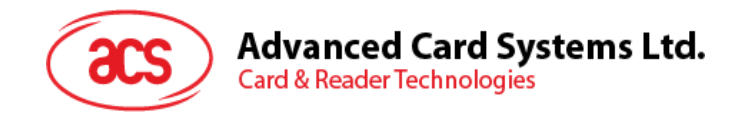

# **5.6. Accessing PC/SC–compliant tags (ISO 14443-4)**

Basically, all ISO 14443-4–compliant cards (PICCs) understand the ISO 7816-4 APDUs. The ACM1252U-Z2 reader needs to communicate with the ISO 14443-4–compliant cards through exchanging ISO 7816-4 APDUs and responses. ACM1252U-Z2 will handle the ISO 14443 Parts 1-4 protocols internally.

MIFARE Classic (1K/4K), MIFARE Mini and MIFARE Ultralight tags are supported through the T=CL emulation. Just simply treat the MIFARE tags as standard ISO 14443-4 tags. For more information, please refer to **[PICC commands for MIFARE Classic® \(1K/4K\) memory cards](#page-28-0)**.

ISO 7816-4 APDU Format

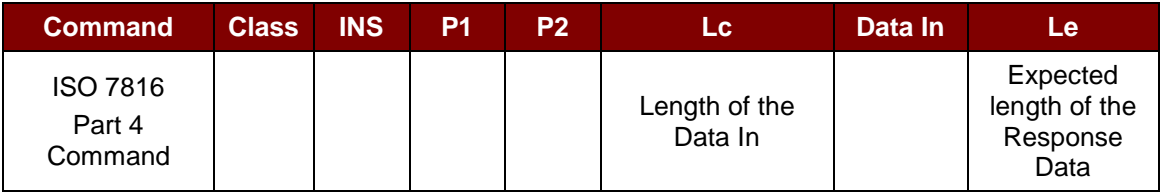

ISO 7816-4 Response Format (Data + 2 bytes)

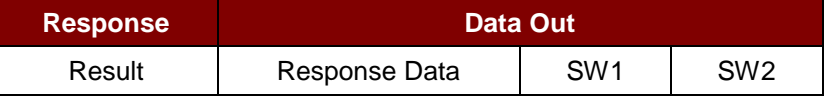

Common ISO 7816-4 Response Codes

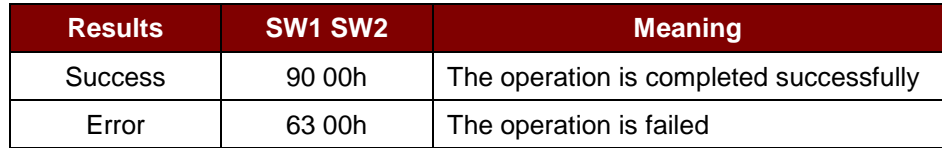

Typical sequence may be:

- 1. Present the tag and connect the PICC Interface.
- 2. Read/Update the memory of the tag.

To do this:

1. Connect the tag.

The ATR of the tag is 3B 88 80 01 00 00 00 00 33 81 81 00 3Ah.

In which,

The Application Data of  $ATQB = 00 00 00 00$ , protocol information of  $ATQB = 33 81 81$ . It is an ISO 14443-4 Type B tag.

2. Send an APDU, Get Challenge.

<< 00 84 00 00 08h

>> 1A F7 F3 1B CD 2B A9 58h [90 00h]

*Note: For ISO 14443-4 Type A tags, the ATS can be obtained by using the APDU "FF CA 01 00 00h."*

Page 38 of 84

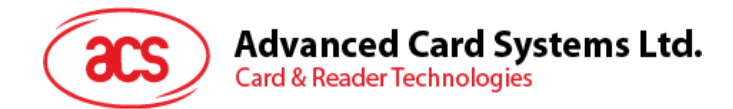

### **Example:**

// Read 8 bytes from an ISO 14443-4 Type B PICC (ST19XR08E) APDU = {80 B2 80 00 08h}

Class = 80h  $INS = B2h$  $P1 = 80h$  $P2 = 00h$ Lc = None Data In = None  $Le = 08h$ 

Answer: 00 01 02 03 04 05 06 07h [\$9000h]

Page 39 of 84

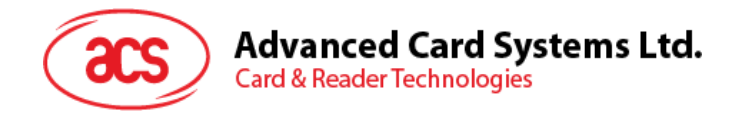

# **5.7. Accessing FeliCa tags**

For FeliCa access, the command is different with PC/SC–compliant and MIFARE tags. The command follows the FeliCa specification with an added header.

FeliCa Command Format

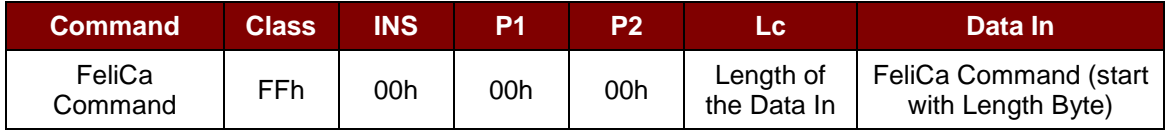

### FeliCa Response Format (Data + 2 bytes)

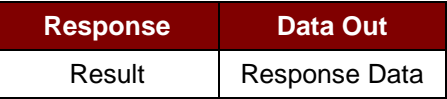

### **Read Memory Block Example:**

1. Connect the FeliCa.

The ATR = 3B 8F 80 01 80 4F 0C A0 00 00 03 06 11 00 3B 00 00 00 00 42h In which,  $1100$  3Bh = FeliCa

2. Read FeliCa IDM.

 $CMD = FF CA 00 00 00h$ RES = [IDM (8bytes)] 90 00h e.g., FeliCa IDM = 01 01 06 01 CB 09 57 03h

3. FeliCa command access.

Example: "Read" Memory Block.

CMD = FF 00 00 00 10 10 06 01 01 06 01 CB 09 57 03 01 09 01 01 80 00h

where:

Felica Command = 10 06 01 01 06 01 CB 09 57 03 01 09 01 01 80 00h IDM = 01 01 06 01 CB 09 57 03h

RES = Memory Block Data

Page 40 of 84

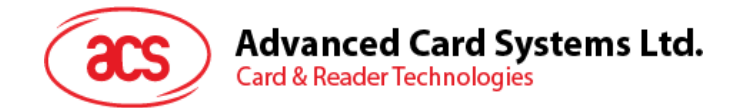

# **5.8. Peripherals Control**

The reader's peripherals control commands are implemented by using *SCardControl with Control Code SCARD\_CTL\_CODE(3500)*.

### **5.8.1. Get Firmware Version**

This command gets the reader's firmware message.

Get Firmware Version Format (5 bytes)

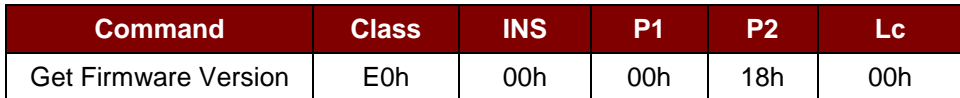

Get Firmware Version Response Format (5 bytes + Firmware Message Length)

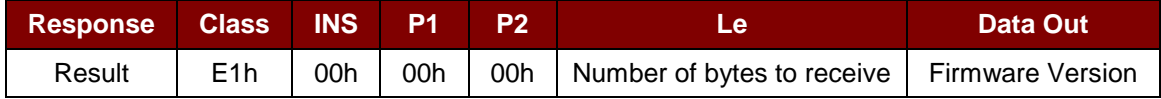

#### **Example:**

Response = E1 00 00 00 0F 41 43 52 31 32 35 32 55 5F 56 32 30 32 2E 32 Firmware Version (HEX) =  $41$  43 52 31 32 35 32 55 5F 56 32 30 32 2E 32 Firmware Version (ASCII) = "ACR1252U\_V202.2"

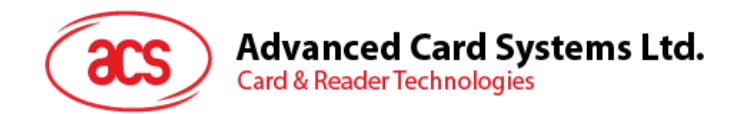

## **5.8.2. LED Control**

This command controls the LED output.

### LED Control Format (6 bytes)

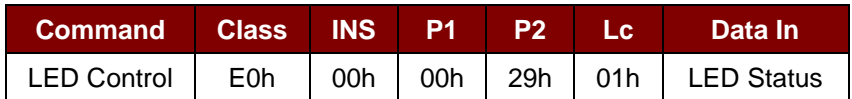

### LED Control Response Format (6 bytes)

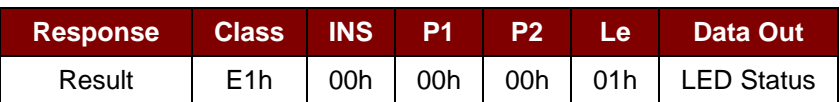

### LED Status (1 byte)

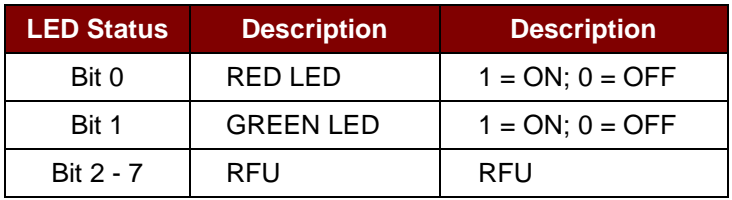

Page 42 of 84

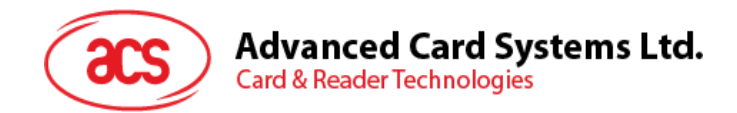

### **5.8.3. LED Status**

This command checks the existing LED status.

### LED Status Format (5 bytes)

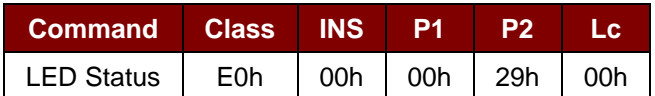

### LED Status Response Format (6 bytes)

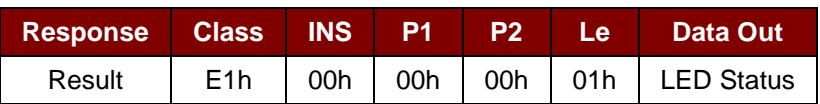

### LED Status (1 byte)

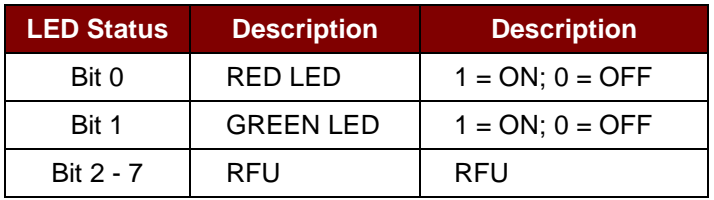

Page 43 of 84

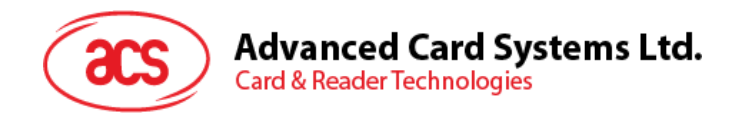

## **5.8.4. Set LED Status Indicator Behavior for PICC Interface**

This command sets the behaviors of LEDs as status indicators for PICC interface. *Note: The setting will be saved into non-volatile memory.*

Set LED Status Indicator Behavior Format (6 bytes)

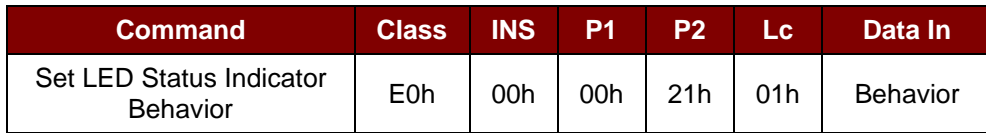

#### Behavior (1 byte)

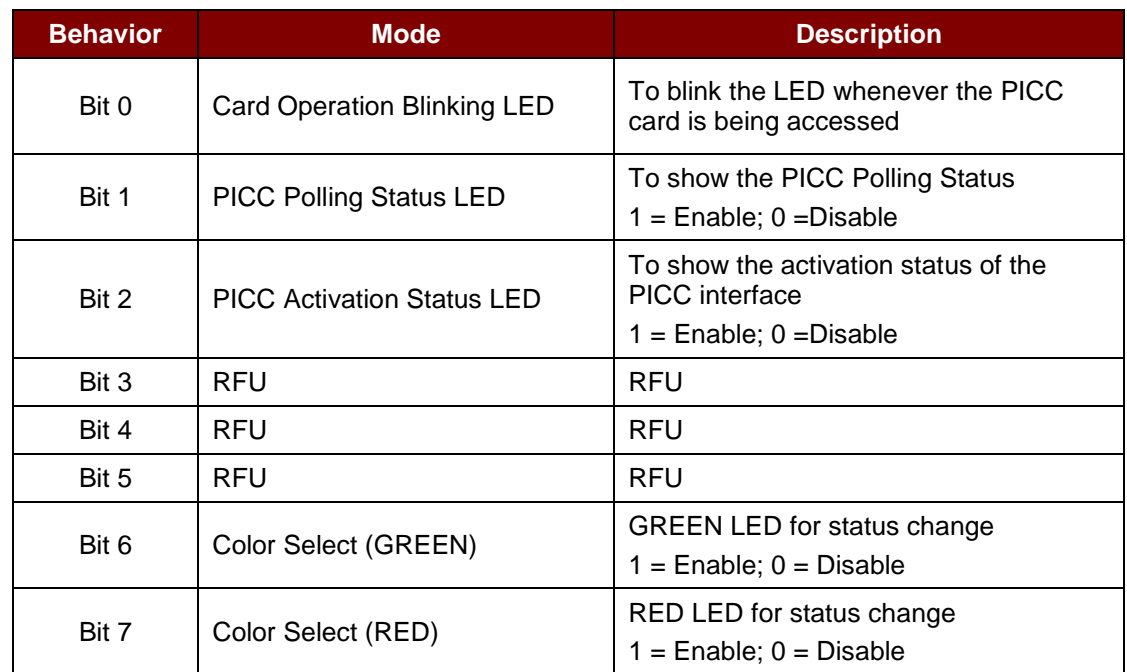

*Note: Default value of Behavior = 7Fh*

Set LED Status Indicator Behaviors for PICC Interface Response Format (6 bytes)

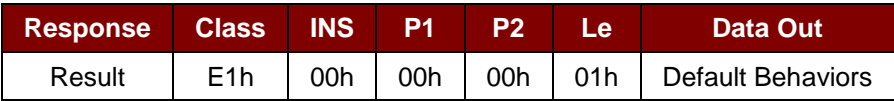

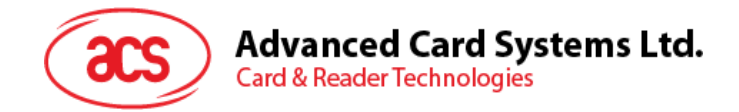

## **5.8.5. Read LED Status Indicator Behavior for PICC Interface**

This command reads the current default behaviors of LEDs for PICC interface.

Read LED Status Indicator Behavior Format for PICC Interface (5 bytes)

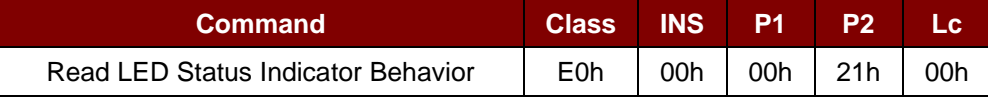

Read LED Status Indicator Behavior Response Format for PICC Interface (6 bytes)

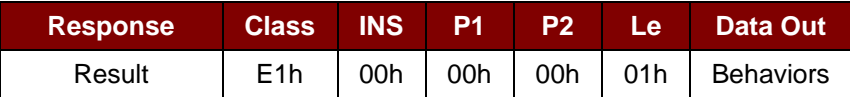

#### Behavior (1 byte)

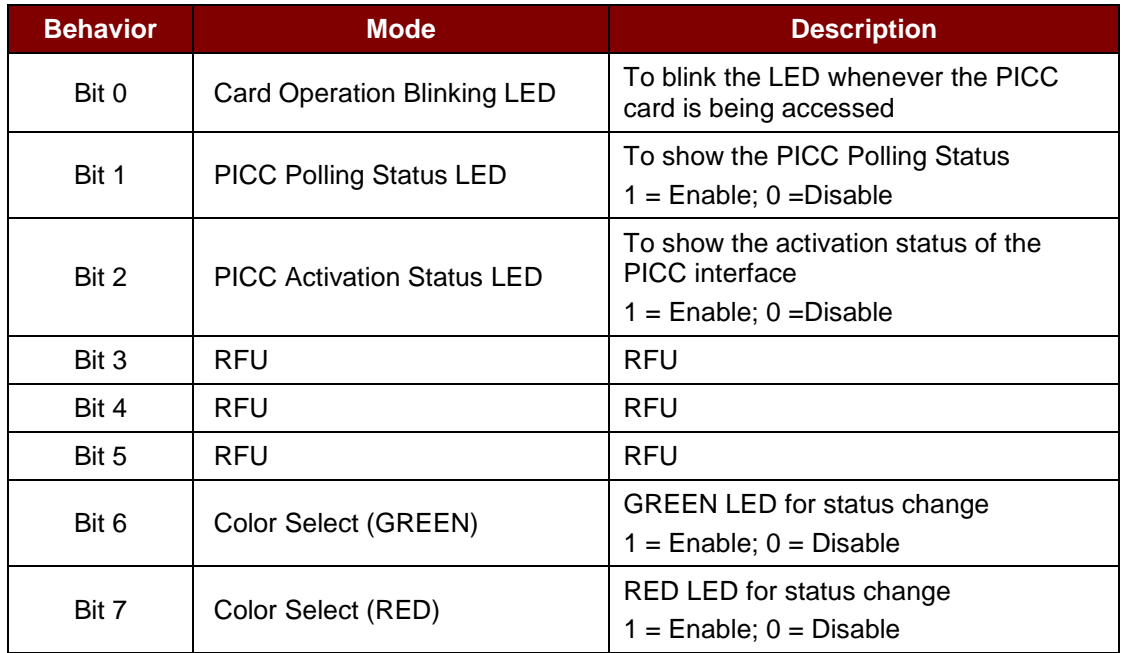

*Note: Default value of Behavior = 7Fh*

Page 45 of 84

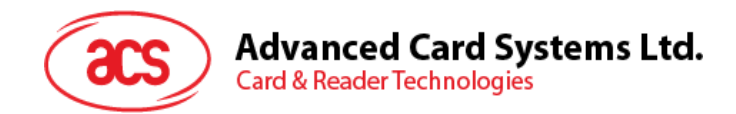

## **5.8.6. Set Automatic PICC Polling**

This command sets the reader's polling mode.

Whenever the reader is connected to the computer, the PICC polling function will start the PICC scanning to determine if a PICC is placed on/removed from the built-in antenna.

You can send a command to disable the PICC polling function. The command is sent through the PC/SC Escape command interface. To meet the energy saving requirement, special modes are provided for turning off the antenna field whenever the PICC is inactive, or no PICC is found. The reader will consume less current in power saving mode.

*Note: The setting will be saved into non-volatile memory.*

Set Automatic PICC Polling Format (6 bytes)

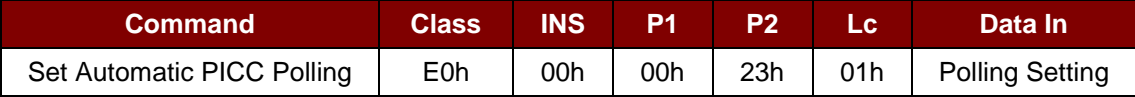

Set Automatic PICC Polling Response Format (6 bytes)

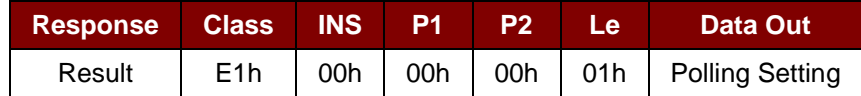

Polling Setting (1 byte)

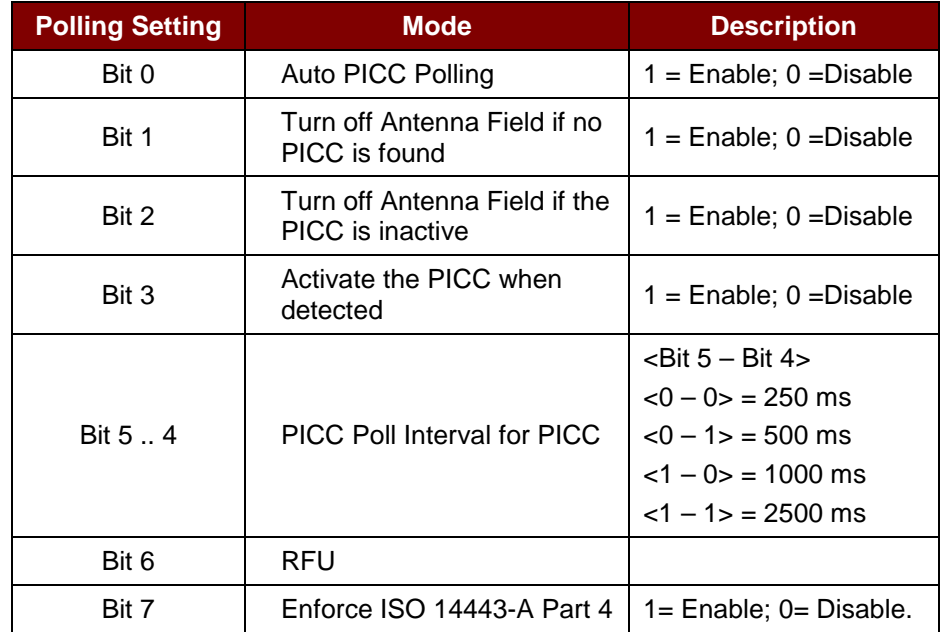

*Note: Default value of Polling Setting = 8Bh.*

Page 46 of 84

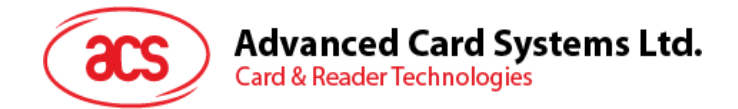

#### *Reminders:*

- *1. It is recommended to enable the option "Turn Off Antenna Field if the PICC is inactive", so that the "Inactive PICC" will not be exposed to the field all the time to prevent the PICC from "warming up".*
- *2. The longer the PICC Poll Interval, the more efficient of energy saving. However, the response time of PICC Polling will become longer. The Idle Current Consumption in Power Saving Mode is about 60 mA, while the Idle Current Consumption in Non-Power Saving mode is about 130 mA.*

*Note: Idle Current Consumption = PICC is not activated.* 

- *3. The reader will activate the ISO 14443A-4 mode of the "ISO 14443A-4–compliant PICC" automatically. Type B PICC will not be affected by this option.*
- *4. The JCOP30 card comes with two modes: ISO 14443A-3 (MIFARE Classic 1K) and ISO 14443A-4 modes. The application has to decide which mode should be selected once the PICC is activated.*

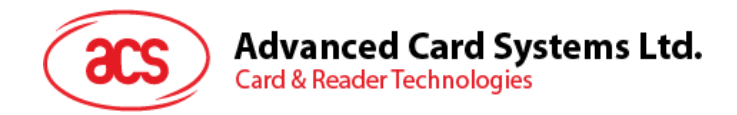

## **5.8.7. Read Automatic PICC Polling**

This command checks the current PICC polling setting.

Read Automatic PICC Polling Format (5 bytes)

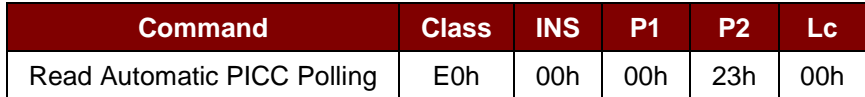

Read the Configure Mode Response Format (6 bytes)

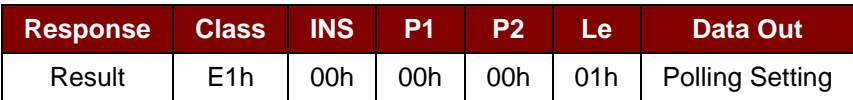

#### Polling Setting (1 byte)

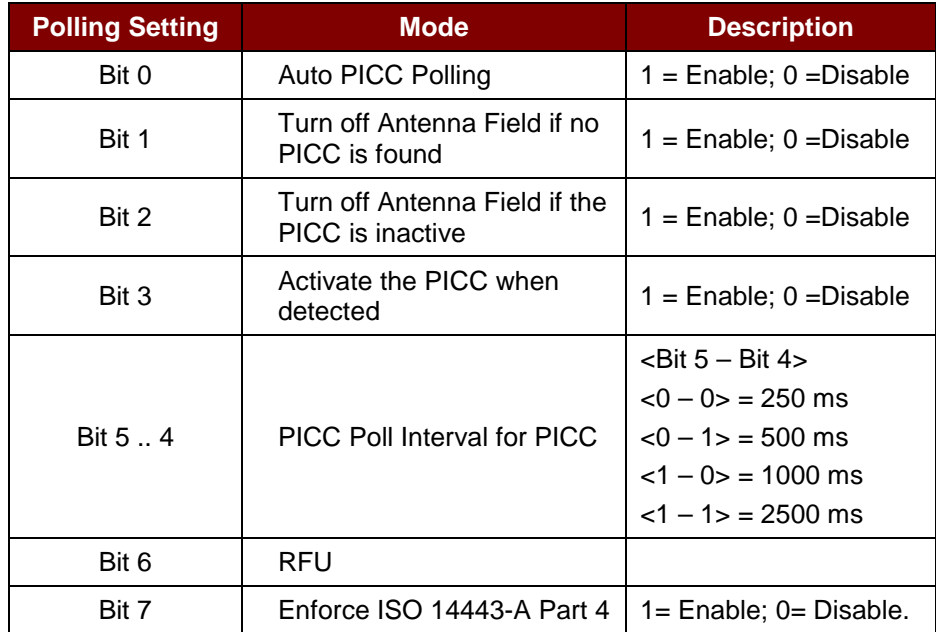

*Note: Default value of Polling Setting = 8Bh.*

Page 48 of 84

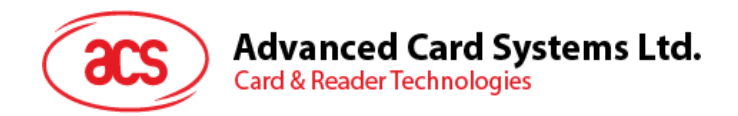

### **5.8.8. Set PICC Operating Parameter**

This command sets the PICC operating parameter.

*Note: The setting will be saved into non-volatile memory.*

Set the PICC Operating Parameter Format (6 bytes)

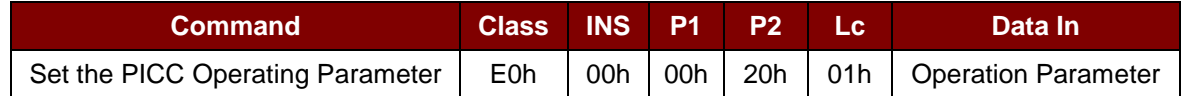

Set the PICC Operating Parameter Response Format (6 bytes)

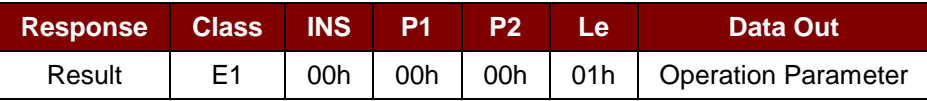

### Operating Parameter (1 byte)

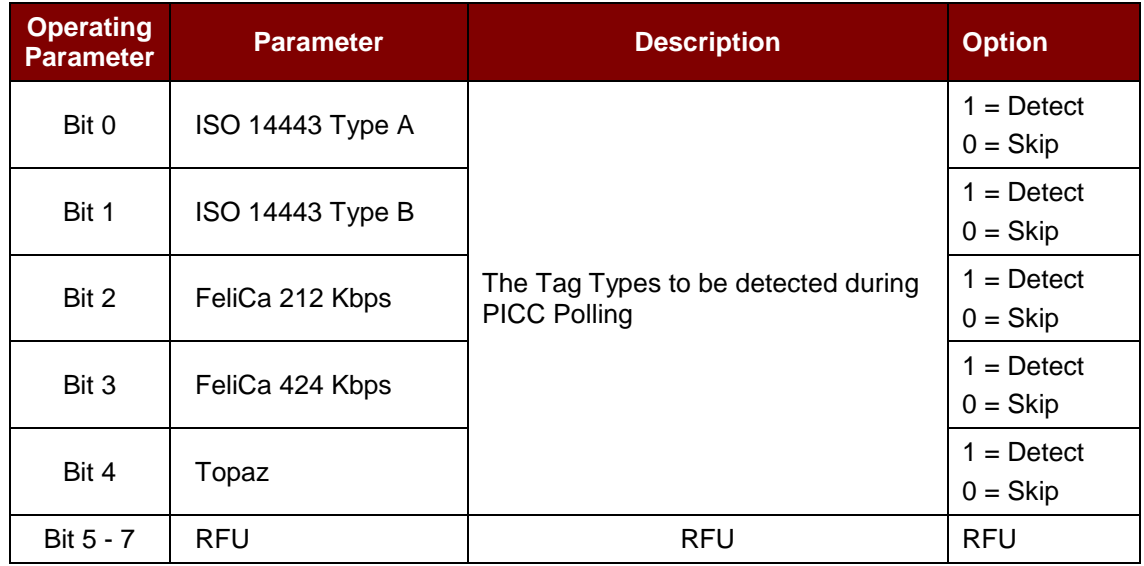

*Note: Default value of Operation Parameter = 1Fh.*

Page 49 of 84

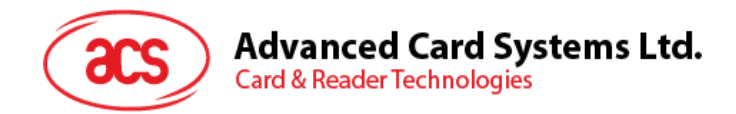

## **5.8.9. Read PICC Operating Parameter**

This command checks the current PICC operating parameter.

Read the PICC Operating Parameter Format (5 bytes)

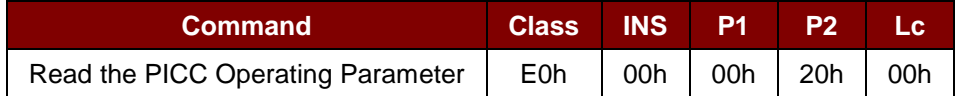

Read the PICC Operating Parameter Response Format (6 bytes)

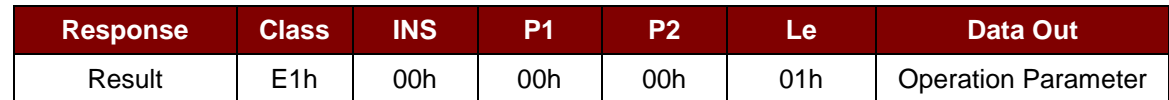

### Operating Parameter (1 byte)

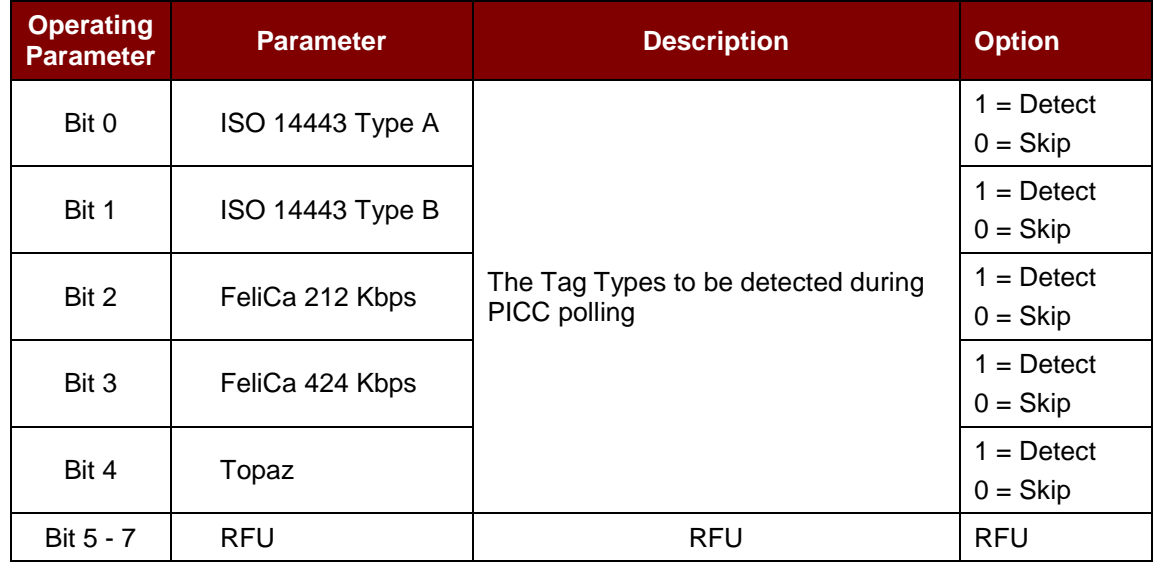

*Note: Default value of Operation Parameter = 1Fh.*

Page 50 of 84

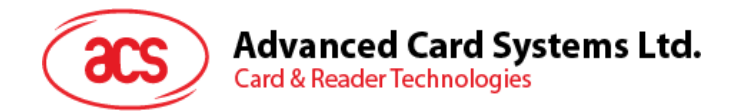

### **5.8.10. Set Auto PPS**

Whenever a PICC is recognized, the reader will try to change the communication speed between the PCD and PICC defined by the maximum connection speed. If the card does not support the proposed connection speed, the reader will try to connect the card with a slower speed setting.

Command

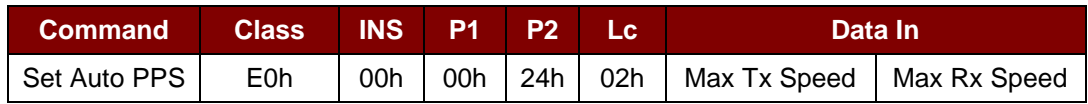

Response

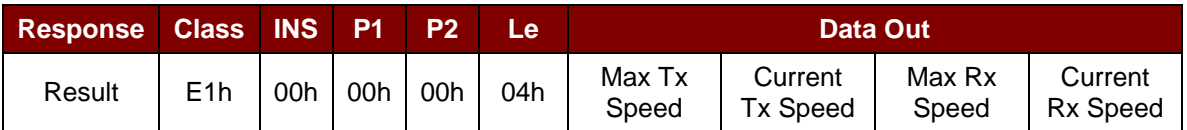

Where:

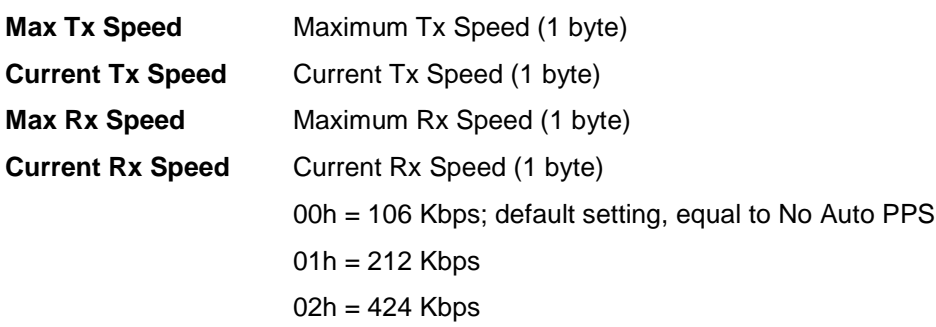

### *Notes:*

- *1. Normally, the application should know the maximum connection speed of the PICCs being used. The environment also affects the maximum achievable speed. The reader just uses the proposed communication speed to communicate with the PICC. The PICC will become inaccessible is the PICC or environment does not meet the requirement of the proposed communication speed.*
- *2. The reader supports different speed between sending and receiving.*

Page 51 of 84

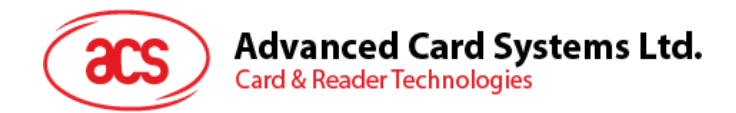

### **5.8.11. Read Auto PPS**

This command checks the current auto PPS setting.

Command

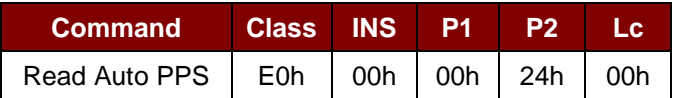

Response

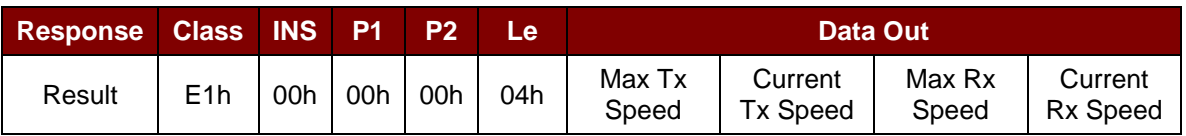

Where:

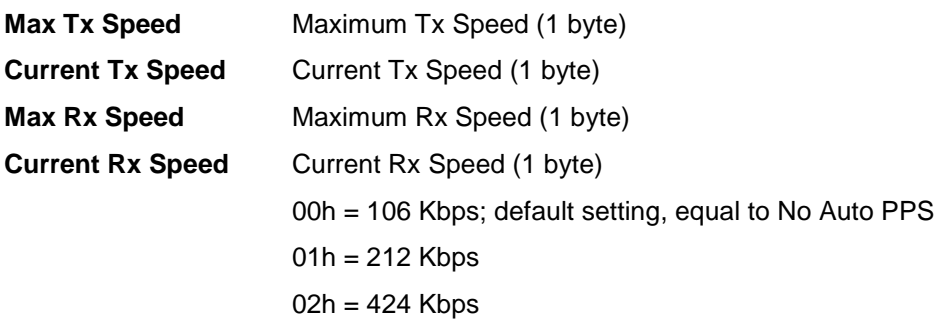

Page 52 of 84

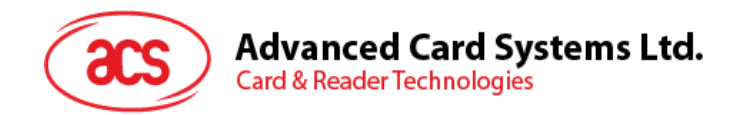

## **5.8.12. Read Serial Number**

This command reads the serial number.

### Read the Serial Number Format (5 bytes)

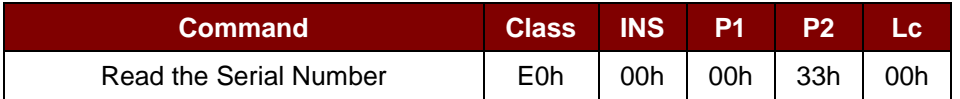

### Read the Serial Number Response Format

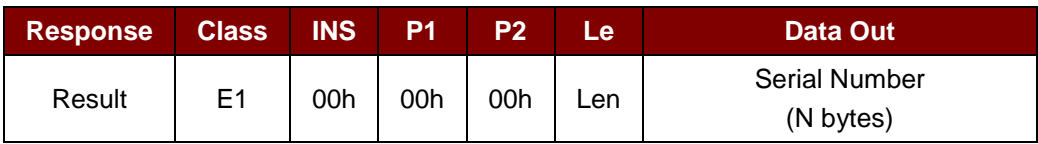

Page 53 of 84

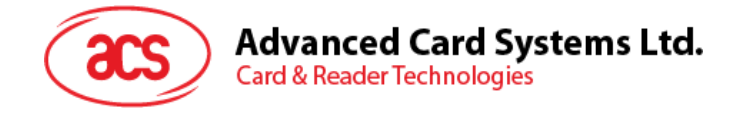

# **5.9. NFC Peer-to-Peer Mode-related Commands**

### **5.9.1. Initiator Mode-related Commands**

This section provides the commands that can be used in Initiator Mode. The figure below shows the peer-to-peer flow of commands for Initiator Mode.

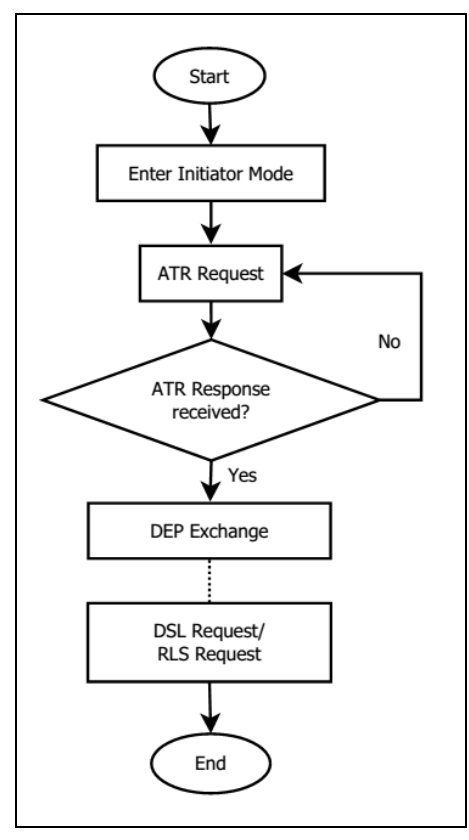

**Figure 4**: Peer-to-Peer Flow for Initiator Mode

Page 54 of 84

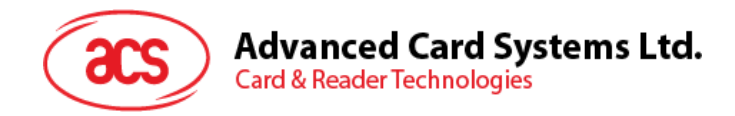

## **5.9.1.1. Set Initiator Mode Timeout**

This command sets the timeout for Initiator Mode.

Set Initiator Mode Timeout Command Format (7 bytes)

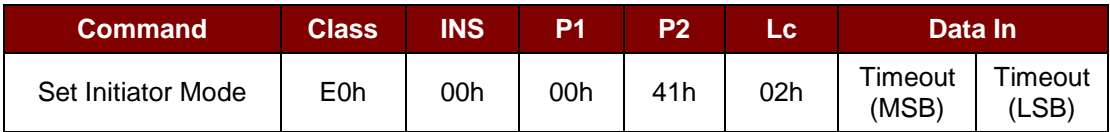

*Note: Unit = 10 ms, default value of Initiator Mode Timeout = 00 64h (100 \* 10 ms = 1000 ms).*

Set Initiator Mode Timeout Response Format (7 bytes)

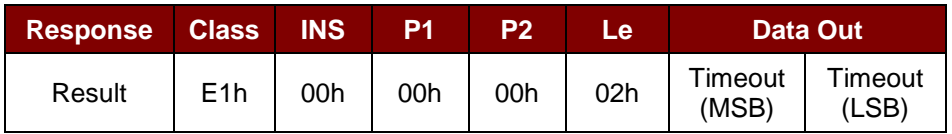

Where:

**Timeout** 2 bytes. Timeout for Initiator Mode (unit = 10 ms).

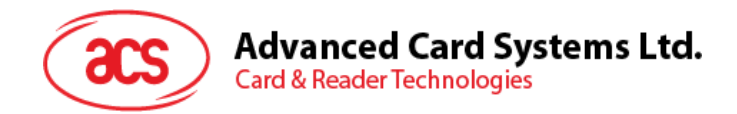

### **5.9.1.2. Enter Initiator Mode**

This command sets the reader into Initiator Mode in order to send out SNEP Message.

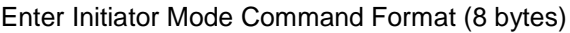

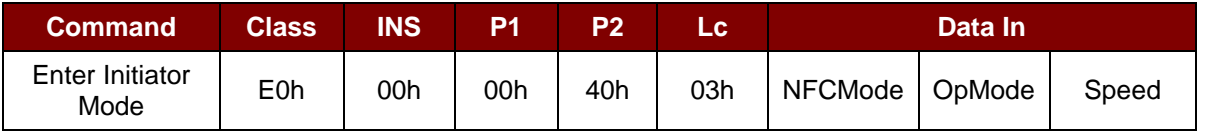

Enter Initiator Mode Response Format (8 bytes)

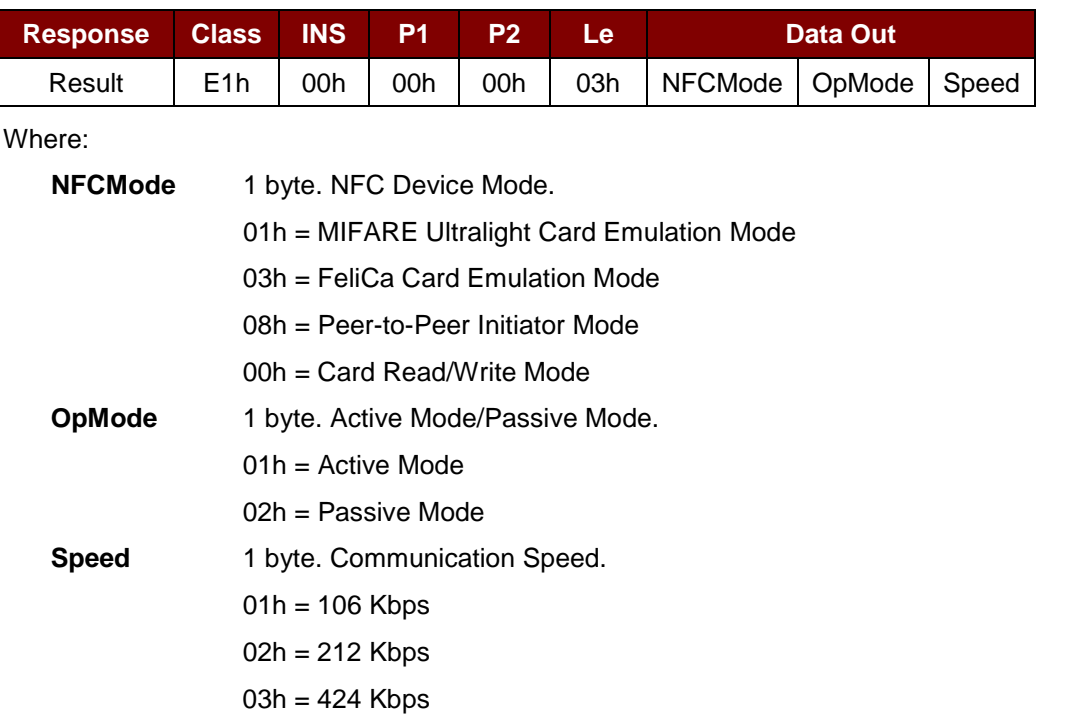

After executing Enter Initiator Mode command, the reader will wait for the NFC device, which in Target Mode, will present and send out the pre-set SNEP Message to it. The reader will stop all other tasks until the SNEP Message is sent successfully.

Page 56 of 84

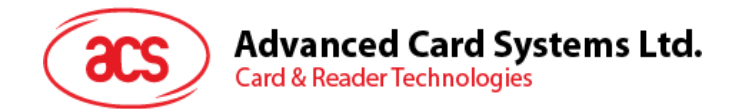

## **5.9.1.3. Send ATR Request**

This command sends an ATR\_REQ to peer-to-peer Target Mode device within the field.

### ATR Request Command Format

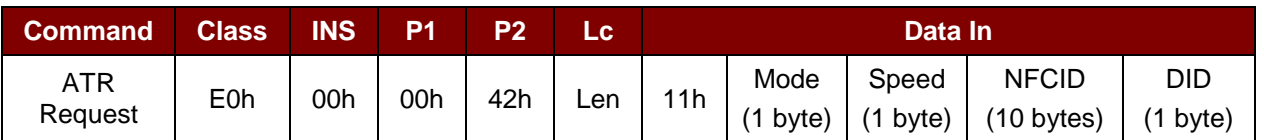

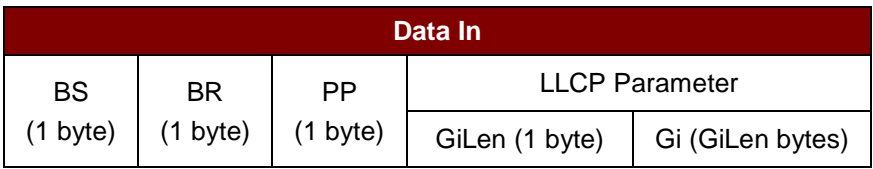

### ATR Request Response Format

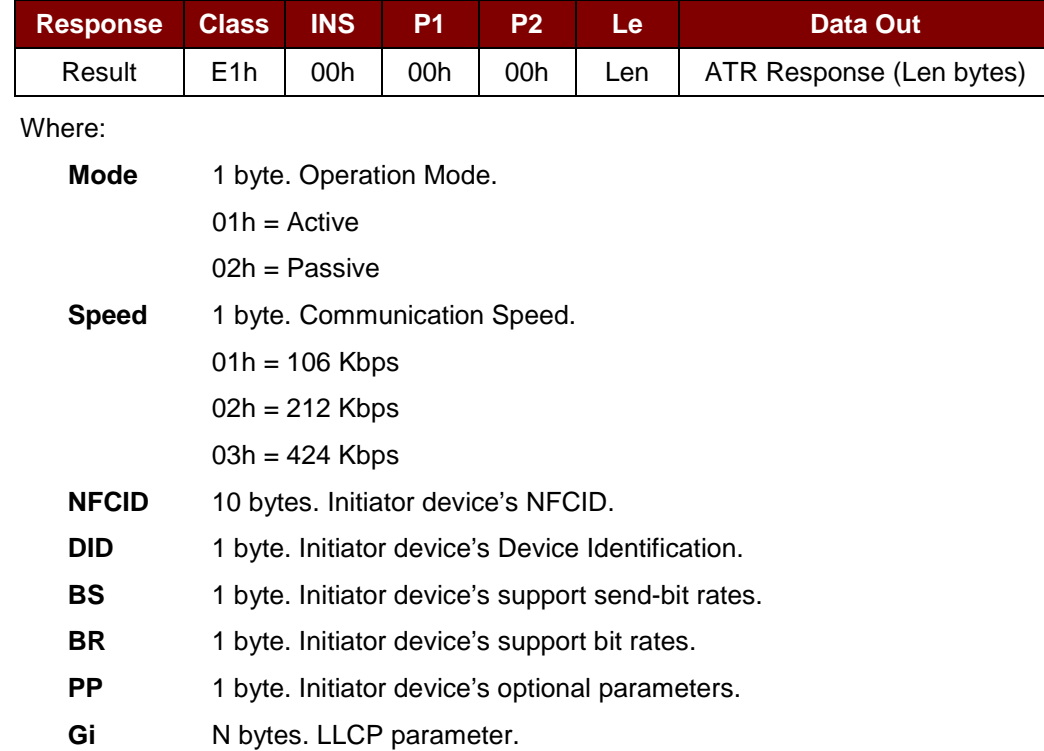

Page 57 of 84

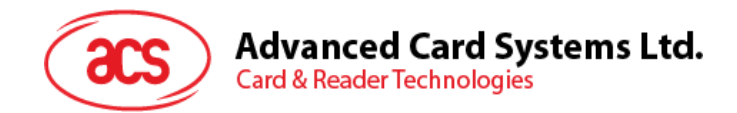

## **5.9.1.4. Exchange DEP**

This command exchanges DEP with target device.

### DEP Exchange Command Format

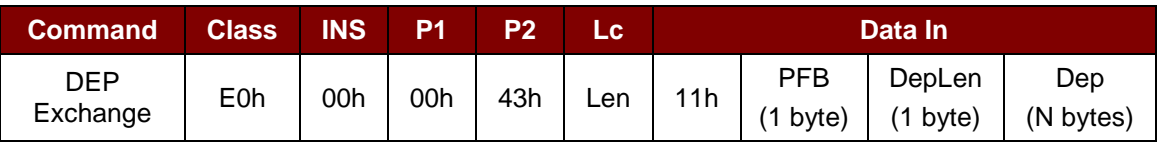

### DEP Exchange Response Format

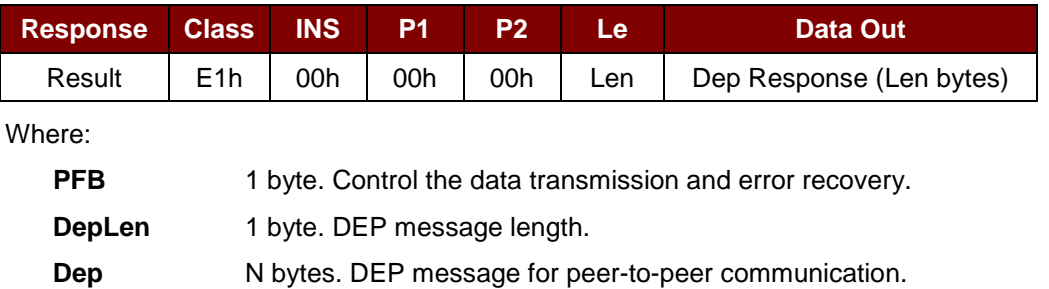

Page 58 of 84

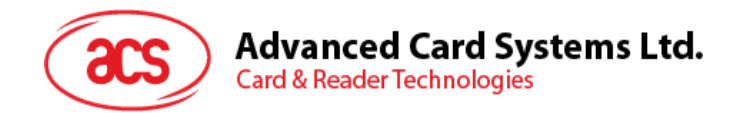

## **5.9.1.5. Send DSL Request**

This command sends DSL request to target device.

### DSL Request Command Format

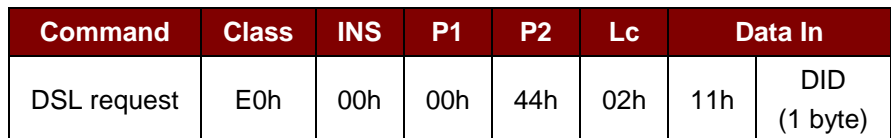

Where:

**DID** 1 byte. Device Identification.

### DSL Request Response Format

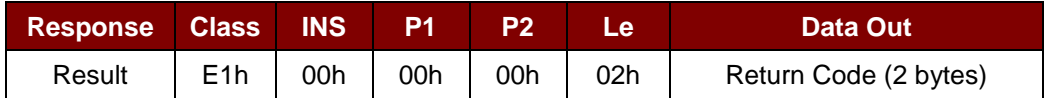

### Return Code

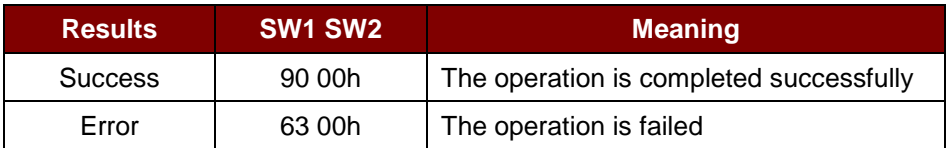

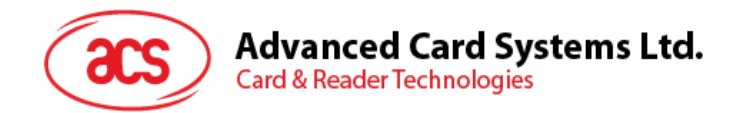

## **5.9.1.6. Send RLS Request**

This command sends RLS request to target device.

### RLS Request Command Format

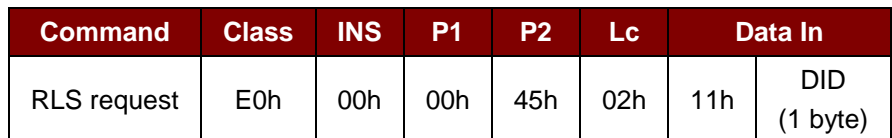

Where:

**DID** 1 byte. Device Identification.

### RLS Request Response Format

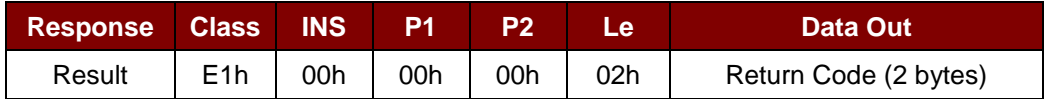

### Return Code

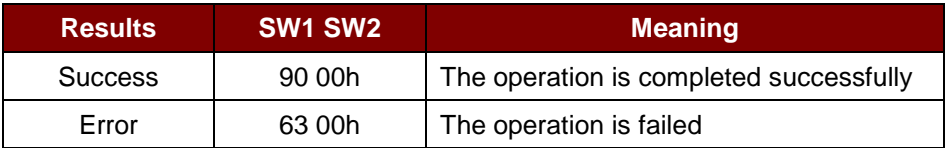

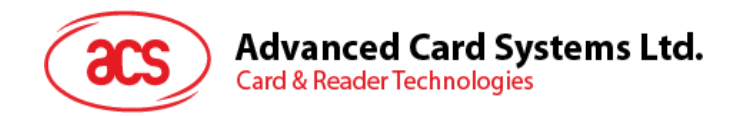

## **5.9.2. Target Mode-related Commands**

This section provides the commands that can be used when in Target Mode. The figure below shows the peer-to-peer flow of commands for Target Mode.

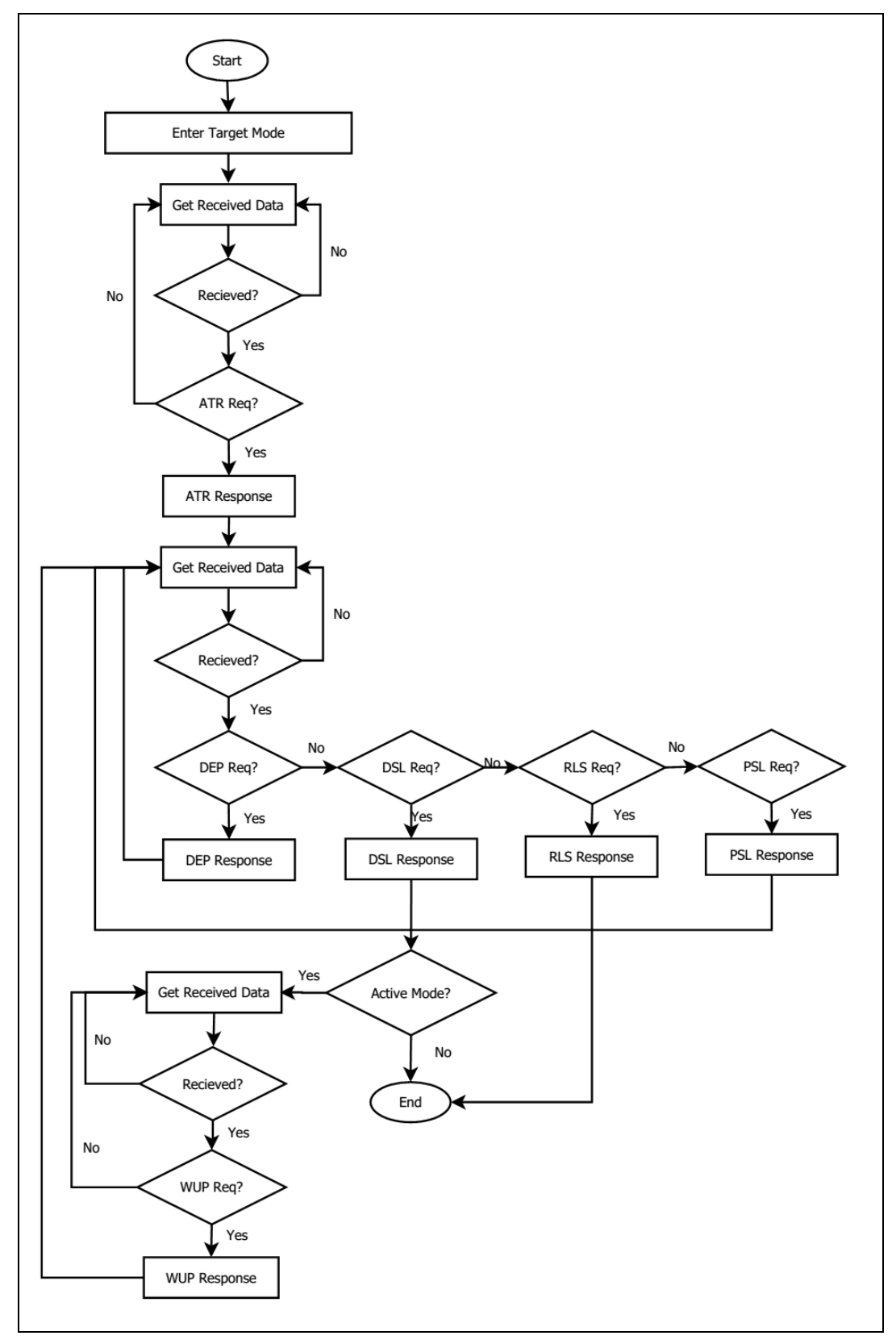

**Figure 5**: Peer-to-Peer Flow for Target Mode

Page 61 of 84

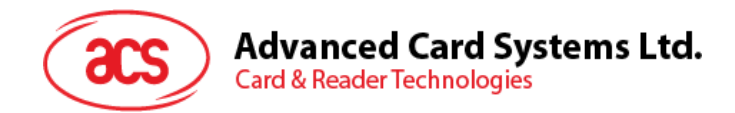

## **5.9.2.1. Set Target Mode Timeout**

This command sets the timeout for the reader in Target Mode.

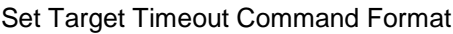

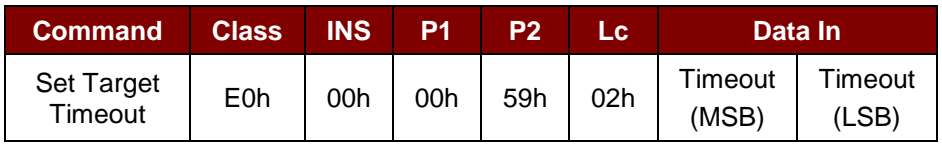

*Note: Unit = 100 µs, default value of Target Timeout = 00 C8h (200 \* 100 µs = 20 ms).*

Set Target Timeout Response Format

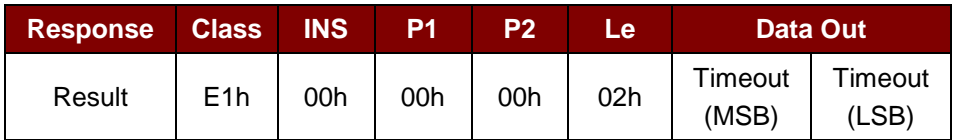

Where:

**Timeout** 2 bytes. Timeout for Target Mode (unit =100 µs).

Page 62 of 84

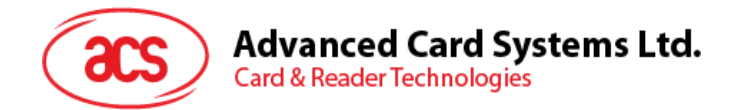

## **5.9.2.2. Enter Target Mode**

This command sets the reader into Target Mode to receive SNEP Message.

Enter Target Mode Command Format (8 bytes)

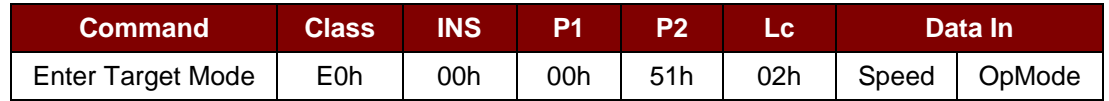

Enter Target Mode Response Format (8 bytes)

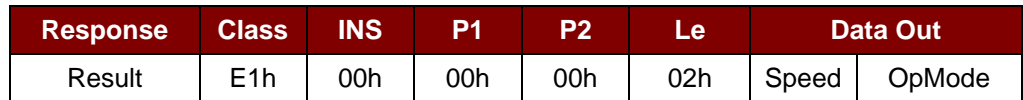

Enter Target Mode Response Format

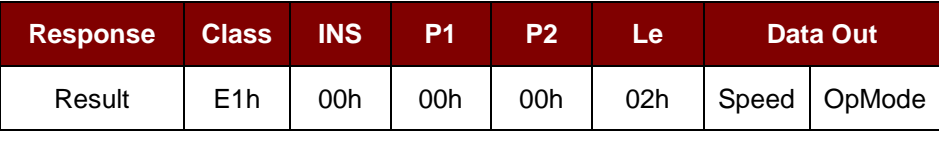

Where:

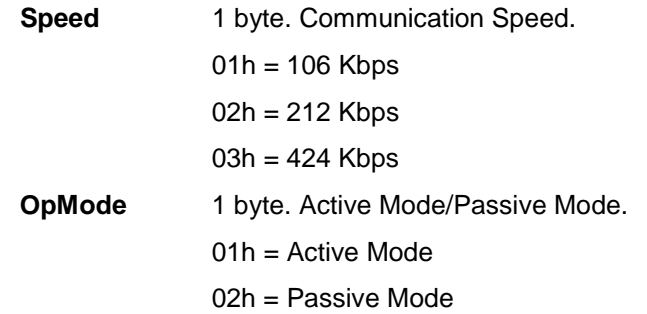

After executing Enter Target Mode, the reader will wait for the NFC device, which in Initiator Mode, will present and receive the SNEP message. The reader will stop all other tasks until the SNEP Message is exchanged successfully.

Page 63 of 84

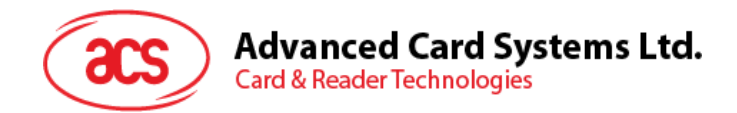

### **5.9.2.3. Send ATR Response**

This command sends ATR response for the Initiator's ATR request.

### ATR Response Command Format

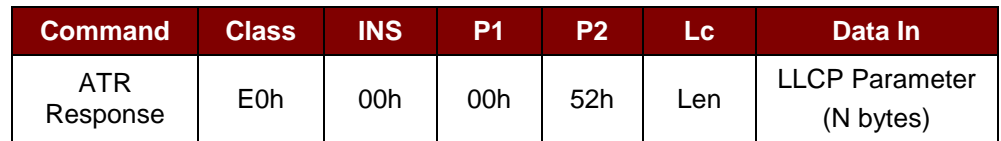

Where:

**LLCP Parameter** N bytes. ATR response's General Byte.

### ATR Response Format

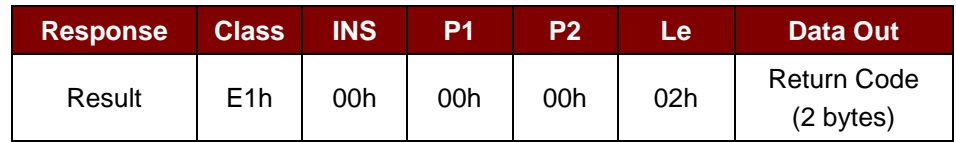

### Return Code

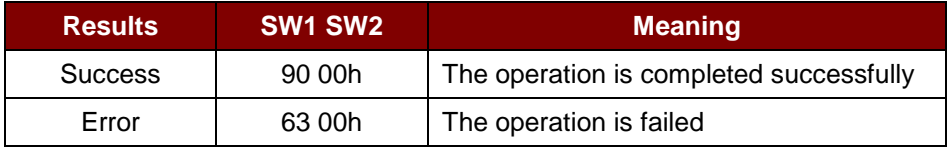

Page 64 of 84

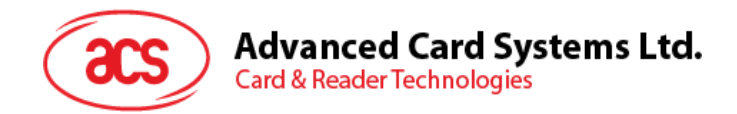

## **5.9.2.4. Send DEP Response**

This command sends DEP response for the Initiator's DEP request.

### DEP Response Command Format

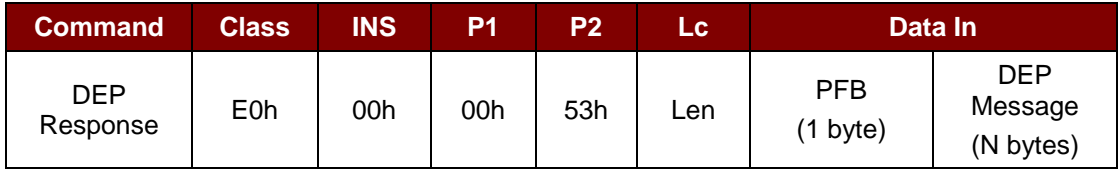

Where:

**PFB** 1 byte. Control the data transmission and error recovery.

**DEP Message** N bytes. DEP response.

### DEP Response Format

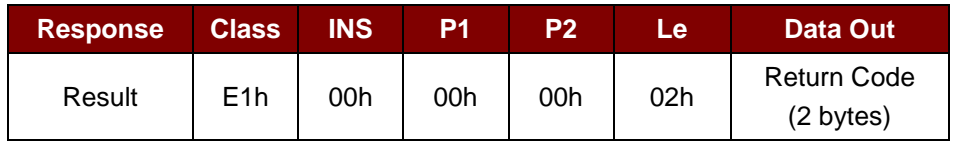

#### Return Code

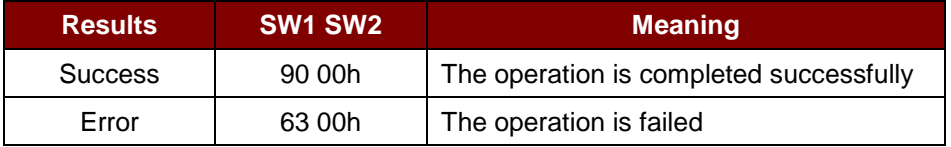

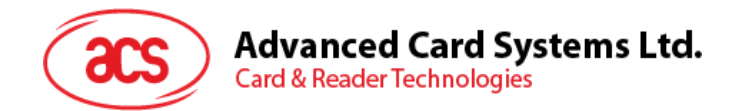

## **5.9.2.5. Send DSL Response**

This command sends DSL response for the Initiator's DSL request.

### DSL Response Command Format

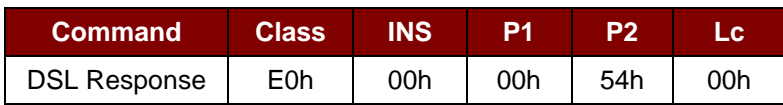

DSL Response Format

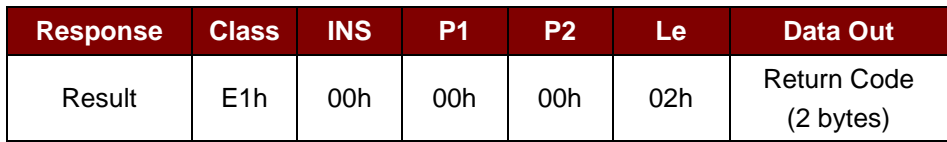

Return Code

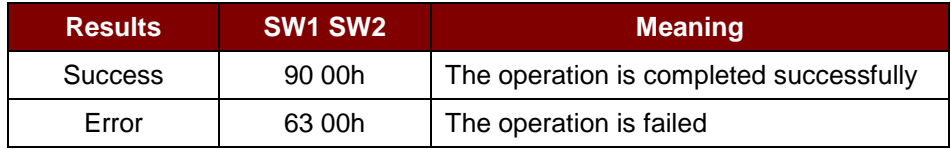

Page 66 of 84

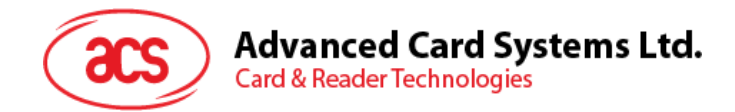

## **5.9.2.6. Send RLS Response**

This command sends RLS response for the Initiator's RLS request.

### RLS Response Command Format

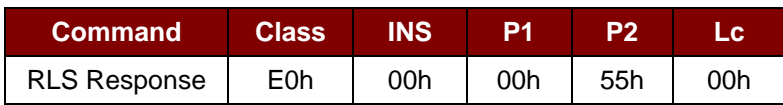

RLS Response Format

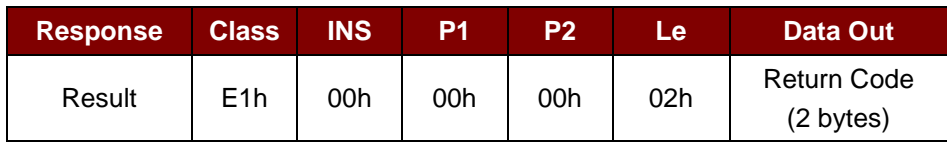

Return Code

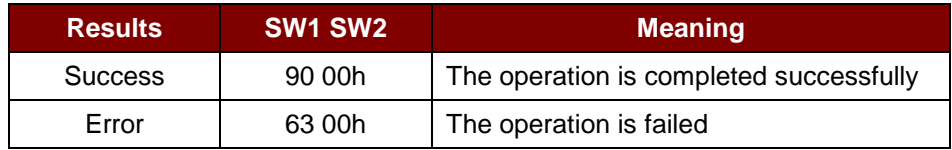

Page 67 of 84

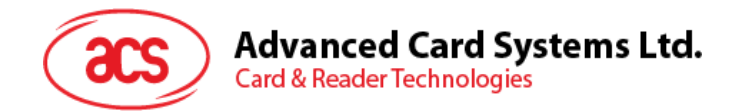

# **5.9.2.7. Send PSL Response**

This command sends PSL response for the Initiator's PSL request.

### PSL Response Command Format

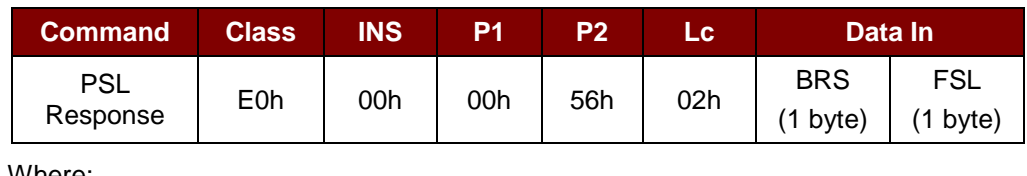

Where:

**BRS** 1 byte. BRS Parameter.

FSL 1 byte. FSL Parameter.

### PSL Response Format

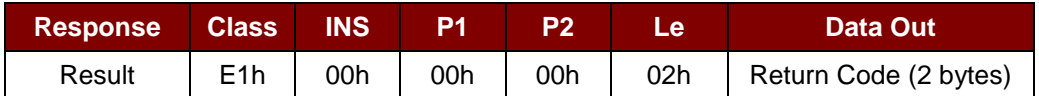

### Return Code

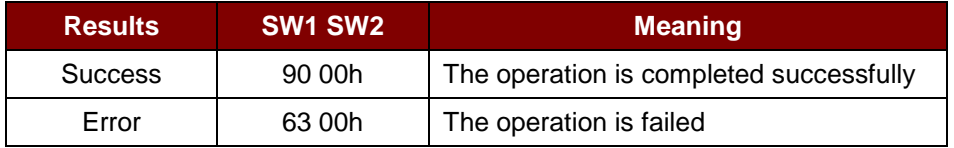

Page 68 of 84

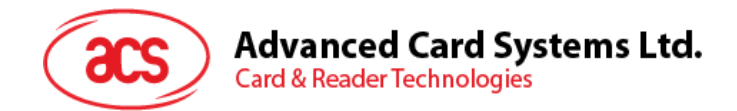

## **5.9.2.8. Send WUP Response**

This command sends WUP response for the Initiator's WUP request.

### WUP Response Command Format

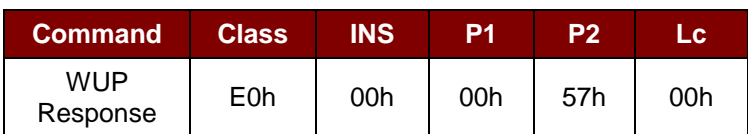

WUP Response Format

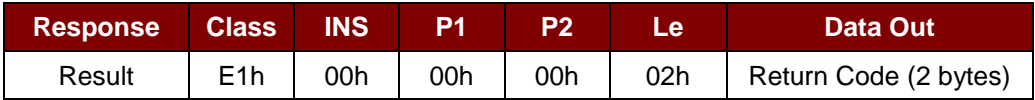

Return Code

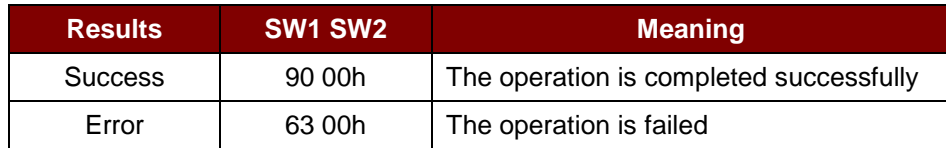

Page 69 of 84

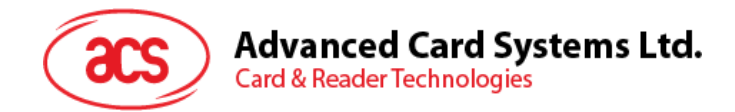

## **5.9.2.9. Get Received Data**

This command gets the data received from NFC Initiator device.

### Get Received Data Command Format (5 bytes)

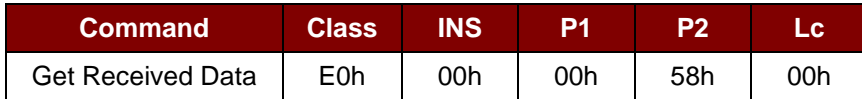

Get Received Data Response Format (11 bytes)

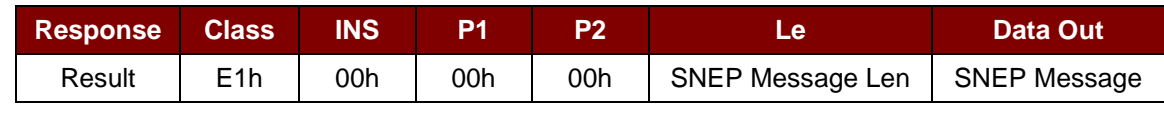

Where:

**SNEP Message Len** 1 byte. Length of the received SNEP Message.

**SNEP Message** Received SNEP message from Initiator devices.

Page 70 of 84

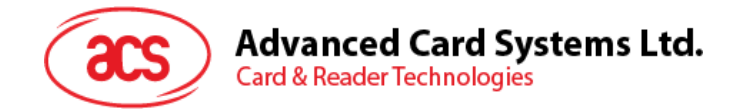

# **5.10. NFC Card Emulation Mode-related Commands**

### **5.10.1. Enter Card Emulation Mode**

This command sets the reader into Card Emulation Mode, in order to emulate a MIFARE Ultralight or a FeliCa card.

*Note: Lock byte is not supported in emulated MIFARE Ultralight. UID is user programmable.*

Enter Card Emulation Mode Command Format (8 bytes)

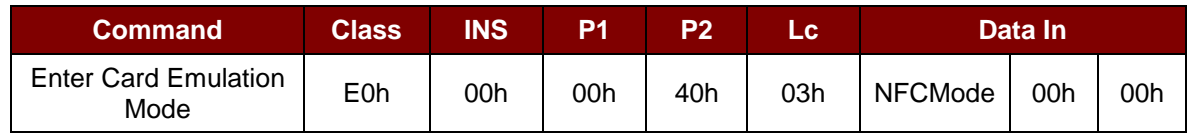

Enter Card Emulation Mode Response Format (8 bytes)

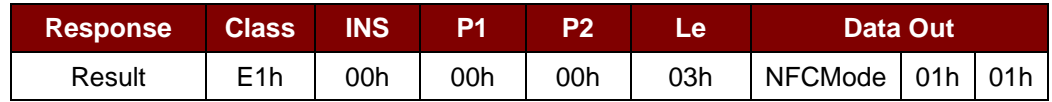

Where:

**NFCMode** 1 byte. NFC Device Mode.

01h = MIFARE Ultralight Card Emulation Mode

03h = FeliCa Card Emulation Mode

06h = Peer-to-Peer Initiator Mode

Other = Card Read/Write Mode

Page 71 of 84

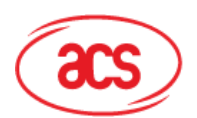

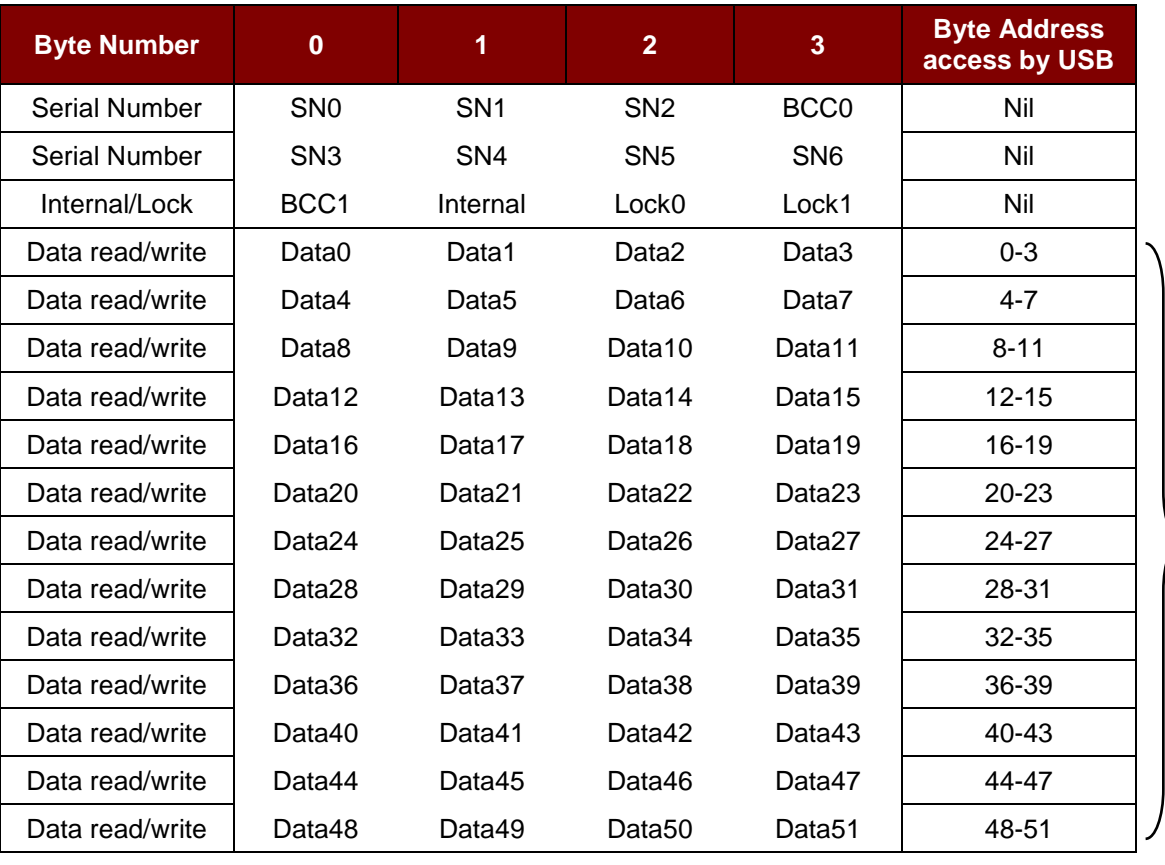

Accessible area (52 bytes)

**Table 5**: MIFARE Ultralight® Memory Map (52 bytes)

Where:

**Default SN[0-6]** {04h, 96h, 50h, 01h, F4h, 02h, 80h} **Default Data[0-3]** {E1h, 10h, 06h, 00h} //NFC Type 2 Tag

Page 72 of 84
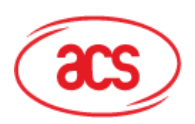

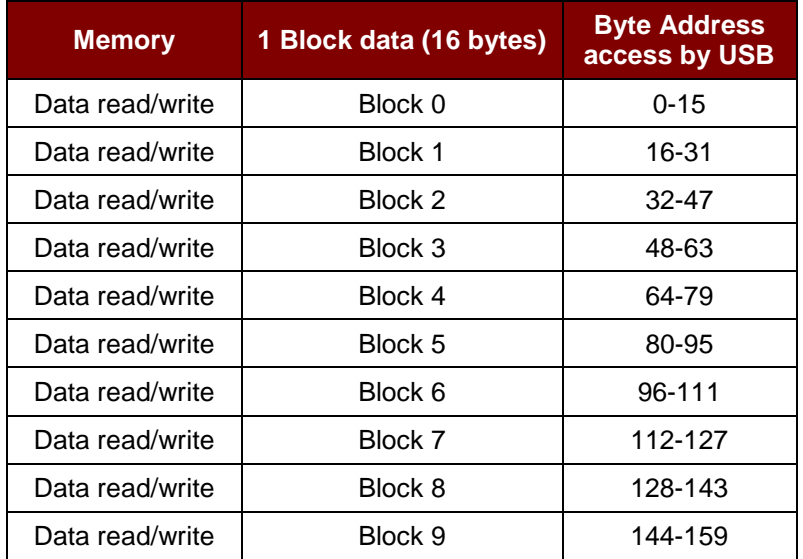

**Table 6**: FeliCa Memory Map (160 bytes)

Where:

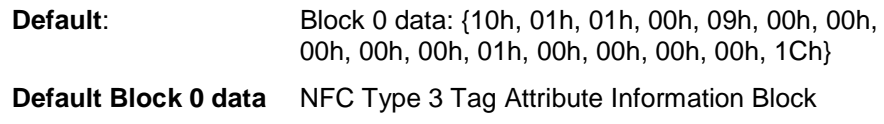

#### *Notes:*

- *1. FeliCa Card Emulation supports data read/write without encryption.*
- *2. FeliCa Card Identification Number in IDm is user programmable while Manufacturer Code is fixed at (03 88).*

Page 73 of 84

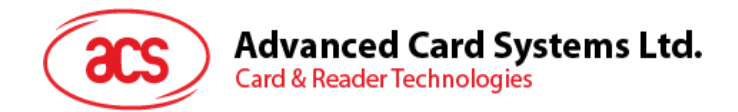

## **5.10.2. Read Card Emulation Data (MIFARE Ultralight® or FeliCa)**

This command reads the emulated card content.

Read Card Emulation Data Command Format (9 bytes)

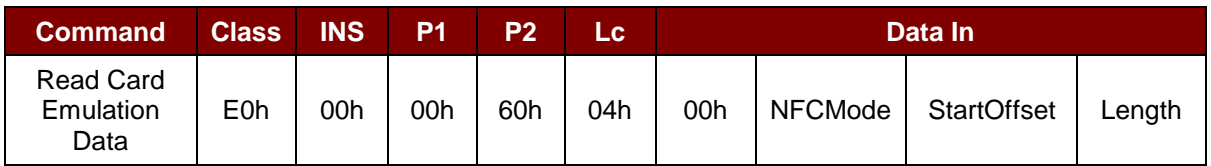

Read Card Emulation Data Response Format (Data + 5 bytes)

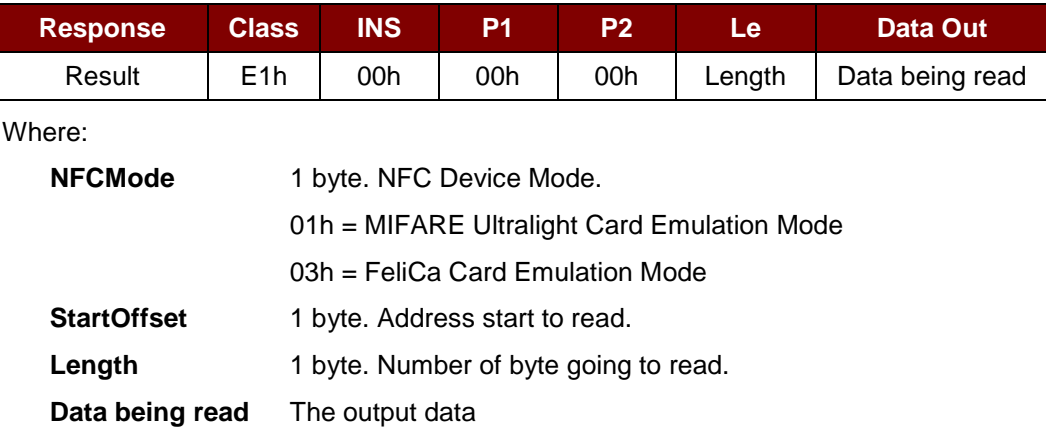

Page 74 of 84

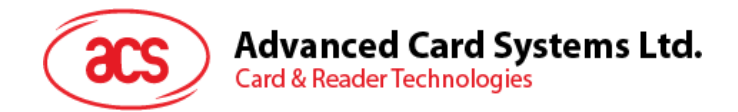

## **5.10.3. Write Card Emulation Data (MIFARE Ultralight® or FeliCa)**

This command writes to the emulated card.

Write Card Emulation Data Command Format

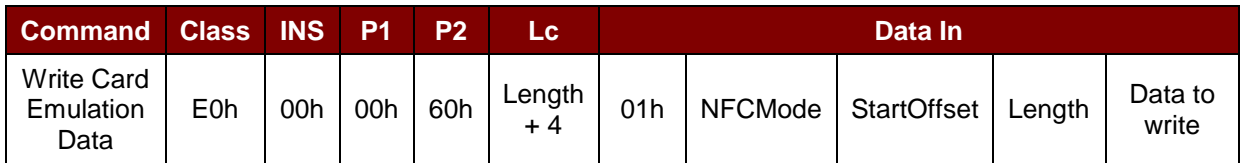

Write Card Emulation Data Response Format (8 bytes)

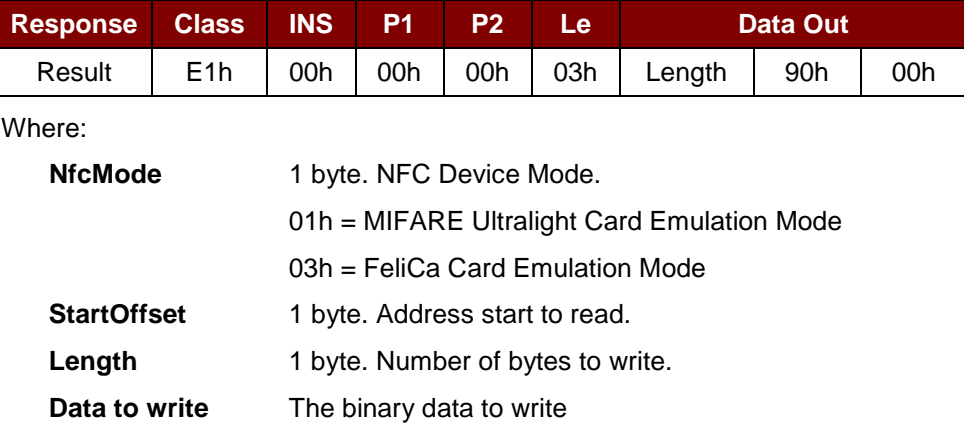

Page 75 of 84

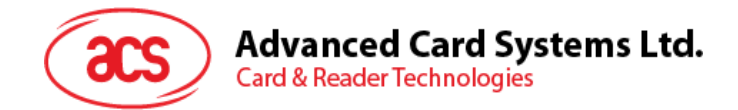

## **5.10.4. Set Card Emulation of MIFARE Ultralight® UID**

This command sets the UID of the emulated MIFARE Ultralight card.

Set Card Emulation MIFARE Ultralight UID Command Format (12 bytes)

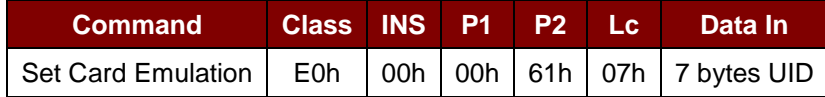

Set Card Emulation MIFARE Ultralight UID Response Format (7 bytes)

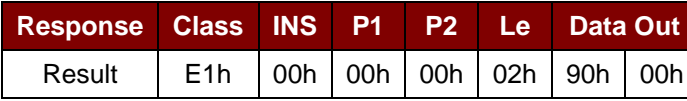

Where:

**UID** 7 bytes. 7 bytes MIFARE UID.

Page 76 of 84

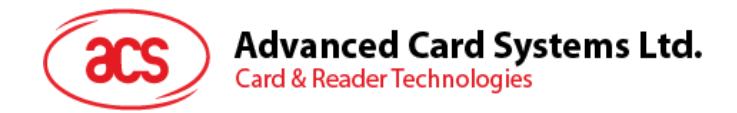

## **5.10.5. Set Card Emulation FeliCa IDm**

This command sets the 6-byte FeliCa Card Identification Number on emulated FeliCa card.

Set Card Emulation FeliCa Card Identification Number Command Format (11 bytes)

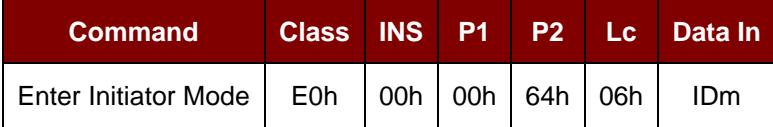

Set Card Emulation FeliCa Card Identification Number Response Format (11 bytes)

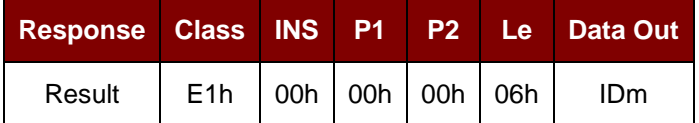

Where:

**IDm** 6 bytes.

Page 77 of 84

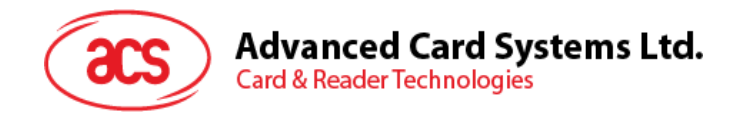

## **5.10.6. Set Card Emulation Lock Data in NFC**

This command sets the lock for card emulation data in NFC communication. If the data is locked, it is protected from being overwritten via NFC.

Set Card Emulation Lock Data in NFC Command Format (6 bytes)

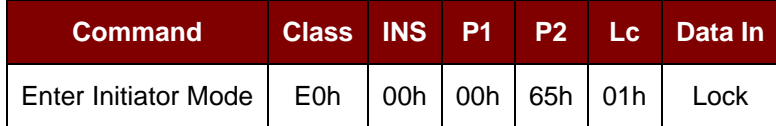

Set Card Emulation lock data in NFC Response Format (6 bytes)

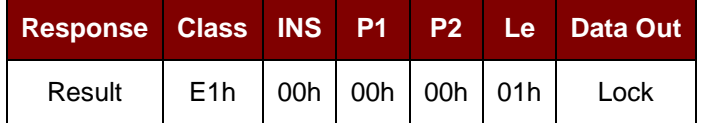

Where:

Lock 1 byte. Protect the data from being overwritten via NFC.

#### **Lock Parameter**

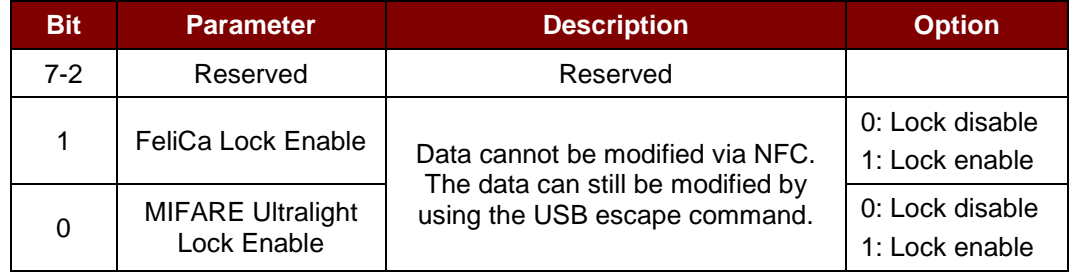

Page 78 of 84

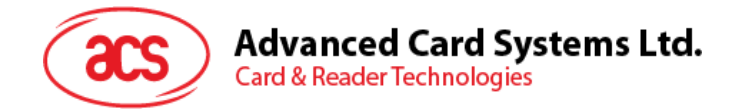

## **5.11. ACR122U Compatible Commands**

## **5.11.1. Bi-color LED Control**

This command controls the states of the bi-color LED.

#### Bi-Color LED and Buzzer Control Command Format (9 bytes)

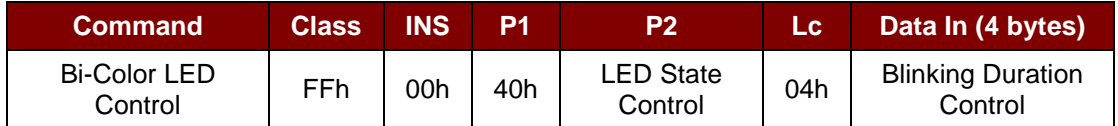

#### **P2:** LED State Control

Bi-color LED Control Format (1 byte)

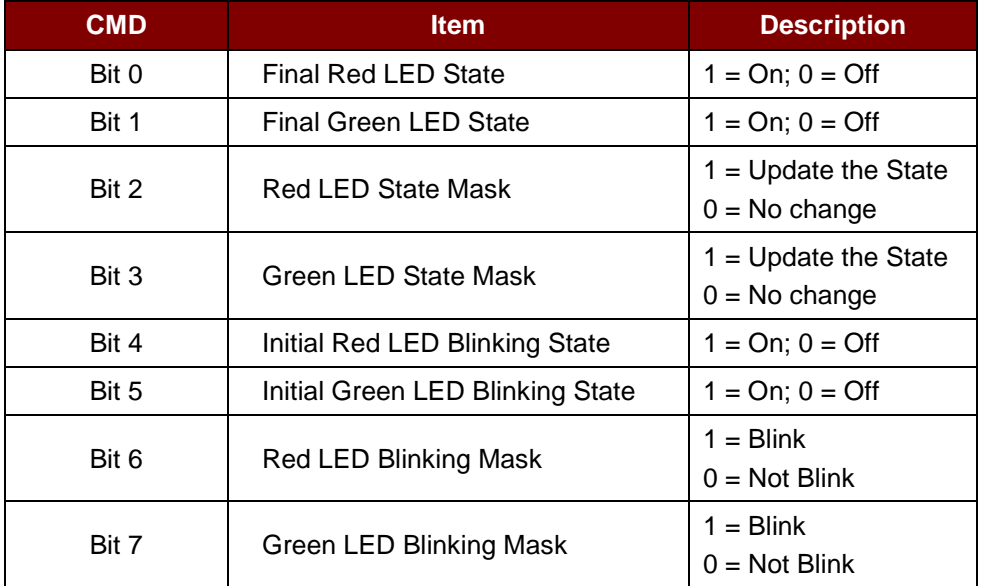

#### **Data In:** Blinking Duration Control

Bi-color LED Blinking Duration Control Format (4 bytes)

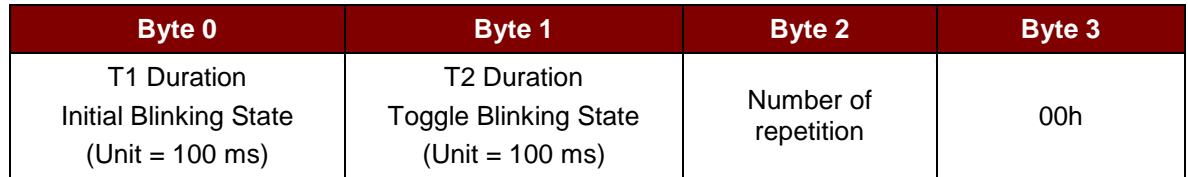

#### Data Out SW1 SW2. Status Code returned by the reader.

Status Code

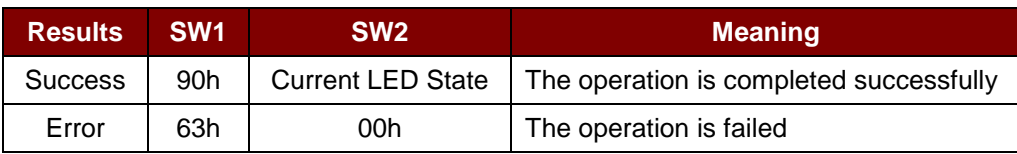

Page 79 of 84

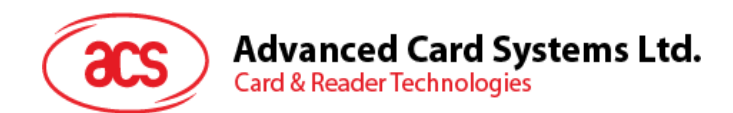

Current LED State (1 byte)

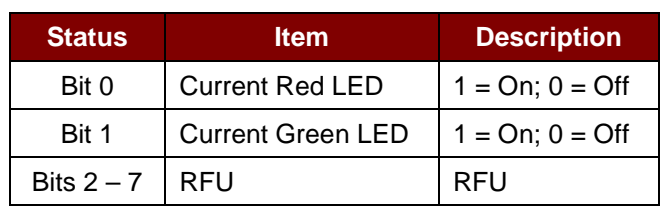

#### *Reminders:*

- *1. The LED State operation will be performed after the LED Blinking operation is completed.*
- *2. The LED will not change if the corresponding LED Mask is not enabled.*
- *3. The LED will not blink if the corresponding LED Blinking Mask is not enabled. Also, the number of repetition must be greater than zero.*
- *4. T1 and T2 duration parameters are used for controlling the duty cycle of LED blinking and Buzzer Turn-On duration. For example, if T1=1 and T2=1, the duty cycle = 50%.*

*Note: Duty Cycle = T1/(T1 + T2).*

Page 80 of 84

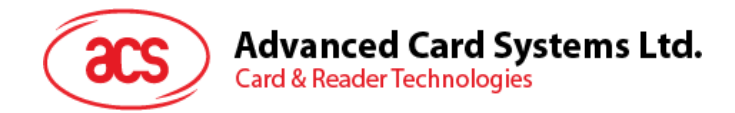

### **5.11.2. Get Firmware Version**

This command retrieves the firmware version of the reader.

Get Firmware Version Command Format (5 bytes)

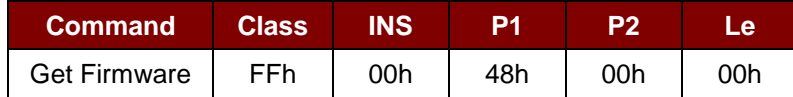

Get Firmware Version Response Format (X bytes)

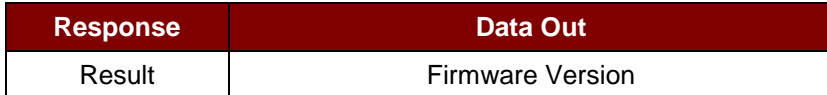

#### **Example:**

Response = 41 43 52 31 32 35 32 55 5F 56 32 30 32 2E 32h = ACR1252U\_V202.2 (ASCII)

Page 81 of 84

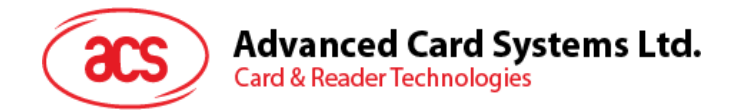

## **5.11.3. Get the PICC Operating Parameter**

This command gets the PICC operating parameter of the reader.

Get the PICC Operating Parameter Command Format (5 bytes)

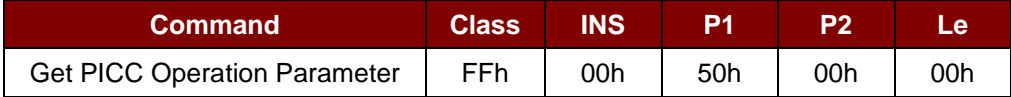

Get the PICC Operating Parameter Response Format (2 bytes)

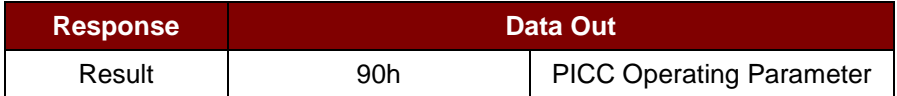

#### PICC Operating Parameter

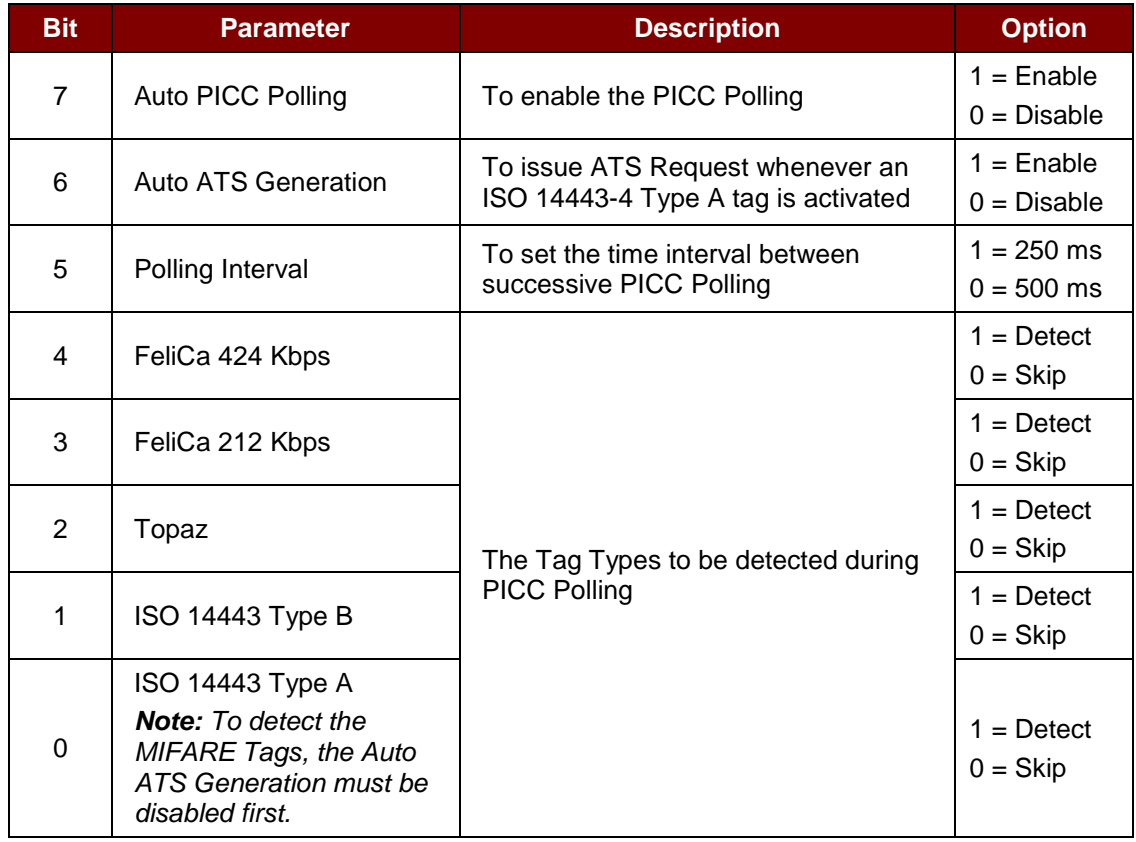

Page 82 of 84

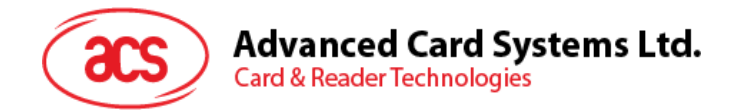

## **5.11.4. Set the PICC Operating Parameter**

This command sets the PICC operating parameter of the reader.

Set PICC operation Parameter Command Format (5 bytes)

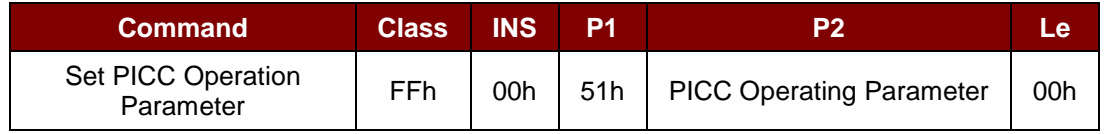

Set PICC operation Parameter Response Format (2 bytes)

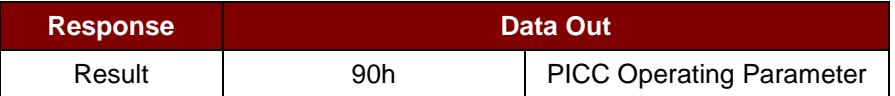

#### PICC Operating Parameter

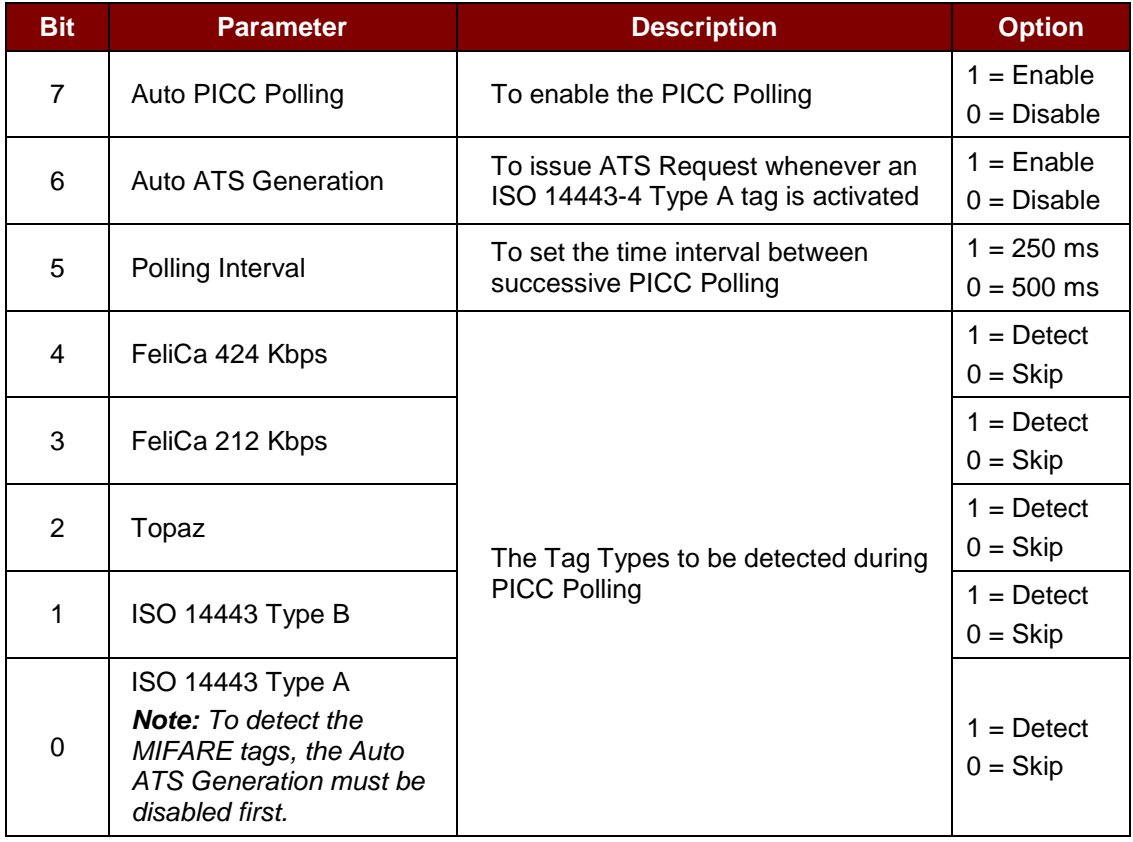

Page 83 of 84

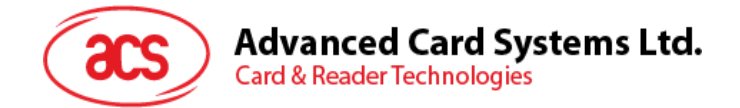

# **Appendix A. SNEP Message**

For the data format, please refer to NFC Forum NFC Data Exchange Format (NDEF) Specifications 1.0.

#### **Example:**

SNEP Message = {D1 02 0F 53 70 D1 01 0B 55 01 61 63 73 2E 63 6F 6D 2E 68 6Bh}

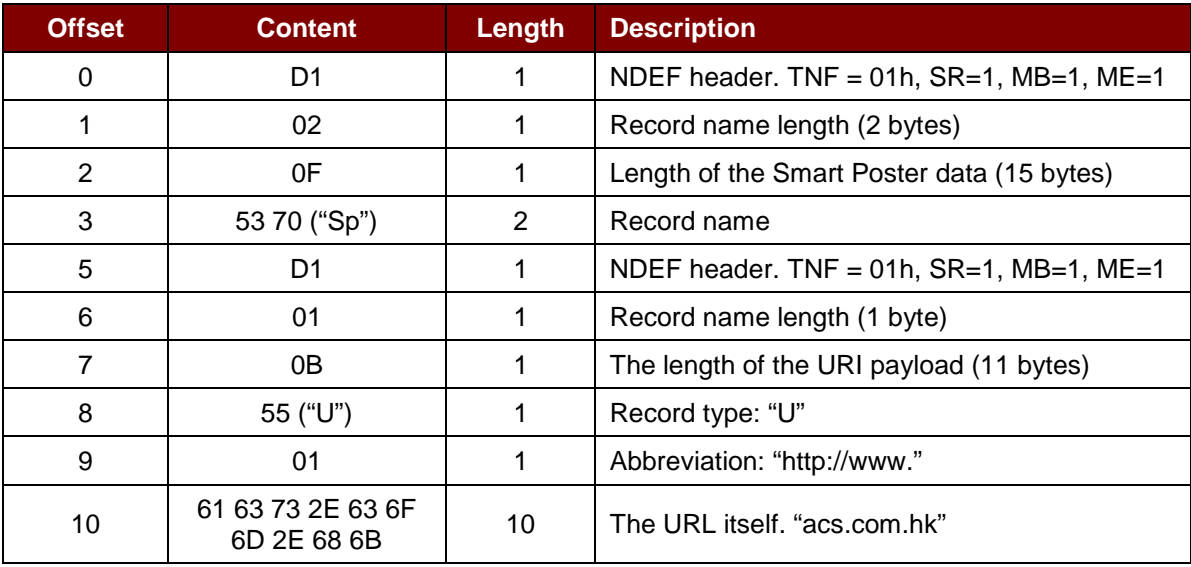

Android is trademark of Google Inc.<br>Microsoft is a registered trademark of Microsoft Corporation in the United States and/or other countries.<br>MIFARE, MIFARE Classic, MIFARE DESFire, MIFARE Ultralight and MIFARE Plus are re

Page 84 of 84